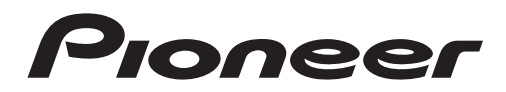

# **[DEH-P760](#page-3-0)**

CD/USB/ チューナー・WMA/MP3/AAC/WAV 対応メインユニット

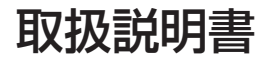

目次 4 ページ

# carrozzería

# <span id="page-1-0"></span>安全のために必ずお守りください

# **絵表示について**

この取扱説明書、取付説明書および製品への表示は、製品を安全に正しくお使いい ただき、あなたや他の人々への危害や財産への損害を未然に防止するために、いろ いろな絵表示をしています。その表示と意味は次のようになっています。

■表示内容を無視して、誤った使いかたをしたときにおよぼす危害や損害の程度を次の表示 で区分し、説明しています。

**警告** この表示の欄は、「人が死亡または重傷を負う可能性が想 定される内容」を示しています。

> ◆<del>全国</del>との表示の欄は、「人が傷害を負う可能性が想定される内容<br>◆全国大同、および物的損害のみの発生が想定される内容」を示してい<br>→全国大き<del>くする</del> および物的損害のみの発生が想定される内容」を示してい ます。

■お守りいただく内容の種類を次の絵表示で区分し、説明しています。

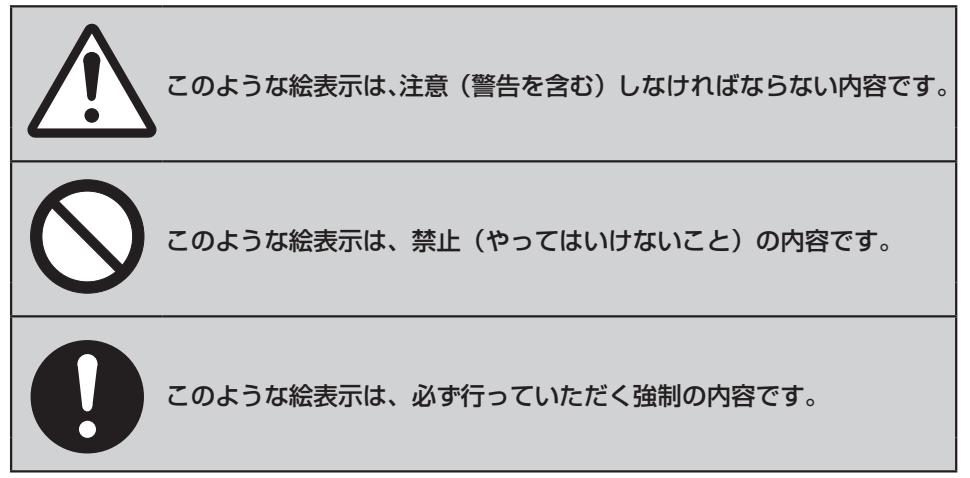

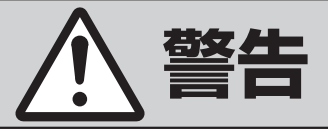

# <span id="page-2-0"></span>**[異常時の処置]**

故障のまま使用しない

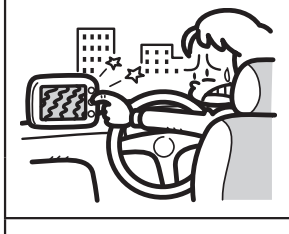

画面が映らない、音が出ないなどの故障の状 態で使用しないでください。必ずお買い上げ の販売店にご相談ください。そのままご使用 になると事故・火災・感電の原因となります。

異常のまま使用しない

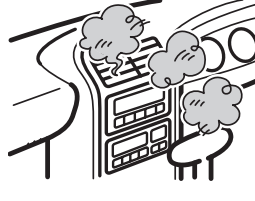

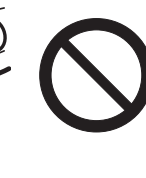

万一、煙が出る・変なにおいがする・内部に 異物が入った・水がかかったなど異常が起こ りましたら、ただちに使用を中止し、必ずお 買い上げの販売店にご相談ください。そのま まご使用になると事故・火災・感電の原因と なります。

ヒューズは規定容量のヒューズを使用する

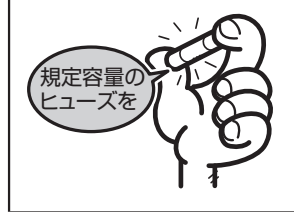

ヒューズを交換するときは、必ず表示された 規定容量のヒューズをご使用ください。規定 容量以上のヒューズを使用すると、火災の原 因となります。

# **[使用方法]**

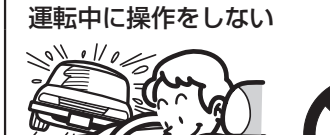

画面を長く見る必要がある複雑な機能は、自 動車の運転中に操作をしないでください。前 方不注意となり交通事故の原因となります。 操作は、必ず安全な場所に車を停車させて 行ってください。また運転中、画面を注視す る時間は必要最低限としてください。

# <span id="page-3-0"></span>**安全のために必ずお守りください CDを聞く**

[絵表示について 2](#page-1-0)  [安全上のご注意 3](#page-2-0) 

# **はじめに**

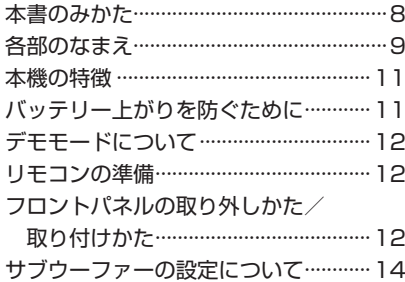

# **ここだけ読めばすぐ使えます**

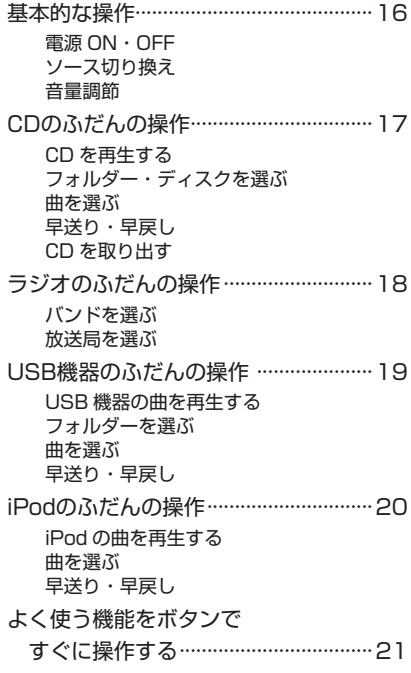

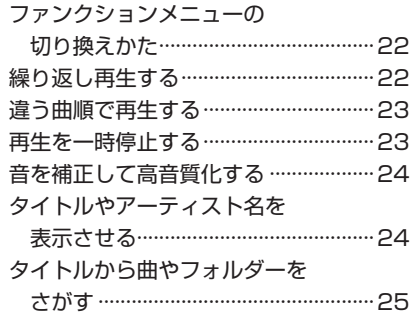

# **ラジオを聞く**

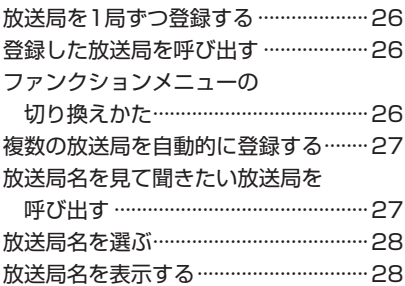

# **USB機器を聞く**

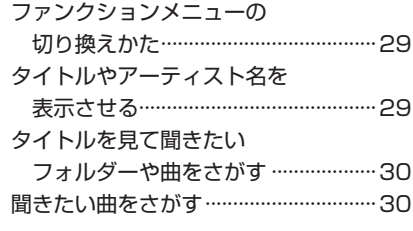

# **iPodを聞く**

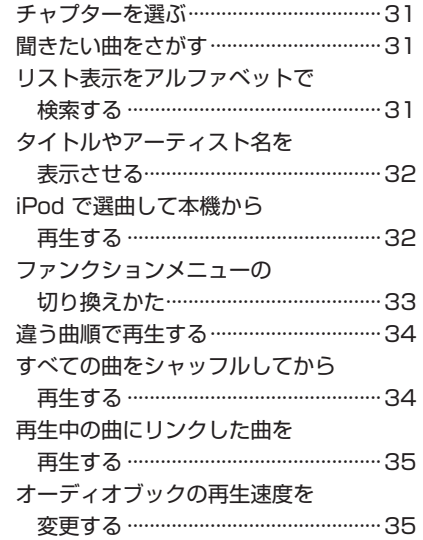

# **BT Audioを聞く**

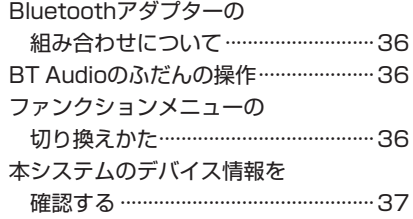

**安全のために必ずお守りください**

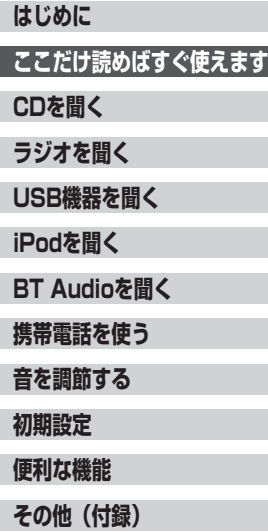

# **目 次**

# **携帯電話を使う**

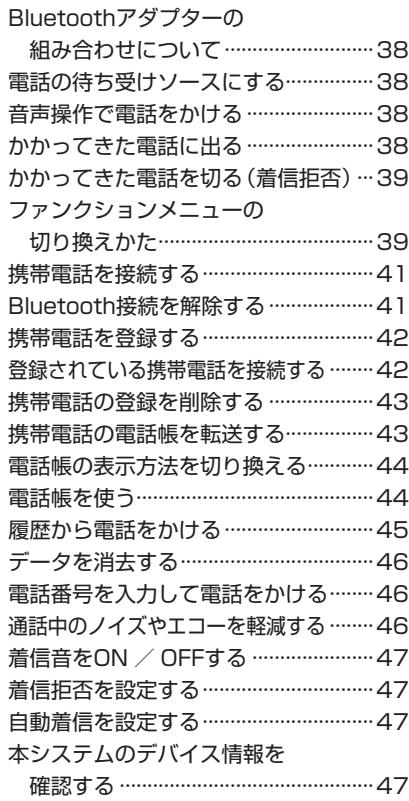

# **音を調節する**

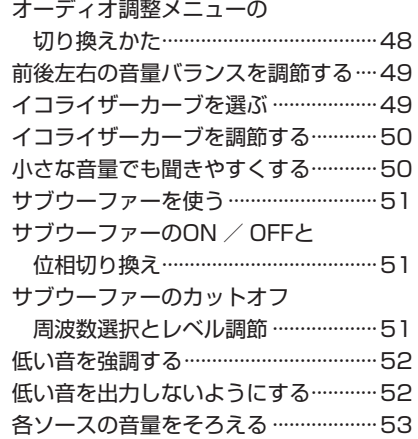

# **初期設定**

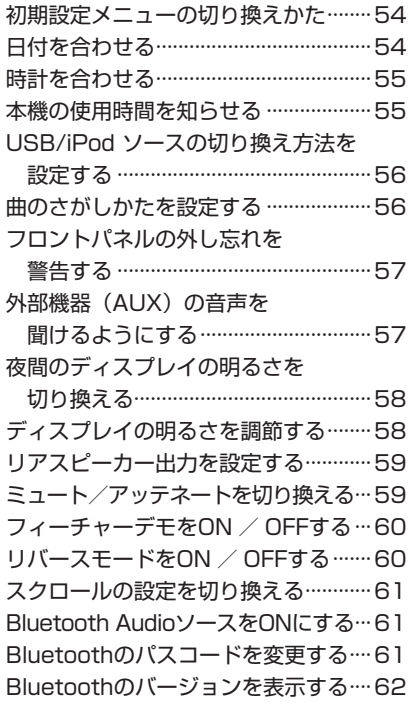

# **便利な機能**

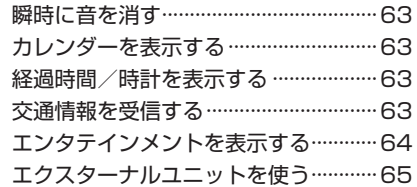

# **その他(付録)**

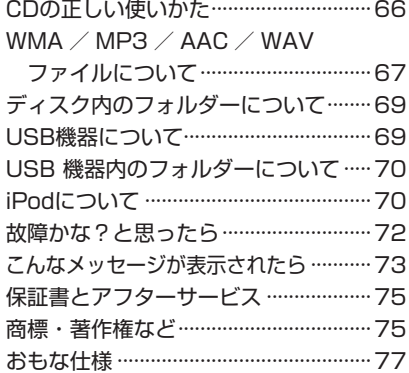

### **安全のために必ずお守りください**

**はじめに**

**ここだけ読めばすぐ使えます**

**CDを聞く**

**ラジオを聞く**

**USB機器を聞く**

**iPodを聞く**

**BT Audioを聞く**

**携帯電話を使う**

**音を調節する**

**初期設定**

**便利な機能**

**その他(付録)**

<span id="page-7-0"></span>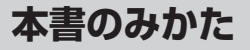

お買い上げ後すぐにお使いになりたいときは、 「ここだけ読めばすぐ使えます」の項目をお読 みください。CD やラジオなどの基本的な操作 方法を説明しています。

基本操作以外の便利な機能については、「CD を 聞く」や「ラジオを聞く」、「音を調節する」など、 それぞれの項目をお読みください。

# **マークについて**

### 注意マーク

●安全のために必ず守っていただきたいこと、 本機を操作するときの注意事項、性能を維 持するための注意事項について説明してい ます。

### $\bigtriangledown$ 用語説明マーク

●操作や機能などの用語について説明してい ます。

 $\mathscr{M}$ メモマーク

●操作上のヒント、便利な使いかたなどについ て説明しています。

# <span id="page-8-0"></span>**各部のなまえ**

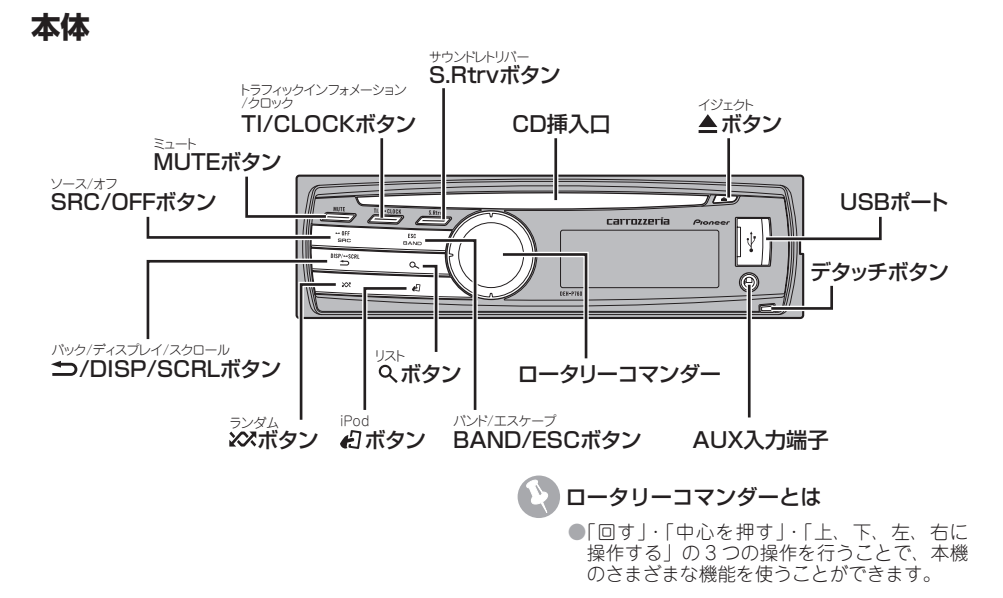

# **リモコン**

本体と同じなまえのボタンは、本体のボタンと同じ働きをします。

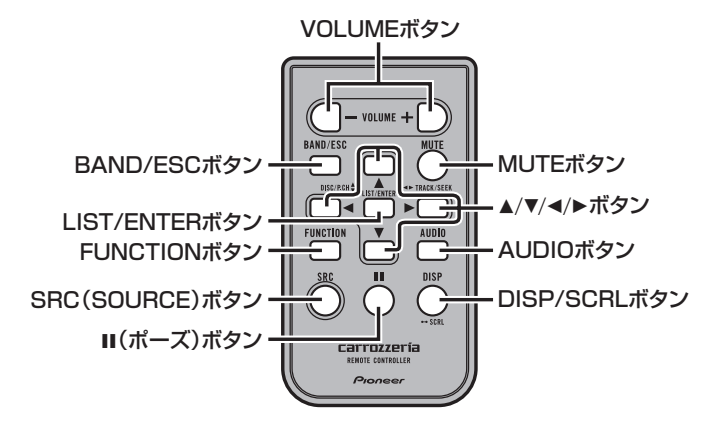

### メモ

●BAND/ESC ボタンは、本体の BAND/ESC ボタンと同じ働きをします。 ●▲/▼/◀/▶ ボタンは、ロータリーコマンダーの「上、下、左、右に操作する」と同じ働きをします。 ●メニューやリスト表示中、ENTER ボタンは、「ロータリーコマンダーを押す」と同じ働きをします。

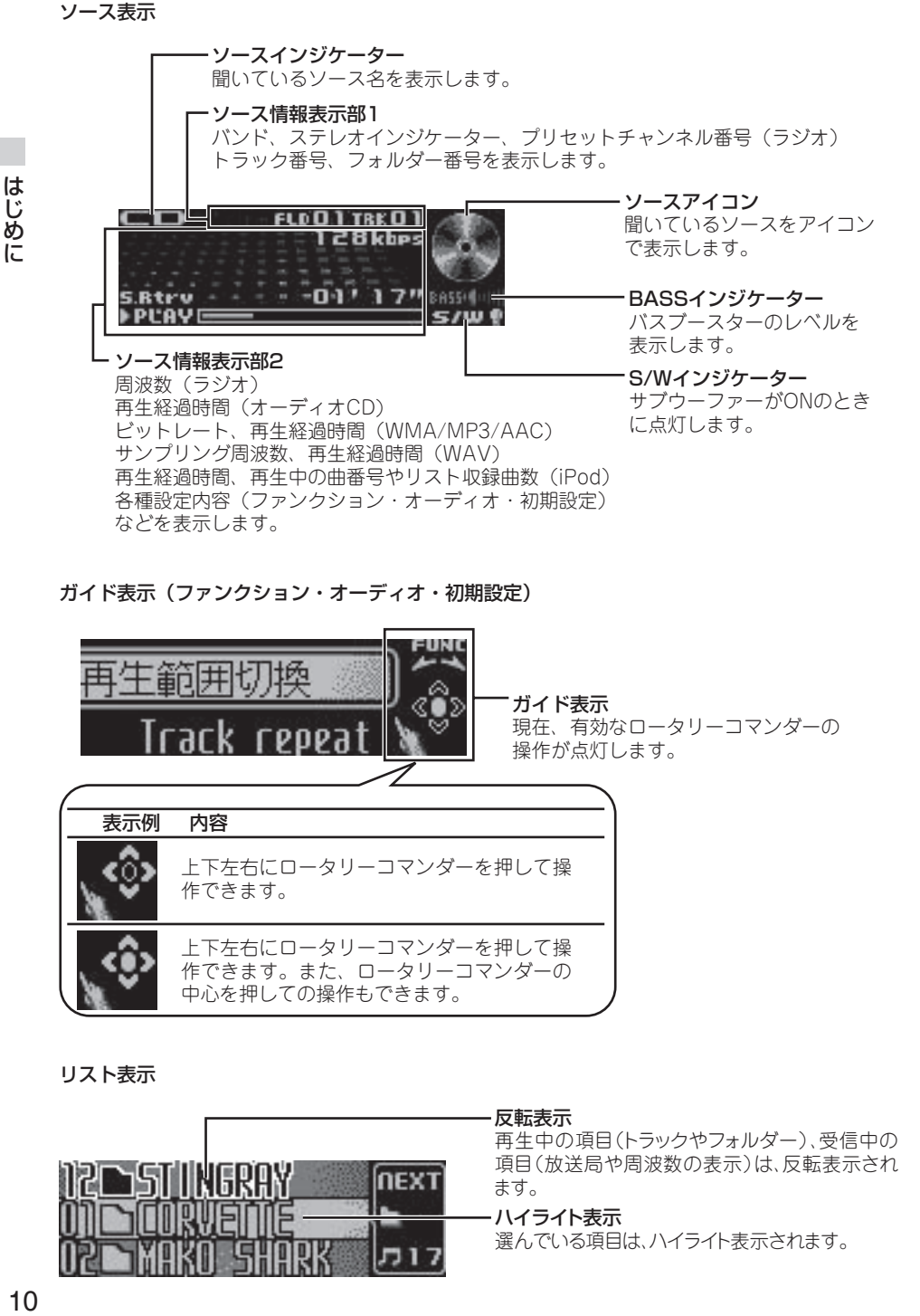

ガイド表示(ファンクション・オーディオ・初期設定)

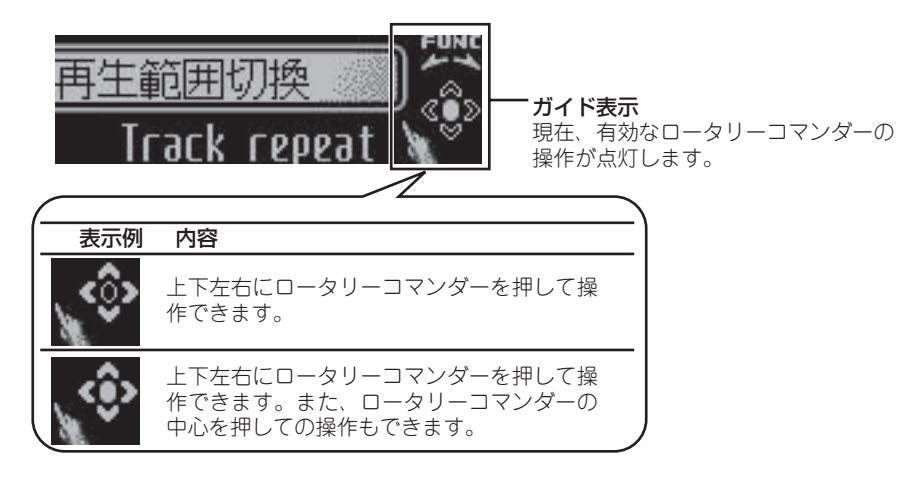

リスト表示

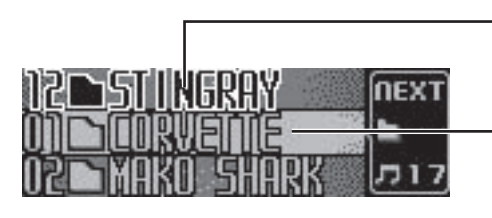

### 反転表示

再生中の項目(トラックやフォルダー)、受信中の 項目(放送局や周波数の表示)は、反転表示され ます。

ハイライト表示

選んでいる項目は、ハイライト表示されます。

# <span id="page-10-0"></span>**本機の特徴**

### **多様なメディアと 圧縮フォーマットに対応**

本機は、音楽 CD のほか、次のメディアに収録 した圧縮オーディオファイルを再生できます。

- $\cdot$  CD-R  $\angle$  CD-RW
- USB ポータブルオーディオプレーヤー •
- USB メモリー •
- 対応する圧縮フォーマットは、次のとおりです。
	- WMA •
	- MP3
	- AAC •
	- WAV •

対応とご注意について詳しくは、(➡「WMA / MP3 / AAC / WAV ファイルについて」 67 ページ)。

また、iPod の接続にも対応しています。

さらに、圧縮フォーマットの楽曲の音を補正す る機能として、「アドバンスド・サウンドレト リバー」を搭載しています。この機能により、 CD に迫る音質での再生が可能になります。

本機と別売の Bluetooth 用アダプター(例: CD-BTB10)を組み合わせると、Bluetooth 対 応のオーディオプレーヤーの再生や Bluetooth 対応の携帯電話でのハンズフリー通話をワイヤ レスで実現できます。

### **USB 機器の接続**

対応する USB 機器や接続時のご注意について は(➡「USB 機器について」69 ページ、「お もな仕様」77 ページ)。

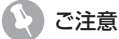

- ●本機と組み合わせて使用しているときに USB 機器のデータが消失しても、消失したデータ の補償についてはご容赦ください。
- ●USB 機器を本機に接続する際は、USB ケー ブル(例:CD-U51E)を使用してください。 USB ケーブルを使わずに直接接続すると、 USB 機器が突起物となり危険です。
- ●指定の USB ケーブル以外は、使用しないで ください。

### **iPod の接続**

本機は、iPod を本機の USB ポートに接続し て操作できます。メインユニット側からの操作 はもちろん、「操作設定」によって iPod 側から の操作が可能です。スムーズな選曲が実現でき ます。対応する iPod や接続時のご注意につい ては(➡「iPod について」70 ページ)。

### . II メモ

●本書では便宜上、iPod、iPhone を iPod と 表記しています。

ご注意

●本機と組み合わせて使用しているときに iPod のデータが消失しても、消失したデータの補 償についてはご容赦ください。

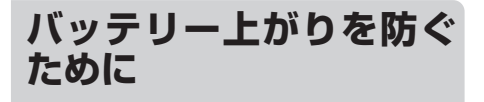

本機をお使いになるときは、必ず車のエンジン をかけてください。

また、本機が電源 OFF のときでも、車のエン ジンを止めた状態で、長時間、車のイグニッショ ンスイッチを ON(または ACC)にしないでく ださい。バッテリーが上がるおそれがあります。

### ご注意

●車のバッテリー交換などで本機に雷源が供給 されなくなると、本機は初期状態に戻ります。 本機が初期状態に戻ると、ラジオのプリセッ トメモリー、カレンダー設定、時計、オーディ オ調整などの設定内容は消去されてしまいま す。

ラジオのプリセットメモリーは(➡「放送局 を 1 局ずつ登録する」26 ページ)、カレンダー 設定は(→「日付を合わせる」54 ページ)、 時計調整は(➡「時計を合わせる」55 ページ) を参照して、再設定してください。オーディ オ調整の設定内容などは、メモしておくこと をおすすめします。

再設定の方法については、それぞれのページ を参照してください。

# <span id="page-11-0"></span>**デモモードについて**

本機には、リバースモードとフィーチャーデモ の 2 つのデモモードがあります。

### ご注意

●赤リード線 (アクヤサリー雷源) は、 常に車 のバッテリーから電源を供給する電源回路に は接続しないでください。車のイグニッショ ンスイッチと本機の電源を OFF にしても、 フィーチャーデモが表示され、バッテリー上 がりの原因になります。

# **リバースモードについて**

リバースモードは、各ソースを聞いているとき に 30 秒間操作しないと画面が自動的に反転す る機能です。反転は、10 秒間隔で行われます。 リバースモードを解除したいときは、車のイグ ニッションスイッチが ON (または ACC)の ときに本機の電源を OFF にして BAND/ESC を押してください。もう一度押すと、ON にな ります。

# **フィーチャーデモについて**

フィーチャーデモは、本機が電源 OFF のとき に、各ソースや本機の機能(ファンクションや エンタテインメントなど)の画面を表示して紹 介する機能です。

フィーチャーデモを解除したいときは、フィー チャーデモが表示されているときに<>>>
/DISP/ SCRL を押してください。もう一度押すと、デ モが始まります。

車のエンジンを止めた状態でフィーチャーデモ を長時間表示すると、バッテリー上がりの原因 になります。

# **リモコンの準備**

付属のリモコンを使うための準備です。

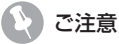

●初めてお使いになるときは、電池ホルダー部 から出ているフィルムを引き抜いてください。 電池があらかじめセットされていますので、 すぐにお使いいただけます。

## **リモコンに電池を入れる**

リモコンを裏返し、電池ホルダーを取り出して、 リチウム電池(CR2025)を+側を上にして セットします。

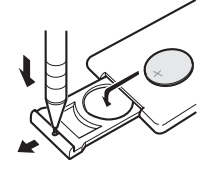

リモコンの操作可能範囲が狭くなったときは、 新しい電池と交換してください。

### リモコンの取り扱い上のご注意

- ●リモコンを直射日光の当たるところに長時間 放置すると、高温により変形・変色したり、 故障するおそれがあります。使用しないとき は、直射日光の当たらないところに保管して ください。
- ●本体に直射日光が当たっていると、リモコン を操作できないときがあります。このような ときは、本体にリモコンを近づけて操作して ください。
- ●付属の電池は充電できません。
- ●リモコンを長い間使わないときは、電池を取 り出してください。取り出した電池は、幼児 の手の届かないところに保管してください。
- ●電池の液もれが起こったときは、内部に付い た液をよくふき取ってから、新しい電池と入 れ換えてください。
- ●不要となった電池を廃棄する場合は、各地方 自治体の指示(条例)に従って処理してくだ さい。
- ●本機に付属の電池は、日光や火気など過度の 熱が当たる場所に置かないでください。

# **フロントパネルの取り外 しかた/取り付けかた**

盗難抑制のため、フロントパネルを取り外すこ とができます(デタッチャブル機構)。

### フロントパネルの取り扱い上のご注意

- ●フロントパネルを無理に引いて取り外さない でください。
- ●取り外し、取り付けの際に、ディスプレイや ボタンを強く持たないでください。
- ●落とす、ぶつけるなどの強い衝撃を与えない でください。故障することがあります。
- ●分解しないでください。
- ●ベンジンやシンナーなどの揮発性の薬品をか けないでください。
- ●汚れたときは、きれいな乾いた布でふいてく ださい。その場合に、フロントパネルおよび 本体の端子部をさわらないようにしてくださ い。接触不良の原因となることがあります。
- ●フロントパネルのデタッチを行うときは、フ ロントパネルから AUX ケーブル/ USB ケー ブルを取り外してください。取り外さなかっ た場合は、機器や車両の備品が破損するおそ れがあります。
- ●安全上、フロントパネルを外す時は車を停車 してください。

### **フロントパネルの取り外しかた**

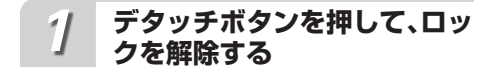

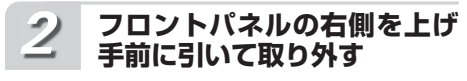

フロントパネルが外れます。

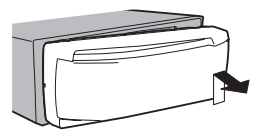

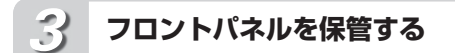

取り外したフロントパネルは、ケース などに入れて保管してください。

### **フロントパネルの取り付けかた**

### **フロントパネルの左側を本体 にあわせる** *1*

フロントパネルをメインユニットの左 側に確実に合わせてください。

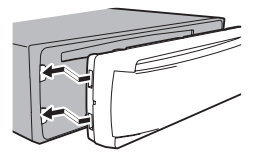

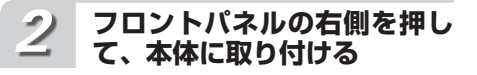

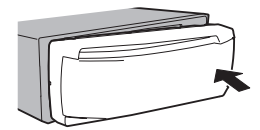

# <span id="page-13-0"></span>**サブウーファーの設定に ついて**

本機にサブウーファーを組み合わせている場合、本機を使ってサブウーファーの設定ができます。 サブウーファーの接続方法やシステムによって、サブウーファーの設定方法は大きく異なります。 次の表に従い、お手持ちのシステムに合わせて、サブウーファーを正しく設定してください。

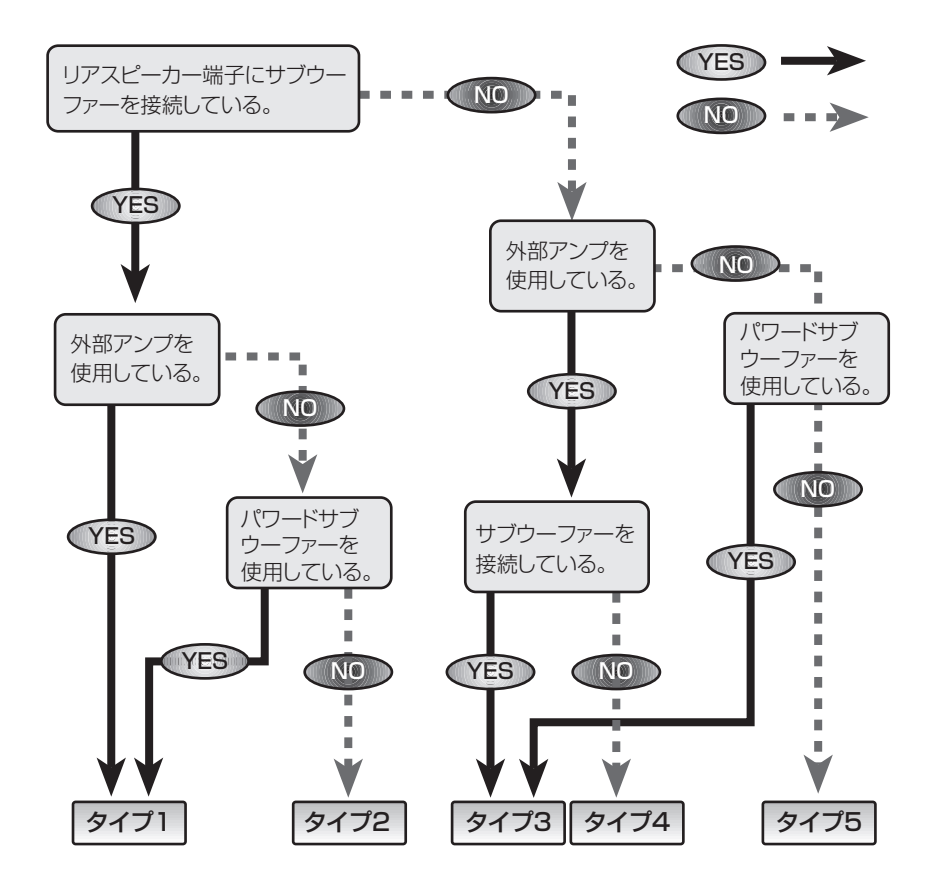

はじめに しじめに 14

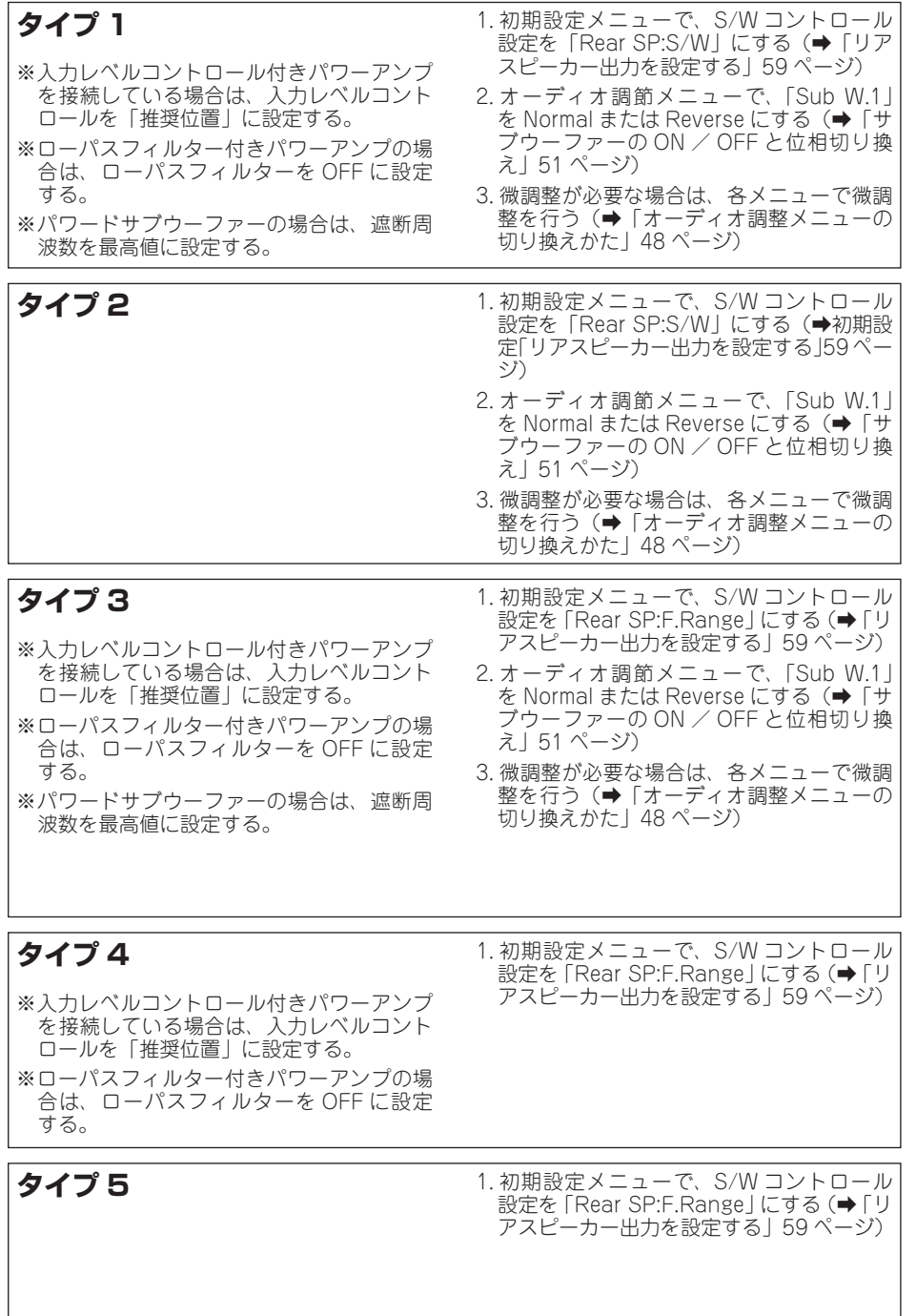

はじめに

<span id="page-15-0"></span>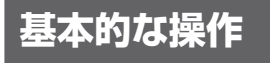

## **電源 ON・OFF ソース切り換え 音量調節**

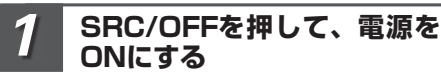

本機の電源が ON になります。

### **SRC/OFFを押して、ソース を切り換える** *2*

押すごとに次のように切り換わります。 ラジオ(FM/AM) ↓ CD ↓ USB / iPod ↓ EXT1 (エクスターナルユニット 1)(別売) ↓ EXT2 (エクスターナルユニット 2)(別売) ↓ AUX1 (外部機器 1)(別売) ↓ AUX2 (外部機器 2)(別売) ↓ **BT** Audio (Bluetooth オーディオ)(別売) ↓ BT TFL (Bluetooth テレホン)(別売)

### ソースとは

●SRC/OFF を押すと切り換わる、CD やラジ オなどの音源のことです。

### EXT (エクスターナルユニット) とは

●本機にソースとして認識されないパイオニア 製品(将来発売される製品など)を、エクス ターナルユニットと呼びます。本機は、エク スターナルユニットを計 2 台まで接続してコ ントロールできます。2 台のエクスターナル ユニットを接続した場合、それぞれのユニッ トは EXT1、EXT2 ソースとして自動的に認 識されます。表示は、どちらを選んだ場合も 「EXT」になります。(➡「エクスターナルユ ニットを使う」65 ページ)

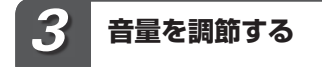

ロータリーコマンダーを回す 大きくするとき:右に回す 小さくするとき:左に回す 約4秒間、音量が表示されます。

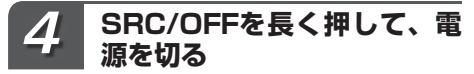

電源が OFF になります。

### メモ

- $\bullet$ 音量の調整範囲は 0 ~ 62 です。
- ●次の場合にも、電源がONになります。 ・ デ ィ ス ク を 挿 入 口 に 差 し 込 ん だ と き · USB/iPod ソース自動切り換え設定が ON - ここへ<br>の場合に、USB や iPod を接続したとき(➡ 「USB/iPod ソースの切り換え方法を設定す る」56 ページ)
- ●次の場合、該当のソースには切り換わりま せん。
	- ・対応する機器を接続していない
	- ・ディスクをセットしていない
	- · AUX ソースを OFF にしている(→「外部 機器(AUX)の音声を聞けるようにする」 57 ページ)
	- · BT Audio ソースを OFF にしている(→ 「Bluetooth Audio ソースを ON にする」 61 ページ)
- AUX1 は初期設定では ON に設定されていま す。使用しない場合は OFF に設定してくだ さい。(➡「外部機器(AUX)の音声を聞け るようにする」57 ページ)
- ●本機の青リード線(アンテナコントロール)に 車側のオートアンテナコントロール端子を 接続している場合、ソースをラジオにすると 車に装備されているオートアンテナがのびま す。
- ●CD をセットしたまま電源を OFF にすること もできます。
- ●電源が OFF のときでも、▲ を押して CD を 取り出すことができます。
- ●時計を表示させている場合、電源を OFF に してもカレンダー、時計は表示されます。

<span id="page-16-0"></span>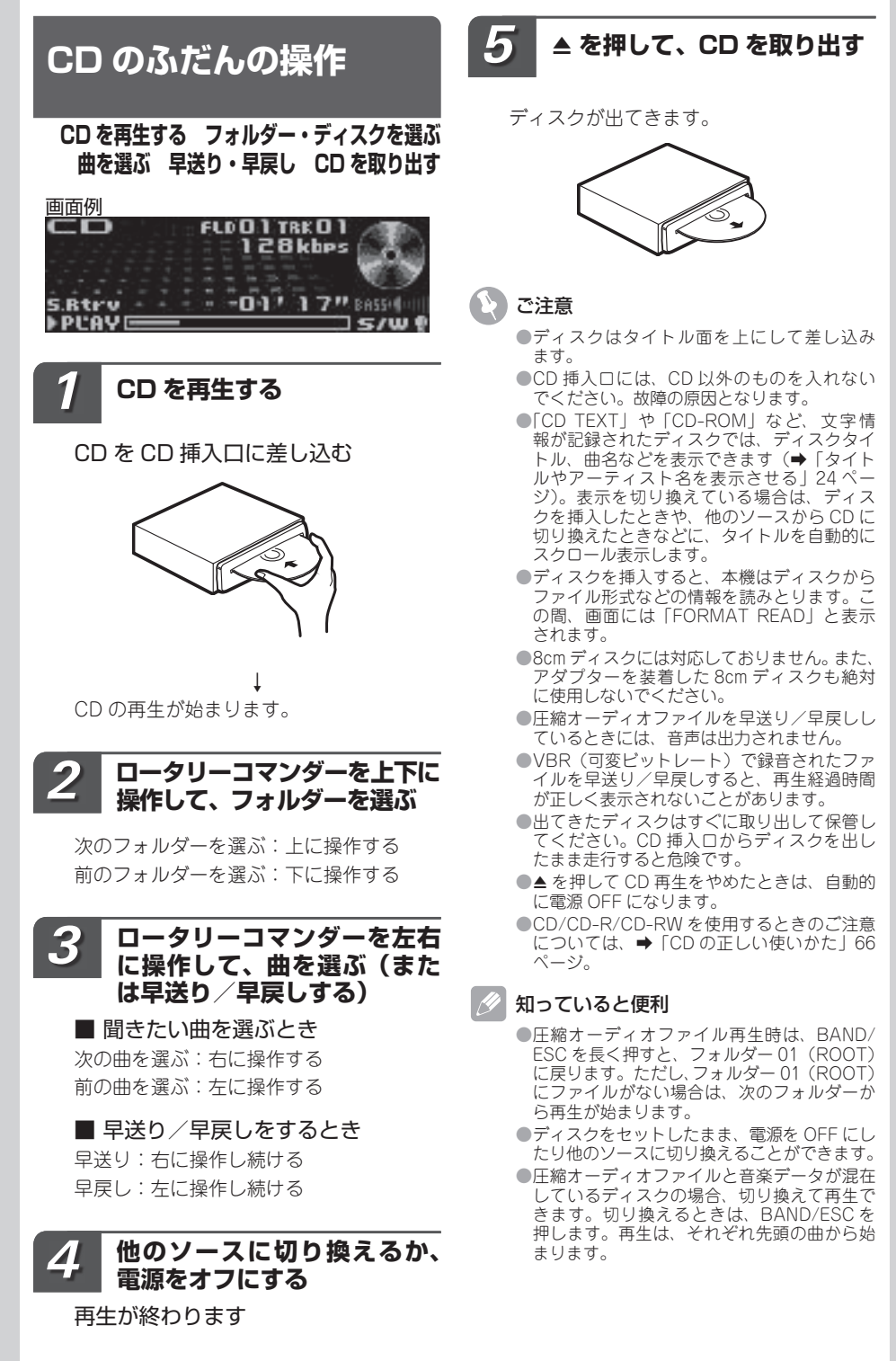

<span id="page-17-0"></span>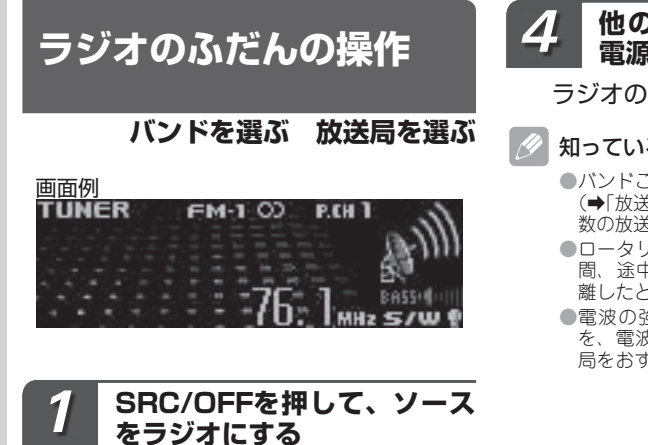

### **BAND/ESCを押して、バン ドを選ぶ** *2*

押すごとに、次の順序でバンドが切り 換わります。

 $\rightarrow$  FM-1 ↓ FM-2 ↓  $AM-1$ ↓ AM-2

### **ロータリーコマンダーを左右 に操作して、放送局を選ぶ** *3*

■ 手動で選ぶとき (手動選局) 高い周波数の放送局を選ぶ: 右に操作する 低い周波数の放送局を選ぶ: 左に操作する ■ 自動で選ぶとき (自動選局)

高い周波数の放送局を自動で選ぶ: 右に長く操作して離す 低い周波数の放送局を自動で選ぶ: 左に長く操作して離す

## **他のソースに切り換えるか、 電源をオフにする**

ラジオの受信が終わります

### 知っていると便利

- ●バンドごとに放送局を6局ずつ登録できます (➡「放送局を1局ずつ登録する」26ページ、「複 数の放送局を自動的に登録する」27 ページ)。
- ●ロータリーコマンダーを左右に操作している 間、途中の放送局を飛ばすことができます。 離したところから自動選局を開始します。
- ●電波の強い放送局を選局するには自動選局 を、電波の弱い放送局を選局するには手動選 局をおすすめします。

# <span id="page-18-0"></span>**USB 機器のふだんの操作**

**USB 機器の曲を再生する フォルダーを選ぶ 曲を選ぶ 早送り・早戻し**

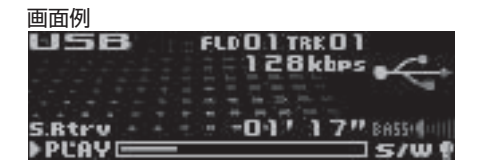

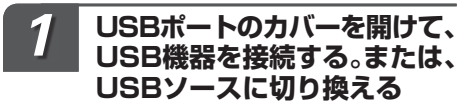

再生が始まります。

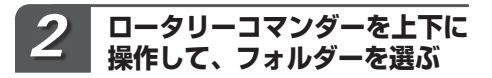

次のフォルダーを選ぶ:上に操作する 前のフォルダーを選ぶ:下に操作する

### **ロータリーコマンダーを左右 に操作して、曲を選ぶ(また は早送り/早戻しする)** *3*

■ 聞きたい曲を選ぶとき 次の曲を選ぶ:右に操作する 前の曲を選ぶ:左に操作する

■ 早送り/早戻しをするとき 早送り:右に操作し続ける 早戻し:左に操作し続ける

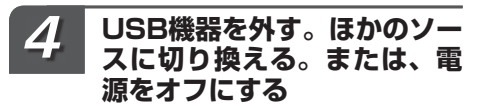

USB の再生が終わります

ご注意

- ●USB 機器を本機に接続する際は、USB ケー ブル(例:CD-U51E)を使用してください。 USB ケーブルを使わずに直接接続すると、 USB 機器が突起物となり危険です。 指定の USB ケーブル以外は、使用しないで ください。
- ●対応するUSB機器をご使用ください。ただし、 対応する USB 機器でも正しく動作しない場 合があります。(➡「USB 機器について」69 ページ)。
- ●USB 機器を使用するときのご注意について は、➡「USB 機器について」69 ページ。
- ●USB/iPod ソース自動切り換え設定が ON の 場合、USB 機器によっては、接続したままエ ンジンを OFF から ON にしたとき、意図せ ずに USB ソースに切り換わることがありま す。必要に応じて設定を切り換えてください (➡「USB/iPod ソースの切り換え方法を設 定する」56 ページ)。
- ●早送り/早戻ししているときには、音声は出 力されません。

メモ

- ●USB 機器を接続したまま、電源を OFF にし たり他のソースに切り換えることができます。
- ●USB 機器は、いつでも本機から取り外すこと ができます。
- ●BAND/ESC を長く押すと、フォルダー 01 (ROOT)に戻ります。ただし、フォルダー 01(ROOT)にファイルがない場合は、次の フォルダーから再生が始まります。
- ●本機には、フォルダー / ファイルリストと Music ブラウズの 2 種類の選曲方法がありま す。選曲方法の切り換えは、初期設定で行いま す(➡「曲のさがしかたを設定する」56 ページ)。
- ●USB 機器にバッテリー充電機能がある場合、 エンジンスイッチが ACC または ON になっ ているときに USB 機器のバッテリーが充電 されます。
- ●USB ソースでは、接続した USB 機器の情報 を読みとる間、「FORMAT READ」と表示さ れます。USB 機器の情報を読みとるため、再 生までに時間がかかります。

# <span id="page-19-0"></span>**iPod のふだんの操作**

### **iPod の曲を再生する 曲を選ぶ 早送り・早戻し**

iPod Dock コネクタ(USB2.0 ケーブル用) を使用して iPod を本機に接続をして操作でき ます。

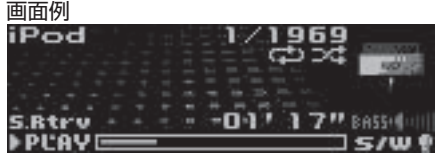

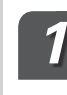

**USBポートのカバーを開け て、iPodを接続する。または、 iPodソースに切り換える**

再生が始まります。

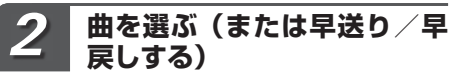

ロータリーコマンダーを左右に操作 する

### ■ 聞きたい曲を選ぶとき

次の曲を選ぶ:右に操作する 前の曲を選ぶ:左に操作する

### ■ 早送り/早戻しをするとき

早送り:右に操作し続ける 早戻し:左に操作し続ける

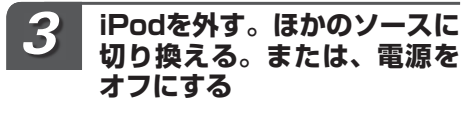

iPod の再生が終わります

ご注意

- ●iPhone/iPod touch 以外では、再生範囲が 1 曲リピートのときは、ロータリーコマンダー を左右に操作して曲を選ぶことはできませ  $A_{\nu}$
- ●iPod には iPod 用 USB 変換ケーブルのみを 接続してください。iPod 用 USB 変換ケーブ ル以外のものを接続すると、本機が正常に動 作しないことがあります。
- ●本機に接続する前に、iPod からへッドホンを 外してください。
- ●iPod を使用するときのご注意や iPod の設定 については ➡「iPod について」70 ページ。

### メモ

- ●再生しているオーディオブックや Podcast にチャプターがある場合、ロータリーコマン ダーを左右に操作して、チャプターが選べ ます。
	- ・次のチャプターを選ぶ:右に操作する ・前のチャプターを選ぶ:左に操作する
- ●エンジンスイッチが ACC または ON になって いる場合、iPod のバッテリーが充電されます。
- 「操作設定」を「AUDIO」に設定した場合。 iPod は本機に接続されている間、iPod 自身 で電源を ON / OFF することはできません (➡「iPod で選曲して本機から再生する」32 ページ)。
- ●エンジンスイッチを OFF にして約2分後に、 本機に接続されている iPod の電源も OFF に なります。

<span id="page-20-0"></span>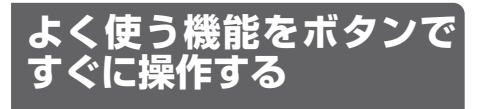

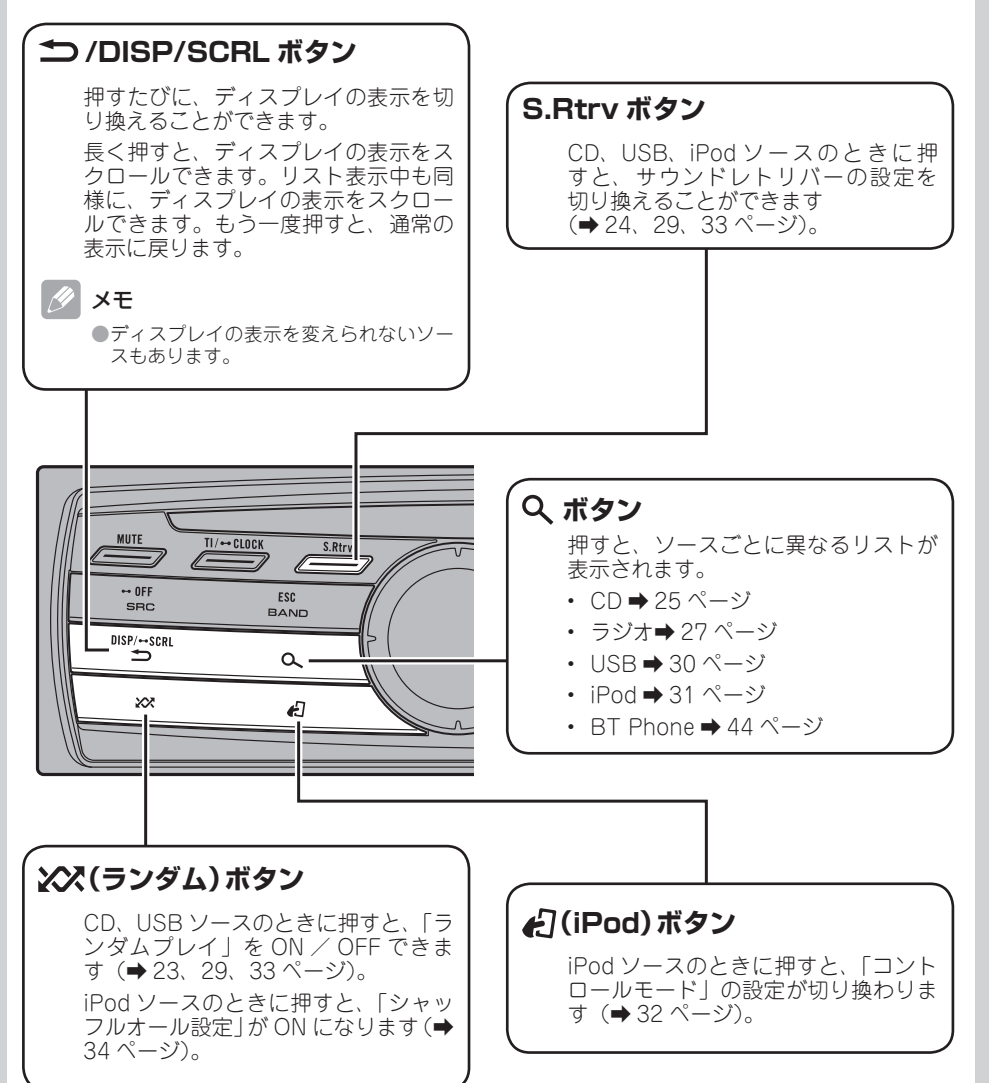

# ここだけ読めばすぐ使えます こだけ読めはすぐ使えます。

### $21$

<span id="page-21-0"></span>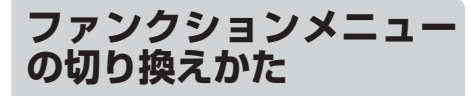

「繰り返し再生する」「違う曲順で再生する」な どの便利な機能を使うときは、ファンクション メニューで機能を選んで操作します。

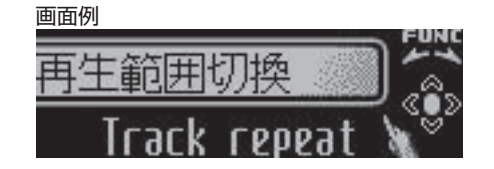

### **使いたい機能を選ぶ**

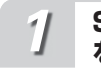

**SRC/OFFを押して、ソース をCDにする**

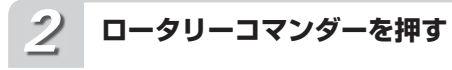

メインメニューが表示されます

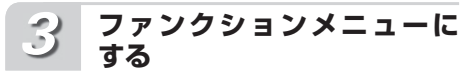

ロータリーコマンダーを回して 「FUNCTION」を選び、ロータリー コマンダーを押す

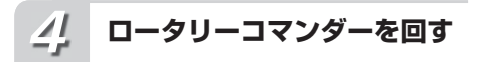

ロータリーコマンダーを回すごとに、 次の順序で機能が切り換わります

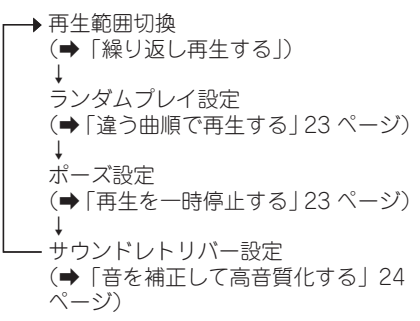

知っていると便利

●リモコンの FUNCTION を押して、機能を選 ぶこともできます。

### メモ

- $\bullet$ ふだんの再生画面に戻るときは、BAND/ ESC を押します。
- ●ひとつ前の画面に戻るには <sup>→</sup> /DISP/SCRL を押します。

**繰り返し再生する**

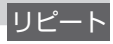

曲を繰り返し(リピート)再生できます。繰り 返しの範囲は、いま聞いている曲やディスク全 体などから選べます。選べる範囲は、ソースや ディスクによって異なります。

**再生範囲切換にする** *1*

ロータリーコマンダーを操作して選ぶ (➡「ファンクションメニューの切り換え かた」)

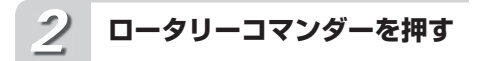

ロータリーコマンダーを押すごとに、 次の順序で再生範囲が切り換わります

■ CD を再生しているとき

↓ 

Disc repeat(ディスクリピート) 

- Track repeat(トラックリピート)

### <span id="page-22-0"></span>■ WMA / MP3 / AAC / WAV を 再生しているとき

Disc repeat (ディスクリピート) ↓ Track repeat (トラックリピート) ↓ Folder repeat (フォルダーリピート)

### Disc repeat:

いま聞いているディスクを繰り返し再生し ます。

### Track repeat:

いま聞いている曲を繰り返し再生します。

### Folder repeat:

いま間いているフォルダーを繰り返し再生 します。

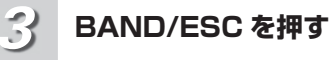

### ふだんの再生画面に戻ります

- メモ
	- ●選んだ再生範囲は、「ランダムプレイ設定」の 再生範囲に影響します。
	- ●フォルダーリピートは、再生中のフォルダー 内の曲だけを再生します。サブフォルダー内 の曲は、再生しません。

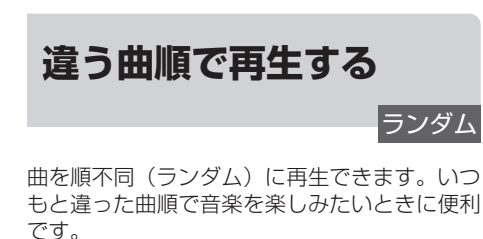

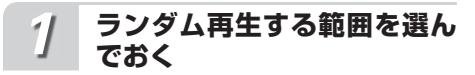

ランダムプレイは、再生範囲切換で選 んだ範囲で行われます

(➡「繰り返し再生する」22 ページ)

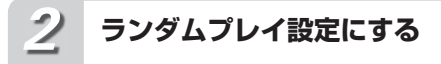

ロータリーコマンダーを操作して選ぶ (➡「ファンクションメニューの切り換え かた」22 ページ)

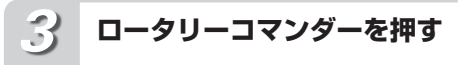

# ランダムプレイ設定が ON になり ます

次の曲から、ランダムに再生されます。 もう一度押すと、OFF になります。

C<br>D を聞

**BAND/ESC を押す** *4*

ふだんの再生画面に戻ります

### メモ

●再生範囲がトラックリピートのときにランダ ムプレイ設定を ON にすると、再生範囲が次 のように切り換わってランダムプレイが行わ れます。<br>CD:ディスクリピート 圧縮オーディオファイル:フォルダーリピート

### 知っていると便利

●ランダムプレイ設定の ON/OFF の切り換 えは、 (ランダム)でも操作できます。 (➡「よく使う機能をボタンですぐに操作す る」21 ページ)

**再生を一時停止する** ポーズ

曲の再生を一時停止できます。

**ポーズ設定にする** *1*

ロータリーコマンダーを操作して選ぶ (➡「ファンクションメニューの切り換え かた」22 ページ)

<span id="page-23-0"></span>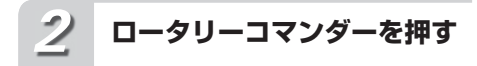

再生を一時停止します

もう一度押すと、OFF になります。

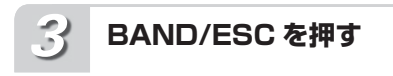

ふだんの再生画面に戻ります

C<br>D を<br>聞

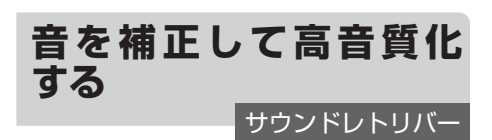

音の密度感や抑揚感を向上させて再生でき ます。

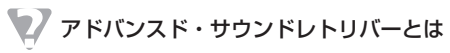

●圧縮音声は圧縮処理される際に、人が感じ 取りにくい部分の音声が削除されてしまいま す。アドバンスド・サウンドレトリバー機能 では、削除された部分の音声を補うことに よって、音の密度感や抑揚感を向上させて再 生します。

### **サウンドレトリバー設定に する** *1*

ロータリーコマンダーを操作して選ぶ (➡「ファンクションメニューの切り換え かた」22 ページ)

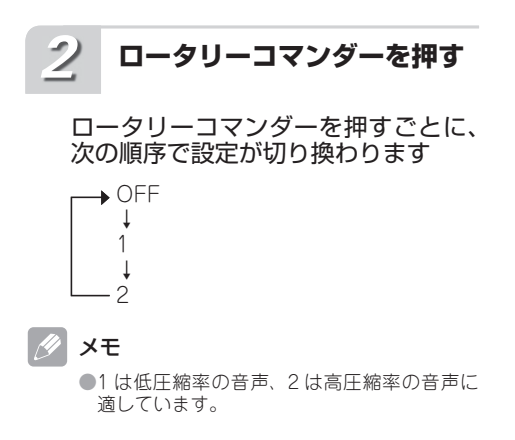

**BAND/ESC を押す** *3*

ふだんの再生画面に戻ります

### ■ 知っていると便利

●サウンドレトリバー設定の切り換えは. S.Rtrv でも操作できます。(→「よく使う機 能をボタンですぐに操作する」21 ページ)

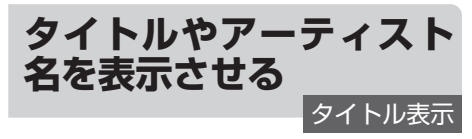

トラックタイトルやディスクタイトル、アー ティスト名などを表示させることができます。 また、隠れている文字をスクロール表示させる こともできます。

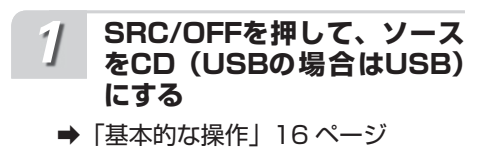

*2*

### **/DISP/SCRL を押す**

/DISP/SCRL を押すごとに、次 の順序で切り換わります

### ■ CD TEXT を再生しているとき

再生経過時間 ↓ ディスクアーティスト名と トラックタイトル ↓ ディスクアーティスト名と ディスクタイトル ↓ ディスクタイトルとトラックタイトル ↓ トラックアーティスト名と トラックタイトル ↓ トラックタイトルと再生経過時間 ↓ トラックタイトル、トラックアーティ スト名、およびディスクタイトル(CD の場合)

<span id="page-24-0"></span>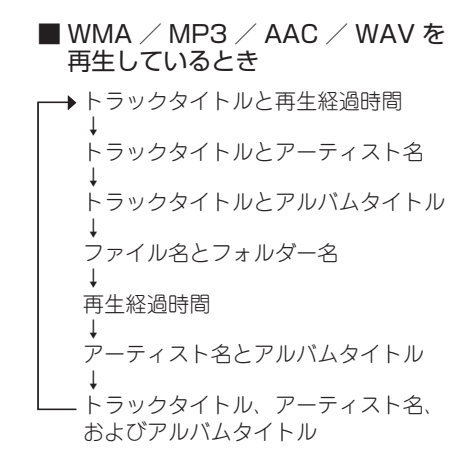

### 知っていると便利

●隠れている文字を表示させるには、 DISP/SCRL を長く押します。

### ∥ メモ

- ●本機の文字表示は、ひらがなや漢字などにも 対応しています。
- ●タイトル名などが収録されていないディスク で表示を切り換えると、タイトル表示は空白 になります。
- ●ファイルをエンコード/ライティングしたア プリケーションによっては、ファイル名など が正しく表示されないことがあります。
- ●WMP11 を使用して WAV ファイルをエン コードしたときに、WAV ファイルのファイ ル名などを表示させることができます。
- $\bigcirc$  [CD TEXT |  $\uparrow$  WMA / MP3 / AAC / WAV ディスク以外では、タイトルは表示しません。
- ●MP3 ファイルや AAC ファイルをライティン グした iTunes のバージョンによっては、ファ イル名などが正しく表示されないことがあり ます。

# **タイトルから曲やフォル ダーをさがす**

「CD TEXT」や圧縮オーディオの再生中に、曲 名、ファイル名、フォルダー名の一覧(トラッ ク/ファイル/フォルダーリスト)を見ながら、 聞きたい曲、ファイル、フォルダーを選べます。

### **SRC/OFFを押して、ソース をCD(USBの場合はUSB) にする** *1*

➡「基本的な操作」16 ページ

**を押して、トラック/ファ イル/フォルダーリストを表 示する** *2*

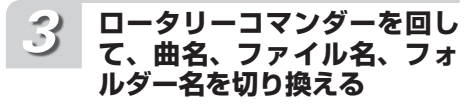

次の曲/ファイル/フォルダーを選ぶ :右に回す

前の曲/ファイル/フォルダーを選ぶ :左に回す

C<br>D を<br>聞

### **フォルダーの表示時に、ロー タリーコマンダーを押して、 そのフォルダー内のフォル ダー/ファイルを表示する** *4*

### / ≫ メモ

●フォルダーが表示されているときにロータ リーコマンダーを長く押すと、そのフォル ダー内のはじめの曲から再生されます。

### **曲やファイルの表示時に、ロー タリーコマンダーを押して、 再生する** *5*

 メモ 19

- ●ロータリーコマンダーを上下に操作して、 フォルダー名やファイル名を切り換えること もできます。
- ●再生は、曲やファイルの表示時にロータリーコ マンダーを右に操作することでも可能です。
- ●前のリスト(1つ上の階層のフォルダー)に 戻るには、 /DISP/SCRL を押します。こ の操作は、ロータリーコマンダーを左に操作 することでも可能です。
- ●最上位の階層に戻るには、1つ/DISP/SCRL を長く押します。
- ●リスト表示中にふだんの再生画面に戻るに は、BAND/ESC または  $\mathsf Q$  を押します。
- ● トラック/フォルダー/ファイルリストは、 必ず先頭・ROOT から表示されます。
- ●フォルダー内に再生できるファイルがない場 合、「NO FILES」と表示されます。
- ●フォルダー内に再生できるファイルがない場 合、ロータリーコマンダーを押しても再生さ れません。
- ●トラック/フォルダー/ファイルリストは、 30 秒間何も操作しないと自動的に解除され ます。

<span id="page-25-0"></span>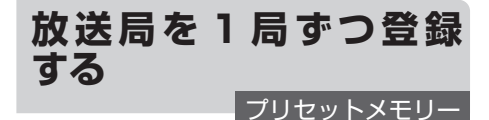

よく聞く放送局を 1 局ずつ手動で登録できます (プリセットメモリー)。登録した放送局は、手 軽に受信できます。

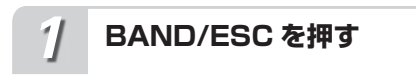

登録するバンドを選ぶ

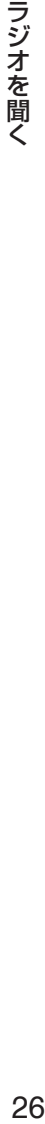

### **ロータリーコマンダーを左右 に操作する** *2*

登録したい放送局を選ぶ

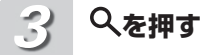

ステーションリストが表示されます

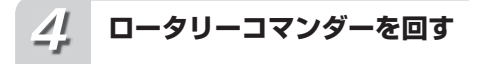

### 登録したいプリセット番号を選ぶ

プリセット番号は1~6の中から選べます。

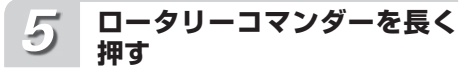

### 放送局が登録されます

登録動作中に押したプリセット番号(登録 番号)が点滅します。 登録が完了するとプリセット番号の点滅が 終わり、その放送局を受信します。

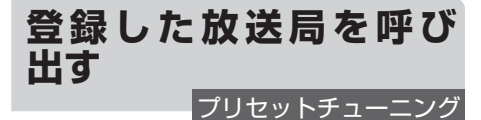

BSM やプリセットメモリーで登録した放送局 を、手軽に受信できます。

**BAND/ESC を押す** *1*

放送局を登録したバンドを選ぶ

### **ロータリーコマンダーを上下 に操作する** *2*

プリセット番号順に放送局を受信する

# **ファンクションメニュー の切り換えかた**

「複数の放送局を自動的に登録する」「放送局名 を選ぶ」などの便利な機能を使うときは、ファ ンクションメニューで機能を選んで操作します。

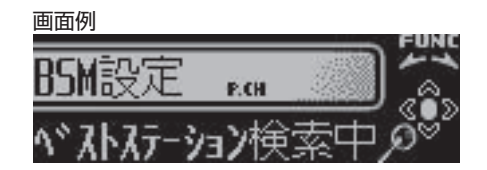

**使いたい機能を選ぶ**

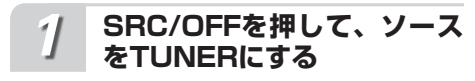

**ロータリーコマンダーを押す** *2*

メインメニューが表示されます

**ファンクションメニューに する** *3*

ロータリーコマンダーを回して 「FUNCTION」を選び、ロータリー コマンダーを押す

<span id="page-26-0"></span>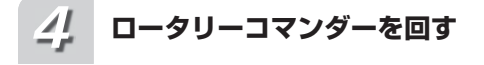

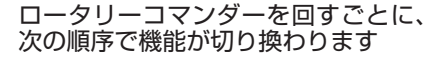

- → BSM 設定 (➡「複数の放送局を自動的に登録す る」) ↓
	- 放送局名選択 (➡「放送局名を選ぶ」28 ぺージ)

### 知っていると便利

- ●リモコンの FUNCTION を押して、機能を選 ぶこともできます。
- メモ
	- ●ふだんの受信画面に戻るときは、BAND/ ESC を押します。(30 秒間、何も操作しなかっ たときも、自動的に戻ります。)
	- ●ひとつ前の画面に戻るには1つ/DISP/SCRL を押します。

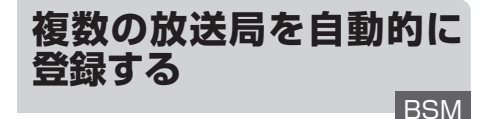

受信状態の良い放送局を自動でさがして登録で きます。登録された放送局は、手軽に受信でき ます。

### D BSM とは

● BSM は、「Best Stations Memory (ベスト ステーションズメモリー)」の略です。

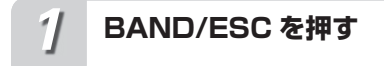

登録するバンドを選ぶ

**BSM 設定にする** *2*

ロータリーコマンダーを操作して選ぶ (➡「ファンクションメニューの切り換え かた」)

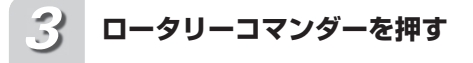

### BSM による登録が始まります

登録が完了するとステーションリストに切 り換わり、1 のプリセット番号に登録され た放送局を受信します。

### メモ

●登録動作中にロータリーコマンダーを押す と、BSM の登録処理を途中でやめることが できます。

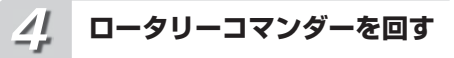

ロータリーコマンダーを回すごとに放 送局が切り換わります

次の放送局を選ぶとき:右に回す 前の放送局を選ぶとき:左に回す

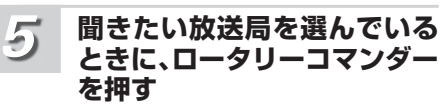

選んだ放送局が受信されます

### | ∦ メモ

●受信状態の良い放送局が6局より少ないとき は、前に登録した内容が残ることがあります。 ●ふだんの受信画面に戻るときは、BAND/FSC を押します。(30 秒間、何も操作しないと自 動的にふだんの受信画面に戻ります。)

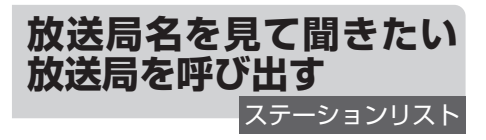

1 ~ 6 のプリセット番号に登録した放送局を、 放送局名の一覧(ステーションリスト)の中か らさがすことができます。

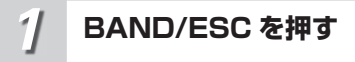

バンドを選ぶ

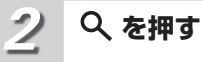

ステーションリストが表示されます

<span id="page-27-0"></span>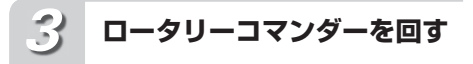

ロータリーコマンダーを回すごとに放 送局名が切り換わります 次の放送局を選ぶとき:右に回す 前の放送局を選ぶとき:左に回す

### **聞きたい放送局を選んでいる ときに、ロータリーコマンダー を押す** *4*

選んだ放送局が受信されます

### 知っていると便利

●ロータリーコマンダーを長く押すと、選んで いるプリセット番号に、現在受信している放 送局を登録することができます。

メモ

- ●リスト表示については(→「各部のなまえ」 9 ページ)
- ●表示されている放送局名が受信している放送 局と異なる場合、放送局名を変更することが できます。(➡「放送局名を選ぶ」)
- ●放送局名が登録されていない放送局の場合、 周波数が表示されます。
- ●ふだんの受信画面に戻るときは、BAND/ESC を押します。(30 秒間、何も操作しないと自 動的にふだんの受信画面に戻ります。)

**放送局名を選ぶ**

放送局名選択

受信している放送局の放送局名を選べます。表 示されている放送局名が、受信している放送局 の名称と異なる場合、正しい放送局名に変更す ることができます。

### ご注意

●本機に登録されていない放送局名は選べま せん。

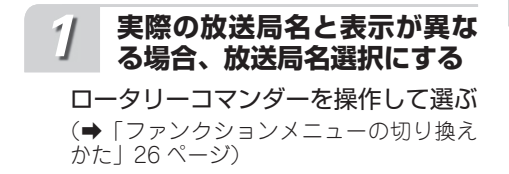

### **ロータリーコマンダーを左右 に操作する** *2*

### 放送局名を選ぶ

次の放送局名を選ぶとき:右に操作する 前の放送局名を選ぶとき:左に操作する

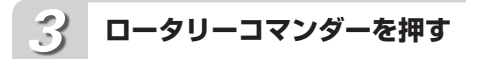

選んだ放送局名に変更されます

### **BAND/ESC を押す** *4*

ふだんの受信画面に戻ります

知っていると便利

- ●放送局名を表示させたくないときは、すべて 空白の表示を選びます。
- ●パイオニア製の FM モジュレータータイプ のマルチ CD をお使いの方は、モジュレー ター周波数に合わせると、放送局名を「FM M-CD」に変更できます。
- ●パイオニア製の TV を FM モジュレーターで お使いの方は、モジュレーター周波数に合わ せると、放送局名を「TVsound」に変更で きます。

メモ

●選んだ周波数に該当する放送局名が登録され ていない場合、「放送局データなし」と表示 されます。

# **放送局名を表示する**

放送局名表示

受信している放送局の放送局名を表示でき ます。

**/DISP/SCRL を押す** *1*

### 放送局名が表示されます もう一度押すと放送局名表示が消えます。

 知っていると便利 | PI

> ●表示されている放送局名が、受信している放 送局の名称と異なる場合、正しい放送局名に 変更できます。(➡「放送局名を選ぶ」)

<span id="page-28-0"></span>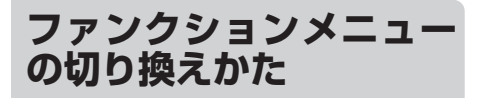

「繰り返し再生する」「違う曲順で再生する」な どの便利な機能を使うときは、ファンクション メニューで機能を選んで操作します。

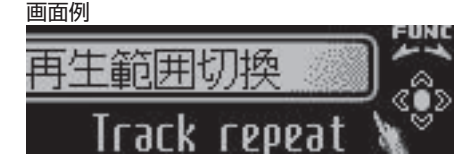

**使いたい機能を選ぶ**

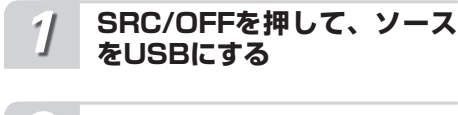

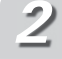

# **ロータリーコマンダーを押す**

メインメニューが表示されます

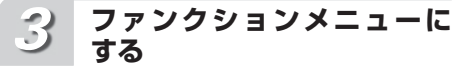

ロータリーコマンダーを回して 「FUNCTION」を選び、ロータリー コマンダーを押す

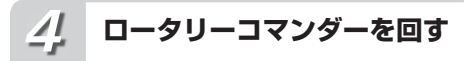

ロータリーコマンダーを回すごとに、 次の順序で機能が切り換わります

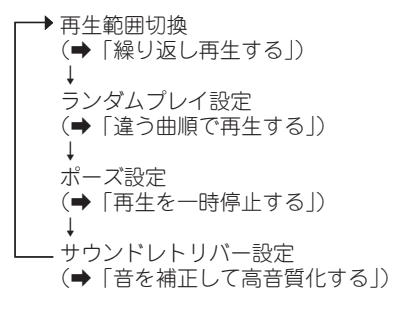

知っていると便利

●リモコンの FUNCTION を押して、機能を選 ぶこともできます。

### メモ

- $\bullet$ ふだんの再生画面に戻るときは、BAND/ ESC を押します。(30 秒間、何も操作しなかっ たときも、自動的に戻ります。)
- ●ひとつ前の画面に戻るには1つ/DISP/SCRL を押します。

ファンクションメニューの機能は、CD の場 合と基本的に同じです。操作方法については、 CD のページをご覧ください。

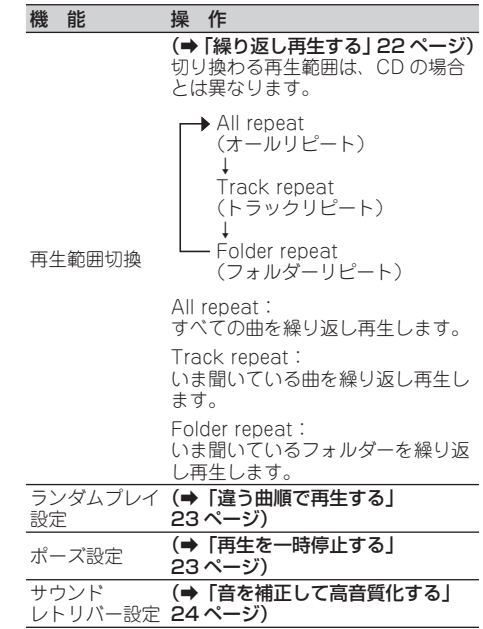

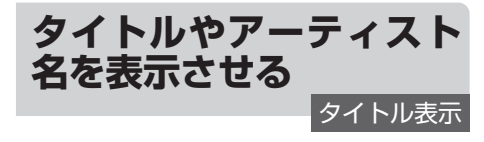

トラックタイトルやアーティスト名などを表示 できます。また、隠れている文字をスクロール することもできます。操作方法は、CD の場合 と同じです(➡ 24 ページ)。

> ●Music ブラウズモードで使用しているときは、 ファイル名とフォルダー名は表示しません。

ご注意

 $\mathbf{U}$ S B機器を聞く 機器を聞

<span id="page-29-0"></span>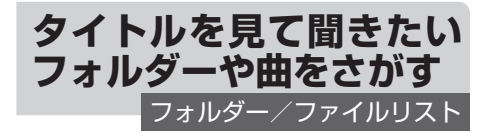

ファイル名やフォルダー名の一覧(フォルダー /ファイルリスト)を見ながら、聞きたいファ イルやフォルダーを選べます。操作方法は、 CD の場合と同じです (→ 25 ページ)。

### ご注意

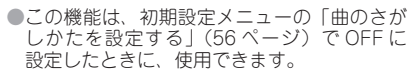

# **聞きたい曲をさがす**

Music ブラウズ

ジャンル、アーティスト、アルバムなどの項目 から、お好みの曲を選んで再生できます。

### ご注意

●この機能は、初期設定メニューの「曲のさが しかたを設定する」(56 ページ)で ON に設 定したときに、使用できます。

● アーティスト、アルバム、曲、ジャンルの各 項目から検索するために、データベースを構 築します。データベースの構築には、1000 曲あたり 70 秒程度の時間が掛かります。通 常は、3000 曲程度を推奨します。 また、ファイルによっては、さらに時間が掛 かることがあります。

- ●USB 機器に保存してあるファイルの数によっ ては、リストの表示に時間がかかる場合があ ります。
- ●データベース、またはリスト構築中は、キー が効かないことがあります。
- ●本機の電源が ON/OFF されるごとに、リス トを再構築します。

### **を押す** *1*

Music ブラウズモードになります

**項目を選ぶ**

*2*

ロータリーコマンダーを回して項目を 選び、ロータリーコマンダーを押す アーティスト、アルバム、曲、ジャンルの 中から選べます。

### **項目を絞り込む** *3*

手順 2 の操作を繰り返して、項目を 絞り込むことができます。

### **お好みの曲を選ぶ** *4*

ロータリーコマンダーを回してお好み の曲を選び、ロータリーコマンダーを 押す

お好みの曲の再生が始まります。

### | ∥ 知っていると便利

- ●ロータリーコマンダーを上下に操作して、項 目を選ぶこともできます。
- ●ロータリーコマンダーを右に操作して、項目 を選ぶこともできます。
- $\bigcirc$ 前の項目(1つ上の階層)に戻るには、 /DISP/SCRL を押します。この操作は、ロー タリーコマンダーを左に操作することでも可 能です。
- ●最上位の階層に戻るには、1 /DISP/SCRL を長く押します。
- ●リスト表示中にふだんの再生画面に戻るに は、BAND/ESC または $Q$ を押します。
- ●再生したい項目を選んでいるときにロータ リーコマンダーを長く押すと、その項目内の 曲を最初からすべて再生できます。ロータ リーコマンダーを右に長く操作することでも 可能です。

U

<span id="page-30-0"></span>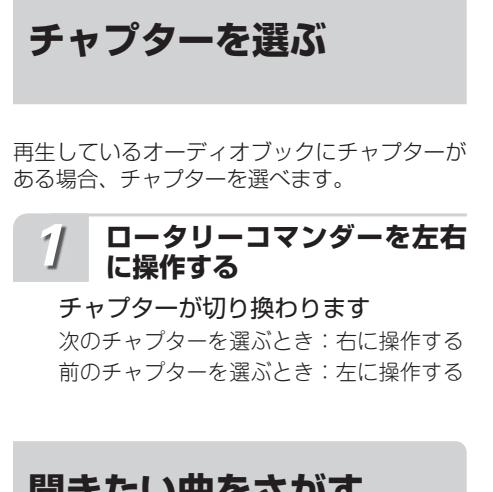

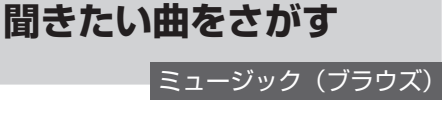

ジャンル、アーティスト、アルバムなどの項目 から、お好みの曲を選んで再生できます。

- ご注意
	- ●iPod に保存してあるファイルの数によって は、項目の表示に時間がかかる場合があり ます。
	- $\bullet$ 本機が表示できない文字が iPod に記録され ている場合、その文字は表示されません。

 **を押す** *1*

ブラウズモードになります

**項目を選ぶ** *2*

> ロータリーコマンダーを回して項目を 選び、ロータリーコマンダーを押す

> プレイリスト、アーティスト、アルバム、曲、 Podcast(ポッドキャスト)、ジャンル、作 曲者、オーディオブックの中から選べます。

**項目を絞り込む** *3*

> 手順 2 の操作を繰り返して、項目を 絞り込むことができます。

**お好みの曲を選ぶ** *4*

ロータリーコマンダーを回してお好み の曲を選び、ロータリーコマンダーを 押す

お好みの曲の再生が始まります。

### 知っていると便利

- ●ロータリーコマンダーを上下に操作して、項 目を選ぶこともできます。
- ■ロータリーコマンダーを右に操作して、項目 を選ぶこともできます。
- $\bullet$ 前の項目(1つ上の階層)に戻るには、 /DISP/SCRL を押します。この操作は、ロー タリーコマンダーを左に操作することでも可 能です。
- ●最上位の階層に戻るには、1つ/DISP/SCRL を長く押します。
- ●リスト表示中にふだんの再生画面に戻るに は、BAND/ESC を押します。
- ●アルファベット順に表示する項目のときに、 Qを押すと、アルファベットサーチモードに なります。(➡「リスト表示をアルファベッ トで検索する」)
- ●再生したい項目を選んでいるときにロータ リーコマンダーを長く押すと、その項目内の 曲を最初からすべて再生できます。ロータ リーコマンダーを右に長く操作することでも 可能です。

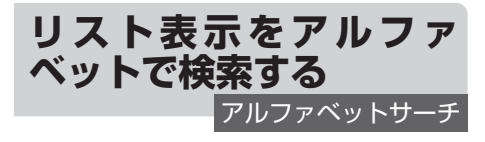

アーティストやアルバムなどのリスト表示中 に、頭文字のアルファベットを指定して検索で きます。

ご注意

- ●アルファベット順に表示されるリストのとき に操作できます。
- ●頭文字が、半角のアルファベット、数字、お よび記号で記録されているものが対象です。

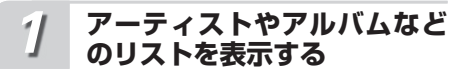

「聞きたい曲をさがす」の手順 1 ~ 4 を参照して、アーティストやアルバム などのリストを表示する

(➡「聞きたい曲をさがす」)

# **リスト表示中に を押す**

アルファベットサーチモードに切り換 わります もう一度 Qを押すと、アルファベットサー

チモードを解除します。

### **アルファベットを選ぶ** *3*

### ロータリーコマンダーを回して検索し たいアルファベットを表示し、ロータ リーコマンダーを押す

指定したアルファベットを先頭にして、リ ストが表示されます。

ご注意

<span id="page-31-0"></span>*2*

●対象となる曲がなかったときは、「NOT FOUND」が表示されたあとリスト表示に戻 ります。

### **お好みの曲を選ぶ** *4*

ロータリーコマンダーを操作してお好 みの曲を選ぶ

(➡「聞きたい曲をさがす」31 ページ)

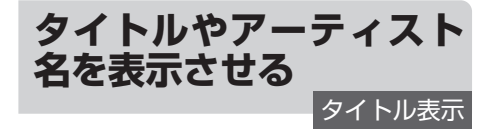

iPod に記録されている曲名やアーティスト名、 アルバムタイトルなどを表示させることができ ます。また、隠れている文字をスクロール表示 で見ることもできます。

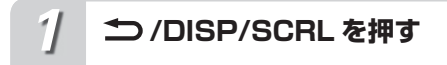

**≐⊃** /DISP/SCRL を押すごとに、次 の順序で切り換わります

再生経過時間 ↓ アーティスト名と曲名 ↓ アーティスト名とアルバムタイトル ↓ アルバムタイトルと曲名 ↓ 曲名と再生経過時間 ↓ 曲名、アーティスト名、およびアルバ ムタイトル

### 知っていると便利

 $\bigcirc$ 隠れている文字を表示させるには、 DISP/SCRL を長く押します。

メモ

- ●本機の文字表示は、ひらがなや漢字などにも 対応しています。
- $\blacksquare$ 本機が表示できない文字が iPod に記録され ている場合、その文字は表示されません。

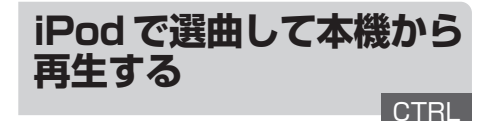

選曲などの操作を、本機と iPod のどちらです るか切り換えられます(コントロールモード)。 iPod に設定すると、iPod の画面で操作でき ます。

APP に設定すると、iPod アプリケーションか らの音声を本機で再生できます。

ご注意

●以下の iPod では本機能は使用できません。

- -第 5 世代 iPod
- -第 1 世代 iPod nano
- 最新の情報については、カロッツェリアホー ムページ (http://carrozzeria.jp) をご覧く ださい。
- ●APP モードに対応している iPod は以下の iPod です。
	- -第 4 世代 iPod touch:Ver. 4.0 以降
	- -第 3 世代 iPod touch:Ver. 3.0 以降
	- -第 2 世代 iPod touch:Ver. 3.0 以降 -第 1 世代 iPod touch:Ver. 3.0 以降
	- iPhone 3GS:Ver. 3.0 以降
	- iPhone 3G:Ver. 3.0 以降
- **SRC/OFFを押して、ソース** *1* **をiPodに切り換える**

### <span id="page-32-0"></span>**(iPod)を押して、コント ロールモードを切り換える** *2* **使いたい機能を選ぶ**

押すごとに iPod、APP と AUDIO が 切り換わります。

### iPod:

iPod で選曲などの操作をします。

### APP:

APP モードに対応している iPod で、 iPod アプリケーションからの音声を再生 します。

### AUDIO:

本機で選曲などの操作をします。

### こ注意

●iPod および、APP に設定した場合は、以下 の制限があります。

ーファンクションメニューには切り換わりません。 - ブラウズモード(→「聞きたい曲をさがす」 31 ページ)には切り換わりません。

ー音量は本機からしか調節できません。 ●iPod に設定すると、再生は停止されます。 iPod を操作して、再生してください。

知っていると便利

- ●コントロールモードを iPod/APP に設定して いても、本機から次の操作ができます。 ータイトルの表示切り換え(「iPod |設定のみ) - 一時停止
	- - 選曲
	- 早送り/早戻し
	- ーランダム (シャッフル)再生
	- $-$  iPod メニュー ( Q ボタンを押す)
	- - クリックホール押し(ロータリーコマン ダーを押す)
	- ークリックホール左(▲ボタンを押す) -クリックホール右 (▼ボタンを押す)

# **ファンクションメニュー の切り換えかた**

「繰り返し再生する」「違う曲順で再生する」な どの便利な機能を使うときは、ファンクション メニューで機能を選んで操作します。

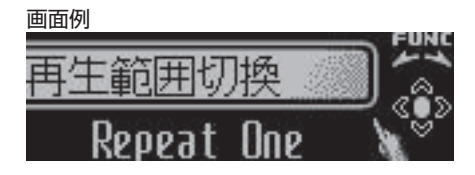

**SRC/OFFを押して、ソース をiPodにする** *1*

### **ロータリーコマンダーを押す** *2*

メインメニューが表示されます

### **ファンクションメニューに する** *3*

ロータリーコマンダーを回して 「FUNCTION」を選び、ロータリー コマンダーを押す

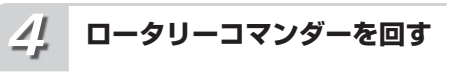

ロータリーコマンダーを回すごとに、 次の順序で機能が切り換わります

- 再生範囲切換(➡「繰り返し再生する」) ↓ シャッフル設定 (➡「違う曲順で再生する」34 ページ) ↓ シャッフルオール設定 (➡「すべての曲をシャッフルしてか ら再生する」34 ページ) ↓ リンクプレイ (➡「再生中の曲にリンクした曲を再 生する」35 ページ) ↓ ポーズ設定(➡「再生を一時停止する」) ↓ オーディオブック (➡「オーディオブックの再生速度を 変更する」35 ページ) ↓ サウンドレトリバー設定 (➡「音を補正して高音質化する」)
- 知っていると便利
	- ■リモコンの FUNCTION を押して、機能を選 ぶこともできます。

<span id="page-33-0"></span>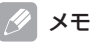

- $\bigcirc$ ふだんの再生画面に戻るときは、BAND/ ESC を押します。(30 秒間、何も操作しなかっ たときも、自動的に戻ります。)
- ●ひとつ前の画面に戻るには1つ/DISP/SCRL を押します。
- 「操作設定」を「iPod」「APP」にした場合、ファ ンクションメニューに切り換えられません。

ファンクションメニューの以下の機能は、CD の場合と基本的に同じです。操作方法について は、CD のページをご覧ください。

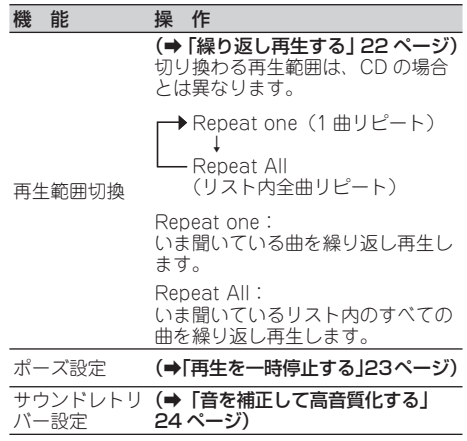

**▶ Shuffle OFF (オフ)** 

↓ Shuffle Songs (ソングシャッフル)

↓ Shuffle Albums(アルバムシャッフル)

### Shuffle Songs:

いま聞いているリスト内の曲をランダムに 再生します。

### Shuffle Albums:

アルバムをランダムに選び、選んだアルバ ム内の曲を順番通りに再生します。

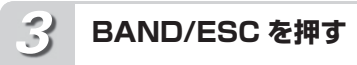

ふだんの再生画面に戻ります

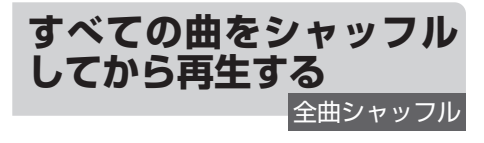

iPod のミュージックライブラリ内のすべての 曲を順不同(ランダム)に再生できます。

**シャッフルオール設定にする** *1*

ロータリーコマンダーを操作して選ぶ (➡「ファンクションメニューの切り換え かた」33 ページ)

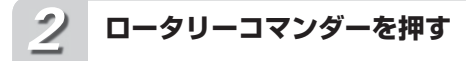

「ON」が 2 秒間表示され、全曲シャッ フル再生が始まります。

**BAND/ESC を押す** *3*

### ふだんの再生画面に戻ります

メモ

●全曲シャッフルを解除するには、「シャッフ ル設定| で「Shuffle OFF」を選びます。(→ 「違う曲順で再生する」34 ページ)

**違う曲順で再生する**

シャッフル再生

曲やアルバムを順不同(ランダム)に再生でき ます。いつもと違った曲順で音楽を楽しみたい ときに便利です。

**シャッフル設定にする** *1*

ロータリーコマンダーを操作して選ぶ (➡「ファンクションメニューの切り換え かた」33 ページ)

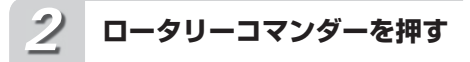

ロータリーコマンダーを押すごとに、 次の順序でシャッフル設定が切り換わ ります

<span id="page-34-0"></span>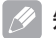

### 知っていると便利

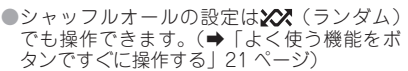

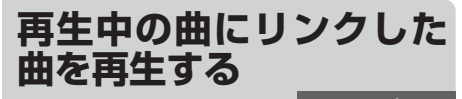

リンクプレイ

再生中の曲にリンクしたリストの曲を再生しま す。現在の曲の再生が終わると、リンクした曲 に切り換わります。再生できるのは次のリスト です。

- ・ 再生中のアーティストのアルバムリスト
- ・ 再生中のアルバムに収録されている曲の リスト
- ・ 再生中のジャンルのアルバムリスト

### ご注意

●iPodに保存してあるファイルの数によっては、 リストの表示に時間がかかる場合があります。 ●リンクのサーチ条件に関連したリストがない 場合は、「見つかりません」と表示されます。 ●曲によっては、切り換わる際に終わりや始ま りの音が切れる場合があります。

**リンクプレイにする** *1*

ロータリーコマンダーを操作して選ぶ (➡「ファンクションメニューの切り換え かた」33 ページ)

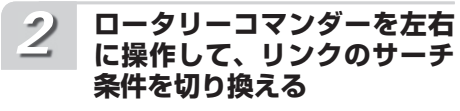

アーティスト(再生中のアーティスト) ↓ アルバム(再生中のアルバム) ↓ ジャンル(再生中のジャンル)

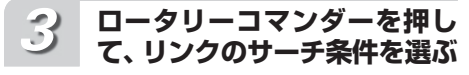

現在の曲の再生が終わると、リンクし た曲に切り換わります。

### ご注意

●リンクプレイ以外の操作を行うと、リンクプ レイでの選択結果が解除される場合がありま す(例:早送り/巻戻し)。

アーティスト: 再生中のアーティストの曲 アルバム: 再生中のアルバムに収録されて いる曲 ジャンル: 再生中のジャンルの曲

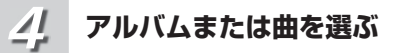

### ロータリーコマンダーを操作して選ぶ

(➡「聞きたい曲をさがす」31 ページ)

### 知っていると便利

●ふだんの再生画面でロータリーコマンダーを 長く押しても、リンクプレイ設定に切り換え ることができます。

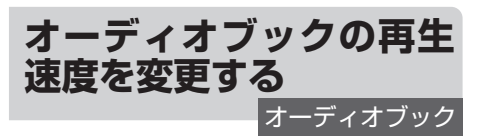

オーディオブックの再生中に、オーディオブッ クの再生速度を変更できます。

**オーディオブックにする** *1*

ロータリーコマンダーを操作して選ぶ (➡「ファンクションメニューの切り換え かた」33 ページ)

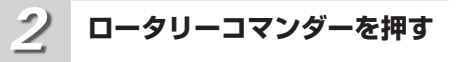

ロータリーコマンダーを押すごとに、 次の順序で再生速度が切り換わります

標準 ↓ やや速い ↓ やや遅い

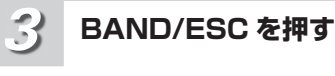

ふだんの再生画面に戻ります

# <span id="page-35-0"></span>**Bluetooth アダプターの 組み合わせについて**

本 機 と Bluetooth ア ダ プ タ ー( 例:「CD-BTB10」)を組み合わせて、Bluetooth 対応の オーディオプレーヤーを使用することができま す。ここでは、基本的な操作方法を説明してい ます。詳しくは、組み合わせた Bluetooth ア ダプターの取扱説明書をご覧ください。

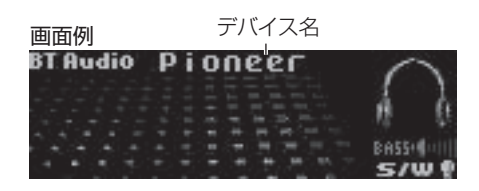

メモ

●組み合わせる Bluetooth 対応機器によって は、操作や動作が異なる場合があります。 Bluetooth 対応機器の取扱説明書も併せてご 覧ください。

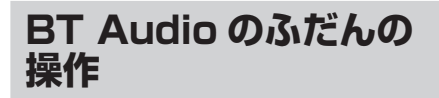

Bluetooth 対応機器を本機のソースとして使 用できます。

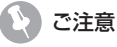

● Bluetooth 対応機器を本機の BT Audio ソー スとして使用する場合、以下の設定を行う必 要があります。 

- BT Audio ソースを ON にする (➡「Bluetooth Audio ソースを ON にす
- る」61 ページ) - パスコードを編集する(→ 「Bluetooth の
- パスコードを変更する」61 ページ)
- Bluetooth 接続する(→「ファンクション メニューの切り換えかた」)

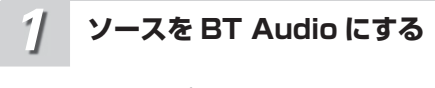

SRC/OFF を押す

### **ロータリーコマンダーを左右 に操作する** *2*

■ 聞きたい曲を選ぶとき 次の曲を選ぶ:右に操作する 前の曲を選ぶ:左に操作する

■ 早送り/早戻しをするとき 早送り:右に操作し続ける 早戻し:左に操作し続ける

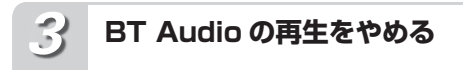

他のソースに切り換えるか、電源を OFF にする

Ø. メモ

> ● 組み合わせる Bluetooth 対応機器によって は、早送り/早戻し中に音声が出ない場合が あります。

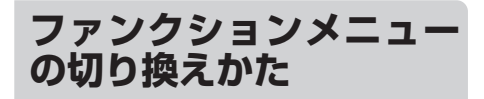

ふだんの操作以外の便利な機能を使うときは、 ファンクションメニューで機能を選んで操作し ます。

画面例

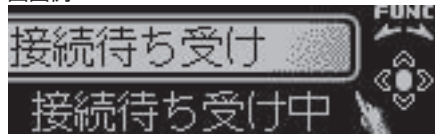

### **使いたい機能を選ぶ**

**SRC/OFFを押して、ソース をBT Audioにする** *1*

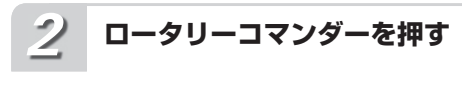

メインメニューが表示されます
#### **ファンクションメニューに する** *3*

ロータリーコマンダーを回して 「FUNCTION」を選び、ロータリー コマンダーを押す

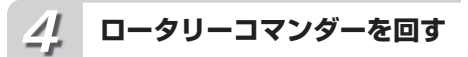

ロータリーコマンダーを回すごとに、 次の順序で機能が切り換わります

■ BT Audio が接続されていないとき

→ 接続待ち受け ↓ 

デバイス情報

■ BT Audio が接続されているとき

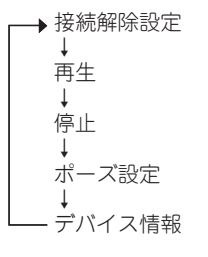

#### **選んだ機能を操作する** *5*

#### 接続待ち受け

ロータリーコマンダーを押すと、Bluetooth 対応機器の接続待ち受け状態になります。 Bluetooth 対応機器を操作して、本システ ムと接続します。

#### 接続解除設定

ロータリーコマンダーを押すと、Bluetooth 接続を解除します。

#### 再生

ロータリーコマンダーを押すと、Bluetooth 対応機器の再生を始めます。

#### 停止

ロータリーコマンダーを押すと、Bluetooth 対応機器の再生を停止します。

#### ポーズ設定

ロータリーコマンダーを押すごとに、ON / OFF します。

デバイス情報

(➡「本システムのデバイス情報を確認す る」)

### 知っていると便利

●リモコンの FUNCTION を押して、機能を選 ぶこともできます。

#### |∥ メモ

- $\bullet$ ふだんの再生画面に戻るときは、BAND/ ESC を押します。(30 秒間何も操作しないと 白動的にふだんの再生画面に戻ります。)た だし、次の機能の場合は自動では戻りません。 「接続待ち受け」「接続解除設定」
- ● ひとつ前の画面に戻るには /DISP/SCRL を押します。

#### ご注意

●BT Audio が A2DP (音声再生のみ)で接続 されている場合、「再生」、「停止」、「ポーズ 設定」には、切り換わりません。

## **本システムのデバイス情 報を確認する**

### **デバイス情報にする** *1*

ロータリーコマンダーを操作して選ぶ 本システムのデバイス名が表示されます。

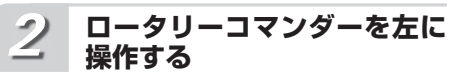

### デバイスアドレスが表示されます

ロータリーコマンダーを右に操作すると、 デバイス名表示に戻ります。

**BAND/FSC を押す** *3*

ふだんの再生画面に戻ります

## **Bluetooth アダプターの 組み合わせについて**

本 機 と Bluetooth ア ダ プ タ ー( 例:「CD-BTB10」)を組み合わせて、Bluetooth 対応の 携帯電話を使用することができます。ここでは、 基本的な操作方法を説明しています。詳しくは、 組み合わせた Bluetooth アダプターの取扱説 明書をご覧ください。

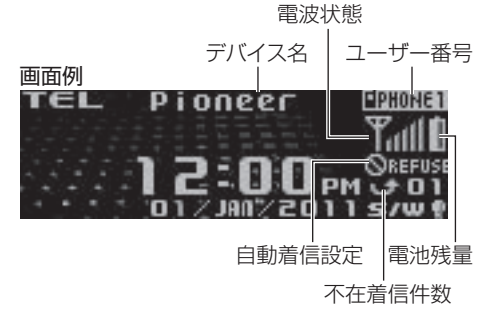

 $\overline{\mathscr{D}}$ メモ

> ●組み合わせる Bluetooth 対応の携帯電話に よっては、操作や動作が異なります。携帯電 話の取扱説明書も併せてご覧ください。

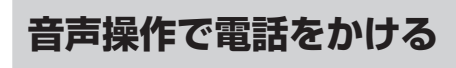

音声認識機能のある携帯電話を接続している場 合、音声認識機能で電話をかけることができま す。音声操作について、詳しくは携帯電話の取 扱説明書をご覧ください。

ご注意

●音声認識機能のない携帯電話では、「機能が ありません」と表示されて、操作できません。 ●音声認識機能のある携帯電話でも、HFP 接続 できていない場合は、操作できません。

**BAND/ESC を長く押す** *1*

音声認識画面が表示されます

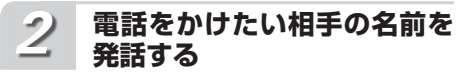

発話した名前の相手に発信します

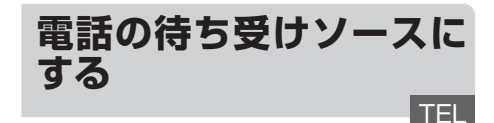

電話の待ち受けソース(TEL)では、本システ ムに接続した Bluetooth 対応の携帯電話のさ まざまな設定を行うことができます。

## ご注意

●本機で、Bluetooth 対応の携帯電話を使 用して、ハンズフリー通話をするには、 Bluetooth 接続を行う必要があります。(➡ 「携帯電話を接続する」41 ページ)

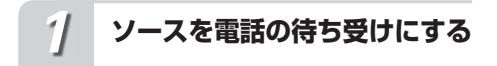

SRC/OFF を押す

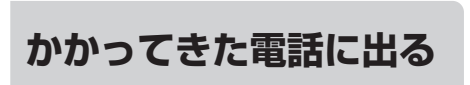

どのソースを聞いているときでも、本機の電源 が OFF のときでも、かかってきた電話に出る ことができます。

## **かかってきた電話に出る**

**電話がかかってきたら、ロー タリーコマンダーを押す** *1*

電話がつながり、通話できます

**通話中に、ロータリーコマン ダーを回す** *2*

通話中の相手声の音量(受話音量)を 調節する

#### **ロータリーコマンダーを下に 操作する** *3*

電話が切れます

## **通話中にかかってきた別の電話に 出る(割込通話)**

## ご注意

●割込通話機能の利用には、携帯電話会社との 契約が必要です。

●割込通話中は、通話の相手を切り換えること はできますが、通話を個別に切ることはでき ません。

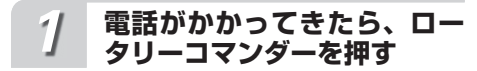

ロータリーコマンダーを押すごとに、 通話の相手が切り換わります

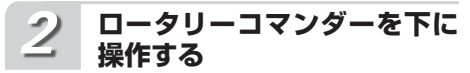

通話中の相手だけでなく、保留にして いる相手の電話も切れます

## **かかってきた電話を切る (着信拒否)**

電話に出られないときは、着信を拒否できます。 また、通話中にかかってきた別の電話の着信を 拒否することもできます。

## **かかってきた電話を切る**

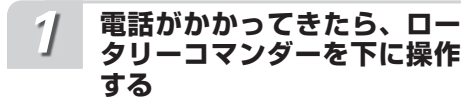

かかってきた電話の着信を拒否します

知っていると便利

- ●手動で着信拒否をした場合、電話番号が不在 着信履歴に残ります。(➡「履歴から電話を かける」45 ページ)
- ●すべての着信を自動で拒否することもできま す。この場合、電話番号は不在着信履歴には残り ません。(➡「着信拒否を設定する」47 ページ)

**通話中にかかってきた別の電話を 切る** 

### ご注意

● 通話中にかかってきた雷話は、手動で着信拒 否をした場合でも、電話番号は不在着信履歴 に残りません。

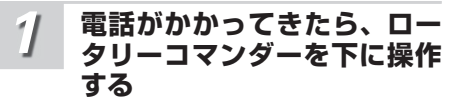

通話中に、かかってきた電話の着信を 拒否します

## **ファンクションメニュー の切り換えかた**

ふだんの操作以外の便利な機能を使うときは、 ファンクションメニューで機能を選んで操作し ます。

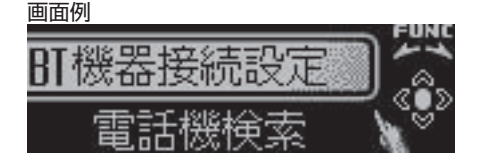

**使いたい機能を選ぶ**

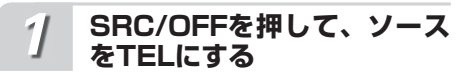

**ロータリーコマンダーを押す** *2*

メインメニューが表示されます

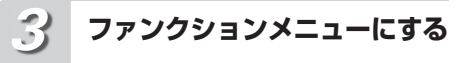

ロータリーコマンダーを回して 「FUNCTION」を選び、ロータリー コマンダーを押す

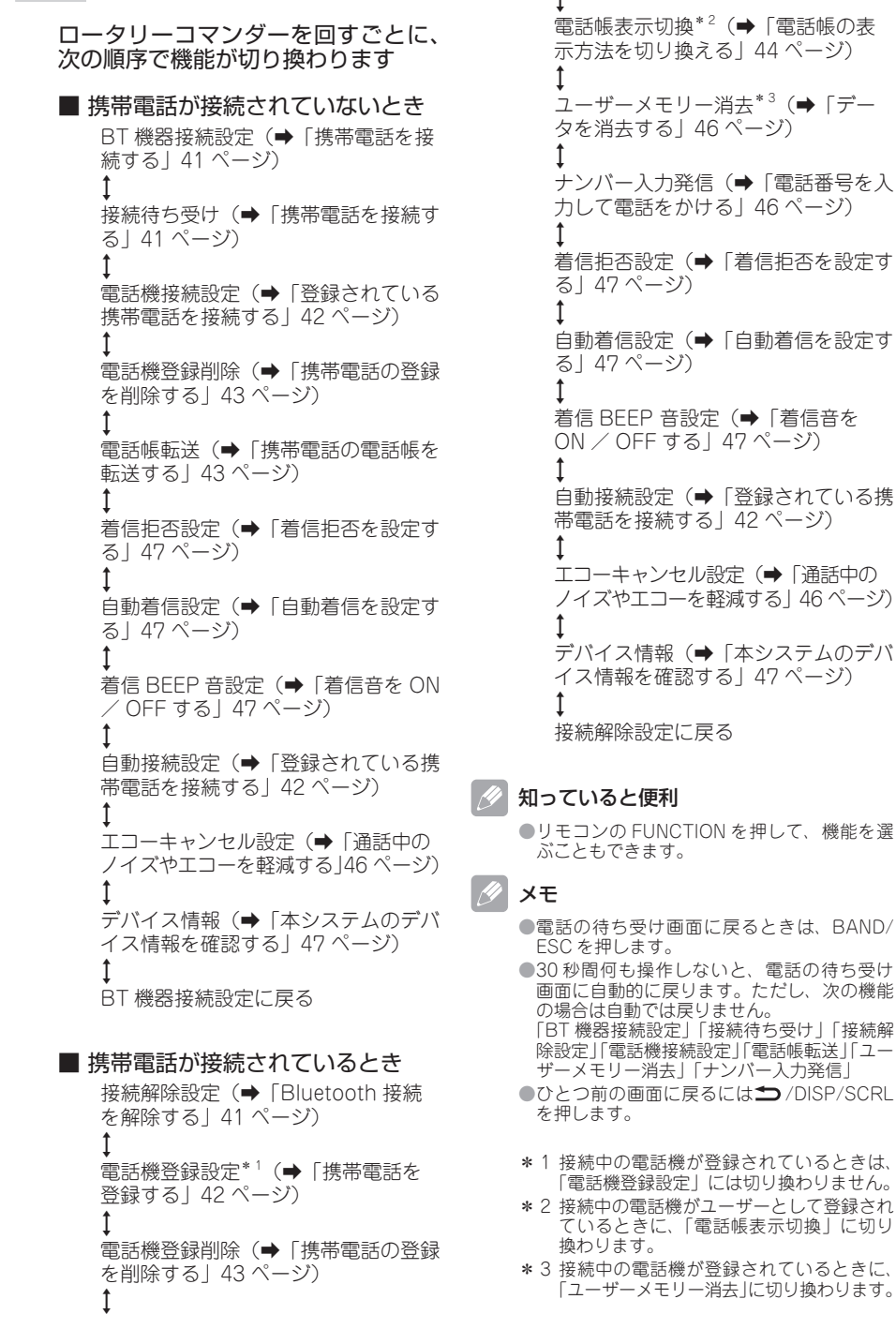

**ロータリーコマンダーを回す** *4* 電話帳転送(➡「携帯電話の電話帳を

転送する」43 ページ)

42 ページ)

 $\ddot{\phantom{1}}$ 

携帯電話を使う 第1電話を使う しゅうしょう しょうしょう しょうしょう しょうしょう おおおし りょうかん

 $40$ 

## **携帯電話を接続する**

### **接続可能な携帯電話を検索して接 続する**

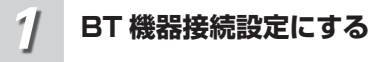

ロータリーコマンダーを操作して選ぶ (➡「ファンクションメニューの切り換え かた」39 ページ)

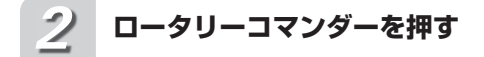

#### 接続可能な携帯電話を検索する

接続可能な携帯電話が見つかると、デバイ ス名(機器名称)が表示されます。 接続可能な携帯電話が複数台見つかった場 合は、ロータリーコマンダーを上下に操作 して、接続する携帯電話を選びます。

#### **もう一度、ロータリーコマン ダーを押す** *3*

#### 携帯電話を Bluetooth 接続する

接続を完了するには、携帯電話で本システ ムのデバイス名を確認し、パスコードを入 力します。接続が完了すると、「接続しま した」と表示されます。

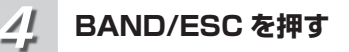

電話の待ち受け画面に戻ります

#### 知っていると便利

●ロータリーコマンダーを左右に操作すると、 携帯電話のデバイス名(機器名称)とデバイ スアドレスを切り換えることができます。

メモ

- ●パスコードの初期設定は、「0000」です。パ スコードは変更できます。(➡「Bluetooth のパスコードを変更する」61 ページ)
- ●携帯電話のデバイス名が取得できなかった場 合は、「Name not found」と表示されます。
- ●接続可能な携帯電話が見つからなかった場合 は、「見つかりません」と表示されます。

## **携帯電話から接続する**

### ご注音

- ●携帯雷話によって操作は異なります。詳しく は、携帯電話の取扱説明書をご覧ください。
- ●携帯電話によっては、パスコードの入力が必 要になる場合があります。
- パスコードの初期設定は、「0000」です。パ スコードは変更できます。(➡「Bluetooth のパスコードを変更する」61 ページ)

**接続待ち受けにする** *1*

ロータリーコマンダーを操作して選ぶ (➡「ファンクションメニューの切り換え かた」39 ページ)

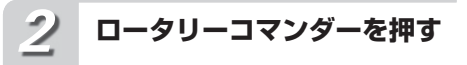

携帯電話からの接続待ち受け状態にな ります

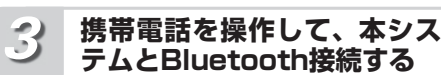

携帯電話が Bluetooth 接続されます

**BAND/ESC を押す** *4*

電話の待ち受け画面に戻ります

**Bluetooth 接 続 を 解 除 する**

**接続解除設定にする** *1*

ロータリーコマンダーを操作して選ぶ (➡「ファンクションメニューの切り換え かた」39 ページ)

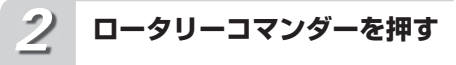

本システムとの Bluetooth 接続が解 除されます

**BAND/ESC を押す**

*3*

電話の待ち受け画面に戻ります

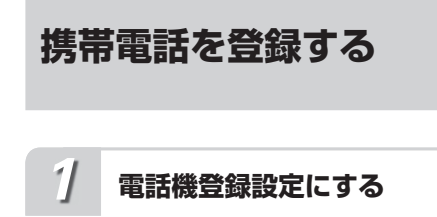

ロータリーコマンダーを操作して選ぶ (➡「ファンクションメニューの切り換え かた」39 ページ)

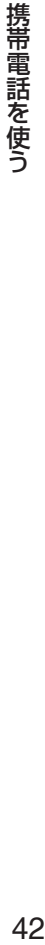

#### **ロータリーコマンダーを上下 に操作する** *2*

#### 登録する設定を選ぶ

P1(ユーザー 1)、P2(ユーザー 2)、P3(ユー ザー 3)、G1(ゲスト 1)、G2(ゲスト 2) の中から選べます。

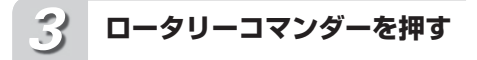

携帯電話が選んだ設定に登録されます

#### ご注意

●すでに登録されている携帯電話は、別の設定 に登録できません。

知っていると便利

●ロータリーコマンダーを左右に操作すると、 携帯電話のデバイス名(機器名称)とデバイ スアドレスを切り換えることができます。

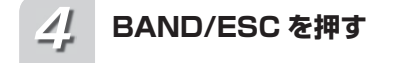

電話の待ち受け画面に戻ります

### ご注意

●ゲストとして登録された携帯電話では、一部 操作できない機能があります。

## **登録されている携帯電話 を接続する**

### **手動で接続する**

**電話機接続設定にする** *1*

ロータリーコマンダーを操作して選ぶ (➡「ファンクションメニューの切り換え かた」39 ページ)

#### **ロータリーコマンダーを上下 に操作する** *2*

接続したい携帯電話の設定を選ぶ P1(ユーザー 1)、P2(ユーザー 2)、P3(ユー ザー 3)、G1(ゲスト 1)、G2(ゲスト 2) の中から選べます。

Ø. 知っていると便利

> ●ロータリーコマンダーを左右に操作すると 携帯電話のデバイス名(機器名称)とデバイ スアドレスを切り換えることができます。

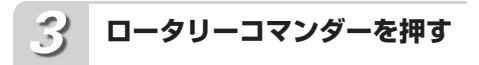

選んだ携帯電話が Bluetooth 接続さ れます

**BAND/ESC を押す** *4*

電話の待ち受け画面に戻ります

**自動で接続する**

*1*

**自動接続設定にする**

ロータリーコマンダーを操作して選ぶ (➡「ファンクションメニューの切り換え かた」39 ページ)

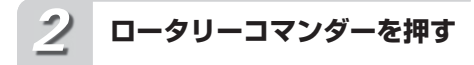

自動接続設定が ON になります 本システムに登録されている携帯電話と自 動的に Bluetooth 接続を開始する待機状 態になります。 もう一度押すと、OFF になります。

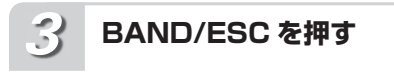

電話の待ち受け画面に戻ります

 メモ ● 登録されている携帯電話でも、機種によって は自動接続できない場合があります。この場 合は、手動で接続してください。

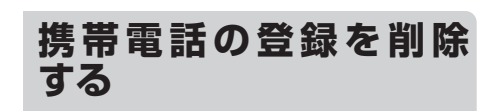

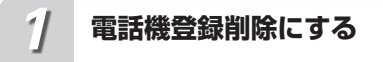

ロータリーコマンダーを操作して選ぶ (➡「ファンクションメニューの切り換え かた」39 ページ)

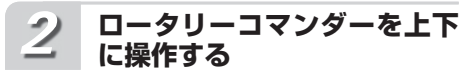

登録を削除したい携帯電話の設定を 選ぶ

P1(ユーザー 1)、P2(ユーザー 2)、P3(ユー ザー 3)、G1(ゲスト 1)、G2(ゲスト 2) の中から選べます。

#### 知っていると便利

●ロータリーコマンダーを左右に操作すると、 携帯電話のデバイス名(機器名称)とデバイ スアドレスを切り換えることができます。

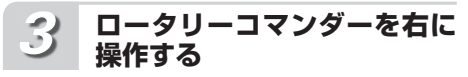

確認画面が表示されます

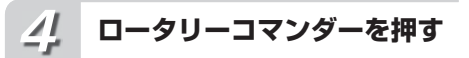

選んだ携帯電話の登録が削除されます

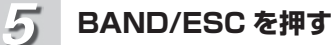

電話の待ち受け画面に戻ります

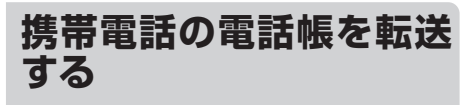

**電話帳転送にする** *1*

ロータリーコマンダーを操作して選ぶ (➡「ファンクションメニューの切り換え かた」39 ページ)

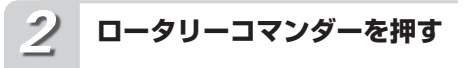

電話帳転送の待機状態になります

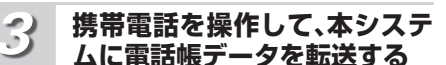

電話帳が転送されます

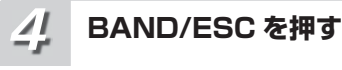

電話の待ち受け画面に戻ります

メモ

●雷話帳データの転送は、携帯雷話を操作して 行います。(携帯電話の操作方法については、 携帯電話の取扱説明書をご覧ください。)

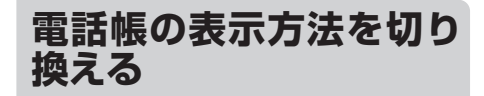

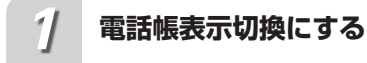

ロータリーコマンダーを操作して選ぶ (➡「ファンクションメニューの切り換え かた」39 ページ)

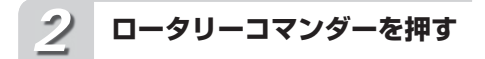

電話帳データの表示方法が切り換わり ます

ロータリーコマンダーを押すごとに、電話 帳データの表示方法が切り換わります。

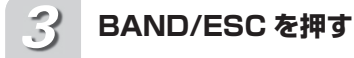

電話の待ち受け画面に戻ります

#### メモ

●電話帳データを転送した携帯電話によって は、表示方法を切り換えられない場合があり ます。

**電話帳を使う**

### **電話帳から電話をかける**

**を押す** *1*

> ボタンを押すごとに次の順序で切り換 わります

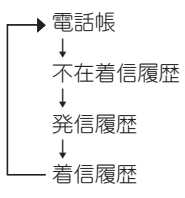

**ロータリーコマンダーを回す** *2*

電話をかけたい相手を選ぶ 次のデータを選ぶとき:右に回す 前のデータを選ぶとき:左に回す

#### **ロータリーコマンダーを右に 操作する** *3*

選んだデータの詳細リストが表示され ます

**電話番号が複数登録されてい る場合、ロータリーコマンダー を回す** *4*

かけたい電話番号を選ぶ 次の電話番号を選ぶとき:右に回す 前の電話番号を選ぶとき:左に回す

**ロータリーコマンダーを押す** *5*

#### 選んだ電話番号に電話をかける 通話を終了するときは、ロータリーコマン ダーを下に操作します。

 $\mathscr{M}$ メモ

- ●リスト表示中に1つ/DISP/SCRL を長く押す と、名前や電話番号をスクロール表示できま す。もう一度押すと、通常のリスト表示に戻 ります。
- ●ゲスト登録された携帯電話では、電話帳には 切り換わりません。
- ●リスト表示は、30 秒間何も操作しないと自 動的に電話の待ち受け画面に戻ります。

### **電話帳編集画面を表示する**

- **電話帳から、編集したいデー タの詳細リストを表示する** *1*
- **ロータリーコマンダーを長く 押す** *2*

電話帳編集画面が表示されます

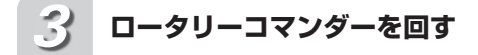

編集する項目を選ぶ

電話番号編集、電話帳削除の中から選べ ます。

### **電話帳データの電話番号を編集する**

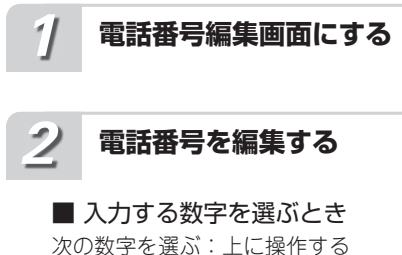

前の数字を選ぶ:下に操作する ■ 入力する位置を選ぶとき

右に移動する:右に操作する 左に移動する:左に操作する

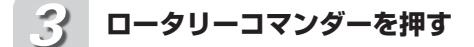

編集した電話番号が登録され、詳細リ ストに戻ります

### **電話帳データを削除する**

*1*

**電話帳削除画面にする**

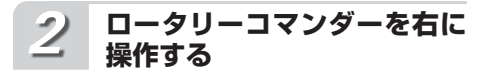

#### 確認画面が表示されます

電話帳削除画面に戻すときは、ロータリー コマンダーを左に操作します。

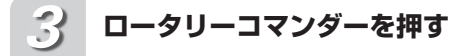

選んだ電話帳データが削除され、3 行 リスト表示に戻ります

**履歴から電話をかける**

不在着信履歴、発信履歴、着信履歴に記録され ている電話番号へ電話をかけることができます。

**を押す** *1*

ボタンを押すごとに次の順序で切り換 わります

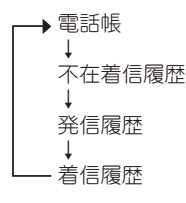

**ロータリーコマンダーを回す** *2*

雷話をかけたい履歴データを選ぶ 次のデータを選ぶとき:右に回す 前のデータを選ぶとき:左に回す

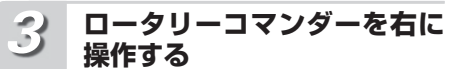

選んだデータの詳細リストが表示され ます

3 行リスト表示に戻すときは、ロータリー コマンダーを左に操作します。

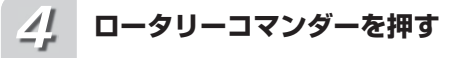

#### 選んだ履歴データに電話をかける

通話を終了するときは、ロータリーコマン ダーを下に操作します。

メモ

- ●詳細リスト表示中に1つ/DISP/SCRL を長く 押すと、名前と電話番号をスクロール表示で きます。もう一度押すと、通常のリスト表示 に戻ります。
- ●電話帳データに登録されている電話番号は、 登録名が表示されます。
- ●ゲスト登録された携帯電話では、電話帳には 切り換わりません。
- ●リスト表示は、30 秒間何も操作しないと自 動的に電話の待ち受け画面に戻ります。

**データを消去する**

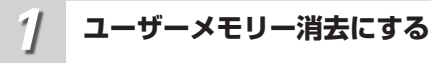

ロータリーコマンダーを操作して選ぶ (➡「ファンクションメニューの切り換え かた」39 ページ)

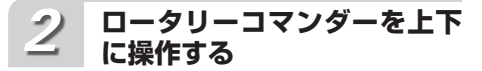

消去するデータを選ぶ

電話帳、不在着信履歴、発信履歴、着信履 歴、プリセットダイヤル、すべて削除の中 から選べます。

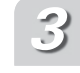

携帯電話を使う

### **ロータリーコマンダーを右に 操作する**

確認画面が表示されます

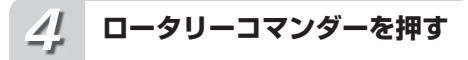

選んだデータが消去されます

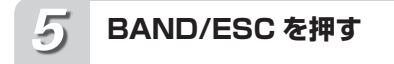

電話の待ち受け画面に戻ります

#### メモ

- ●「すべて削除」 を選ぶと、電話帳、不在着信 履歴、発信履歴、着信履歴、プリセットダイ ヤルの全データを消去します。
- ●ゲスト登録された携帯電話では、電話帳には 切り換わりません。

**電話番号を入力して電話 をかける**

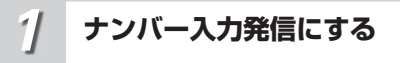

ロータリーコマンダーを操作して選ぶ (➡「ファンクションメニューの切り換え かた」39 ページ)

**電話番号を入力する** *2*

■ 入力する数字を選ぶとき 次の数字を選ぶ:上に操作する 前の数字を選ぶ:下に操作する

■ 入力する位置を選ぶとき 右に移動する:右に操作する 左に移動する:左に操作する

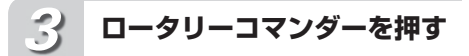

入力した電話番号が決定され、確認画 面が表示されます

入力画面表示に戻すときは、ロータリーコ マンダーを右に操作します

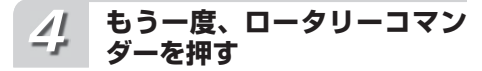

入力した電話番号に電話をかける 通話を終了するときは、ロータリーコマン ダーを下に操作します。

**通話中のノイズやエコー を軽減する**

**エコーキャンセル設定にする** *1*

ロータリーコマンダーを操作して選ぶ (➡「ファンクションメニューの切り換え かた」39 ページ)

**ロータリーコマンダーを押す** *2*

エコーキャンセル設定が ON になり ます

もう一度押すと、OFF になります。

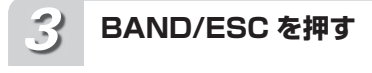

電話の待ち受け画面に戻ります

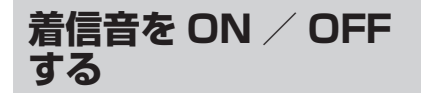

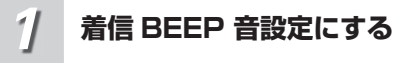

ロータリーコマンダーを操作して選ぶ (➡「ファンクションメニューの切り換え かた」39 ページ)

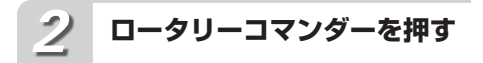

着信 BEEP 音設定が ON になります もう一度押すと、OFF になります。

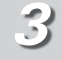

### **BAND/ESC を押す**

電話の待ち受け画面に戻ります

**着信拒否を設定する 着信拒否設定にする** ロータリーコマンダーを操作して選ぶ (➡「ファンクションメニューの切り換え かた」39 ページ) **ロータリーコマンダーを押す** 着信拒否設定が ON になります もう一度押すと、OFF になります。 **BAND/ESC を押す** 電話の待ち受け画面に戻ります *1 2 3* **報を確認する** かた」39 ページ) **ロータリーコマンダーを左に 操作する** デバイス名表示に戻ります。 *1 2 3*

**自動着信を設定する**

### **自動着信設定にする** *1*

ロータリーコマンダーを操作して選ぶ (➡「ファンクションメニューの切り換え かた」39 ページ)

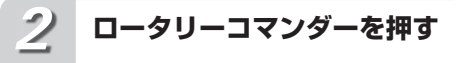

自動着信設定が ON になります もう一度押すと、OFF になります。

**BAND/ESC を押す** *3*

電話の待ち受け画面に戻ります

携帯電話を使う |特電記を使う|

# **本システムのデバイス情**

**デバイス情報にする**

ロータリーコマンダーを操作して選ぶ (➡「ファンクションメニューの切り換え 本システムのデバイス名が表示されます。

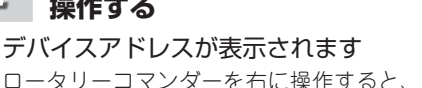

## **BAND/ESC を押す**

電話の待ち受け画面に戻ります

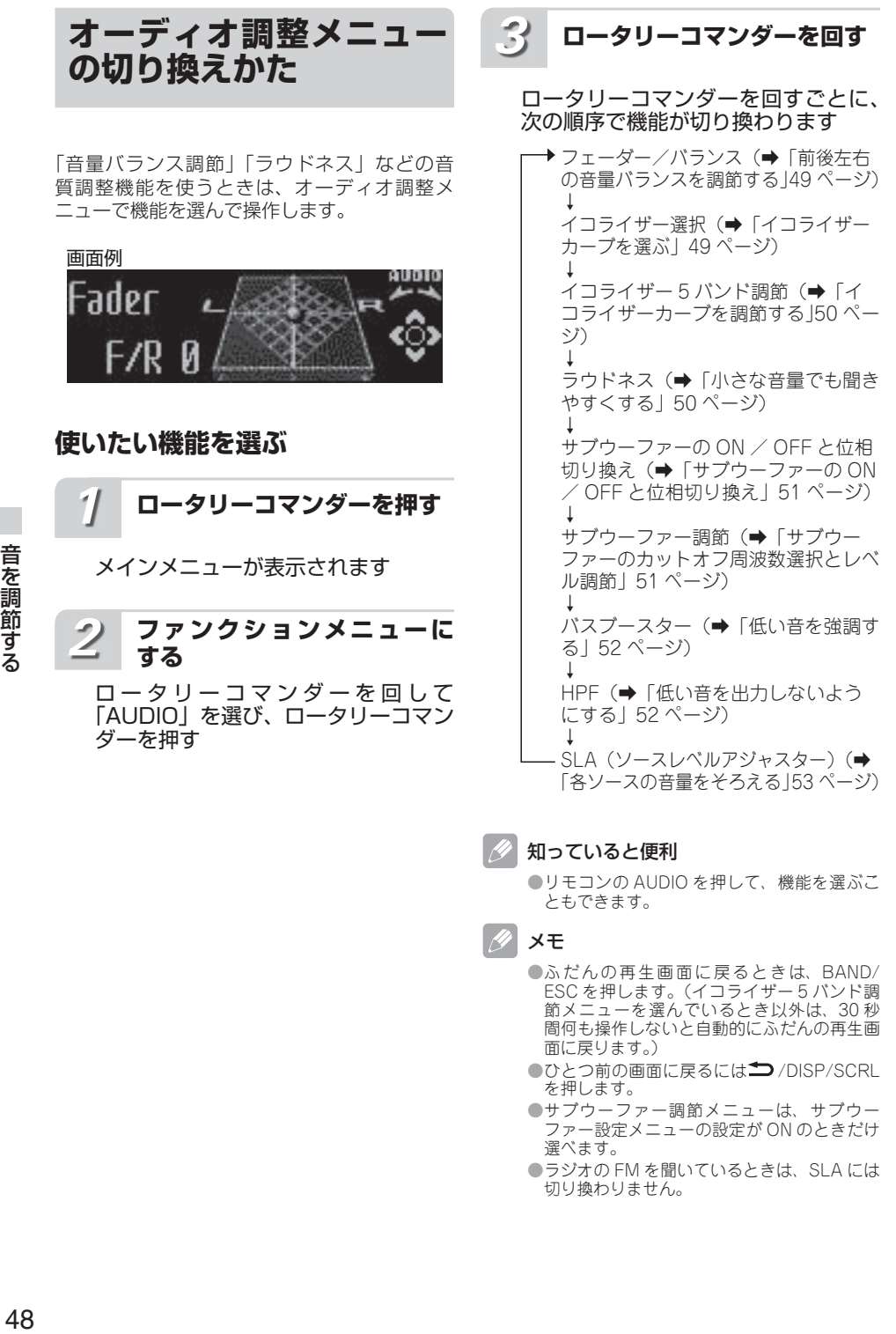

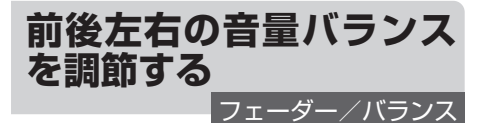

前後左右のスピーカーからの音量バランスを調 節できます。より自然に聞こえるバランスに設 定してください。

 ご注意 ●リアスピーカー出力の設定(→「リアスピー カー出力を設定する」59 ページ)を「Rear SP:S/W」にしたときは、Fader(フェーダー) は調節できません。

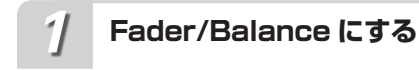

ロータリーコマンダーを操作して選ぶ (➡「オーディオ調整メニューの切り換え かた」48 ページ)

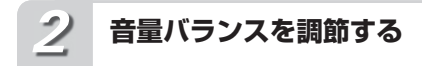

ロータリーコマンダーを操作する

#### ■ 前後を調節するとき

前を強める: 上に操作する 後ろを強める:下に操作する 前後のバランスは、Front  $15 \sim$  Rear  $15$ の範囲で調節できます。

■ 左右を調節するとき

右を強める:右に操作する 左を強める:左に操作する  $\tau$ 右のバランスは、Left  $15 \sim$  Right  $15$ の範囲で調節できます。

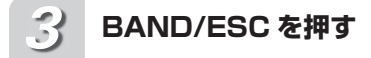

ふだんの再生画面に戻ります

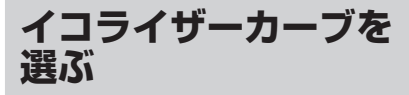

あらかじめ用意されたイコライザーカーブを選 ぶだけで、お好みの音質にできます。

● 交通情報を受信しているときや電話の待ち受 けソースを選んでいるときは、イコライザー カーブを選べません。

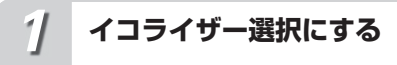

ご注意

ロータリーコマンダーを操作して選ぶ (➡「オーディオ調整メニューの切り換え かた」48 ページ)

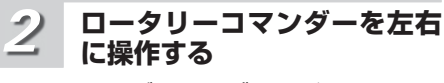

#### イコライザーカーブを選ぶ

操作するごとに、次の順序でイコライザー カーブが切り換わります

 $\rightarrow$  Flat ↓ Super Bass ↓ Powerful ↓ Natural ↓ Vocal ↓ Custom 1 ↓ Custom<sub>2</sub>

*3*

### **BAND/ESC を押す**

#### ふだんの再生画面に戻ります

メモ

● 「Custom1 | と「Custom2 | は、お好みに合 わせて調節できます。

●「Flat」は、イコライザーによる音の補正がさ れていません。他のイコライザーカーブと切 り換えることで、そのイコライザーカーブの 効果を確認することもできます。

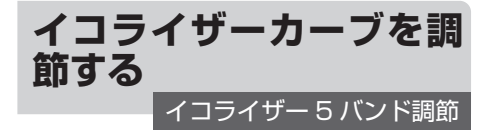

お好みに合わせて、イコライザーカーブの周波 数ごとにレベルを調節できます。

#### 5) Custom1 とは

●調節したイコライザーカーブがソースごとに 登録されます。(AUX1 と AUX2、External1 と External2 は、同じ設定になります。) 「Custom2」以外のカーブを選んでいるとき に調節すると、自動的に「Custom1」に登録 されます。

#### D Custom2 とは

●すべてのソースに共通のイコライザーカーブ で、調節ができます。「Custom2」を選んで いるときに調節すると、調節内容が更新され ます。

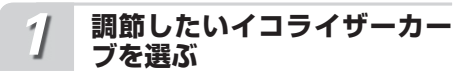

#### 調節するイコライザーカーブを選ぶ

「イコライザーカーブを選ぶ」(➡49ページ)

#### **イコライザー 5バンド調節に する** *2*

ロータリーコマンダーを操作して選ぶ (➡「オーディオ調整メニューの切り換え かた」48 ページ)

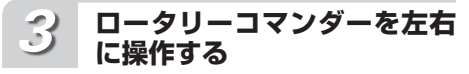

#### 周波数を選ぶ

高い周波数を選ぶとき:右に操作する 低い周波数を選ぶとき:左に操作する 100 Hz、315 Hz、1.25 kHz、3.15 kHz、 8 kHz の中から選べます。

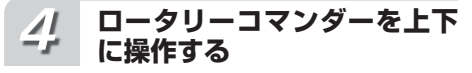

#### レベルを調節する

レベルを大きくするとき:上に操作する レベルを小さくするとき:下に操作する レベルは-6~+6の範囲で調節できます。 メモ

●調節するイコライザーカーブによっては、調 節範囲が異なります。

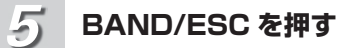

ふだんの再生画面に戻ります

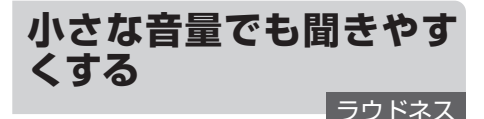

小さな音量で音楽を聞いていると、低音・高音 が不足しているように感じることがあります。 ラウドネスは、この不足感を補って、音を聞き やすくします。

**LOUD にする** *1*

ロータリーコマンダーを操作して選ぶ (➡「オーディオ調整メニューの切り換え かた」48 ページ)

**ロータリーコマンダーを押す** *2*

ラウドネスが ON になります もう一度押すと、OFF になります。

#### **ロータリーコマンダーを左右 に操作する** *3*

#### ラウドネスの効果を選ぶ Low(弱)、Mid(中)、High(強)の中 から選べます。

**BAND/ESC を押す** *4*

ふだんの再生画面に戻ります

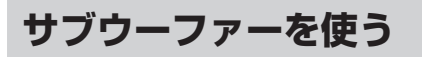

本機では、リアスピーカー端子、または RCA 出力端子に接続したサブウーファーを調節でき ます。サブウーファーの調節は、

① サブウーファーの ON / OFF と位相切り換え ② サブウーファー調節の 2 つのステップで行 います。

「サブウーファーの設定について」(➡ 14 ペー ジ)を参照して、お手持ちのシステムに合った サブウーファーの設定を行ってください。

ご注意

● 「Sub.W1」(➡「サブウーファーの ON / OFF と位相切り換え I) を「OFF」にした場 合は、「Sub.W2」(➡「サブウーファーのカッ トオフ周波数選択とレベル調節」)は操作で きません。

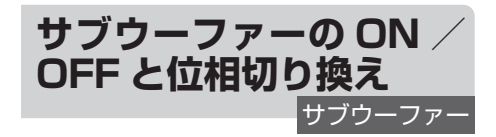

本機にサブウーファーを接続して使用する場合 は、サブウーファーの設定を ON にする必要が あります。

ON にしたあと、サブウーファーから出力され る音が自然に聞こえるように、位相を切り換え てください。

- 位相切り換えとは
	- ●サブウーファーから出力される音の中には、 フロント/リアスピーカーから出力される音 と同じ周波数帯域の成分が含まれています。 車内条件により、これらの音の位相が反転(干 渉)し、打ち消し合ってしまうことがありま す。この現象を防ぐために、車内条件に合わ せて位相を正相または逆相に切り換えてくだ さい。
		- 正相: サブウーファーの音が、フロント/リ アスピーカーと同時に出力される
		- 逆相: サブウーファーの音が、フロント/リ アスピーカーとタイミングをずらして 出力される

**Sub W. 1 にする** *1*

ロータリーコマンダーを操作して選ぶ (➡「オーディオ調整メニューの切り換え かた」48 ページ)

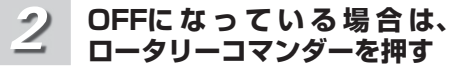

サブウーファーが ON になります もう一度押すと、OFF になります。

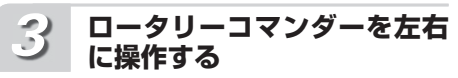

#### サブウーファーの位相を選ぶ

正相(Normal)を選ぶとき:右に操作する 逆相(Reverse)を選ぶとき:左に操作する

**BAND/ESC を押す** *4*

ふだんの再生画面に戻ります

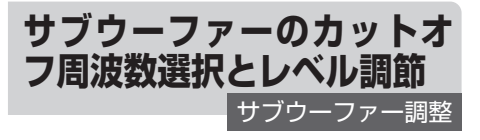

サブウーファーから出力される低音域(カット オフ周波数)と出力レベルを設定します。他の スピーカーから出力される音とのつながりが自 然になるように設定してください。

### カットオフ周波数とは

●選んだ周波数よりも上の周波数(もしくは下 の周波数)の音域をカットします。このとき に選択する周波数を、カットオフ周波数と呼 びます。サブウーファーのカットオフ周波数 の設定では、カットオフ周波数よりも上の音 域がカットされ、低音域だけが出力されます。 また、カットオフ周波数以下の音域の出力レ ベルを上げることで、低音をさらに強調させ ることもできます。

## **Sub W.2 にする**

*1*

ロータリーコマンダーを操作して選ぶ (➡「オーディオ調整メニューの切り換え かた」48 ページ)

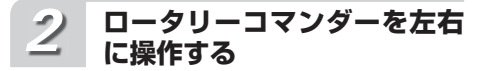

カットオフ周波数を選ぶ 高い周波数を選ぶとき:右に操作する 低い周波数を選ぶとき:左に操作する カットオフ周波数は、50 Hz、63 Hz、 80 Hz、100 Hz、125 Hz の中から選べ ます。

#### **ロータリーコマンダーを上下 に操作する** *3*

#### レベルを調節する

レベルを大きくするとき:上に操作する レベルを小さくするとき:下に操作する レベルは、- 24 ~+ 6 の範囲で調節でき ます。

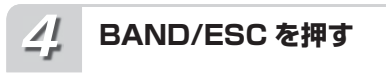

ふだんの再生画面に戻ります

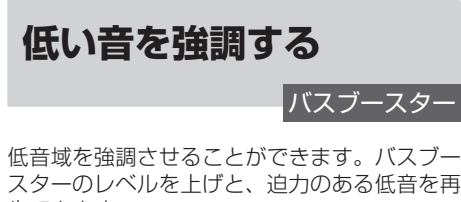

生できます。

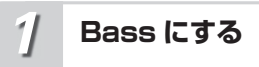

ロータリーコマンダーを操作して選ぶ (➡「オーディオ調整メニューの切り換え かた」48 ページ)

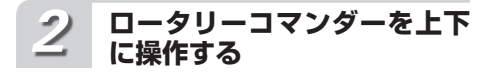

#### レベルを調節する

レベルを大きくするとき:上に操作する レベルを小さくするとき:下に操作する レベルは、0 ~ 6 の範囲で調節できます。

**BAND/ESC を押す** *3*

#### ふだんの再生画面に戻ります

メモ

- ●サブウーファー設定の ON / OFF によって、 ブーストされる音域は、次の周波数以下にな ります。
	- サブウーファー設定が ON の場合:
	- サブウーファーのカットオフ周波数に連動 サブウーファー設定が OFF の場合: 100 Hz 固定

**低い音を出力しないよう にする**

ハイパスフィルター

選んだ周波数よりも高い音だけを、フロントス ピーカー、リアスピーカーから出力します。 フロントスピーカーとリアスピーカーからは高 音だけを出力させ、サブウーファーからは低音 だけを出力させることで、各スピーカーとサブ ウーファーの音のつながりを自然にすることが できます。

### インハイパスフィルター (HPF) とは

●ハイパスフィルター (HPF) は、設定した周 波数(カットオフ周波数)から下の音域(低 音域)をカットして、高音域を通すフィルター です。

#### カットオフ周波数とは

●選んだ周波数よりも下の周波数(もしくは上 の周波数)の音域をカットします。このとき に選択する周波数を、カットオフ周波数と呼 びます。ハイパスフィルターのカットオフ周 波数の設定では、カットオフ周波数よりも下 の音域がカットされ、高音域だけが出力され ます。

### **HPF にする** *1*

ロータリーコマンダーを操作して選ぶ (➡「オーディオ調整メニューの切り換え かた」48 ページ)

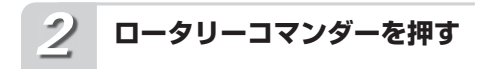

ハイパスフィルターが ON になります もう一度押すと、OFF になります。

#### **ロータリーコマンダーを左右 に操作する** *3*

## カットオフ周波数を選ぶ

高い周波数を選ぶとき:右に操作する 低い周波数を選ぶとき:左に操作する カ ッ ト オ フ 周 波 数 は、50 Hz、63 Hz、 80 Hz、100 Hz、125 Hzの中から選べます。

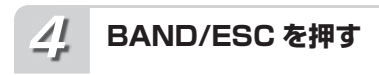

ふだんの再生画面に戻ります

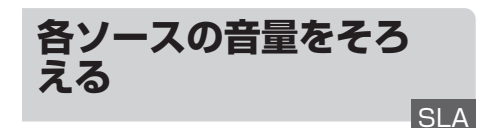

ソースを切り換えたときに、ソースごとの音量 が違うことがあります。SLA を使うと、FM の 音量を基準にして各ソースの音量をそろえるこ とができます。

#### 97 SLA とは

● SLA は、「Source Level Adiuster (ソース レベルアジャスター)」の略です。

### ご注意

●ラジオの FM を聞いているときは、SLA には 切り換わりません。

**SLA にする** *1*

> ロータリーコマンダーを操作して選ぶ (➡「オーディオ調整メニューの切り換え かた」48 ページ)

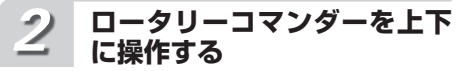

#### レベルを調節する

レベルを大きくするとき:上に操作する レベルを小さくするとき:下に操作する レベルは-4~+4の範囲で調節できます。

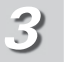

### **BAND/ESC を押す**

ふだんの再生画面に戻ります

#### メモ

●AM、CD、USB、iPod、External (エクスター ナルユニット)、AUX(外部機器)の音量差 を調節することができます。なお、AUX1 と AUX2、External1 と External2、および AM と交通情報は同じ設定になります。

## 53

## **初期設定メニューの切り 換えかた**

「時計調整」「外部機器設定」などの機能を使う ときは、初期設定メニューで操作します。 初期設定メニューは、電源を OFF にした状態 で操作します。

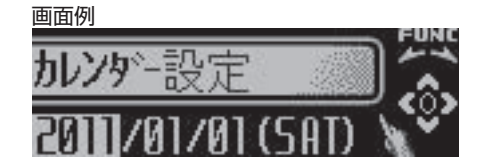

**使いたい機能を選ぶ**

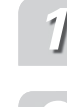

## **SRC/OFFを長く押して、本 機の電源をOFFにする**

**ロータリーコマンダーを長く 押して、初期設定メニューに 切り換える** *2*

初期設定メニューに切り換わると、「カ レンダー設定」と表示されます。

#### **ロータリーコマンダーを回す** *3*

ロータリーコマンダーを回すごとに、 次の順序で機能が切り換わります カレンダー設定(➡「日付を合わせる」) ↓ 時計調整 ( ➡ 「時計を合わせる」55 ページ ) ↓ 経過時間アラート設定(→「本機の使 用時間を知らせる」55 ページ) ↓ USB plug&play 設定(→ 「USB/ iPod ソースの切り換え方法を設定す る」56 ページ) ↓ Music ブラウズ設定(→「曲のさが しかたを設定する」56 ページ) ↓ デタッチワーニング設定(→「フロン トパネルの外し忘れを警告する」57 ページ) ↓ 

外部機器設定 1(➡「外部機器(AUX) の音声を聞けるようにする」57 ページ) ↓ 外部機器設定 2(➡「外部機器(AUX) の音声を聞けるようにする」57 ページ) ↓ ディマー設定(→「夜間のディスプレ イの明るさを切り換える」58 ページ) ↓ 輝度調整(➡「ディスプレイの明るさ を調節する」58 ページ) ↓ S/W コントロール (➡「リアスピー カー出力を設定する」59 ページ) ↓ ミュート設定(➡「ミュート/アッテ ネートを切り換える」59 ページ) ↓ デモ設定(➡「フィーチャーデモを ON / OFF する」60 ページ) ↓ 画面反転設定(➡「リバースモードを ON / OFF する」60 ページ) ↓ 連続スクロール設定(➡「スクロール の設定を切り換える」61 ページ) ↓ **BT AUDIO 設定(→ 「Bluetooth** AudioソースをONにする」61ページ) ↓ パスコード編集(➡「Bluetooth の パスコードを変更する」61 ページ) ↓ **BT バージョン情報(→「Bluetooth** のバージョンを表示する」62 ページ)

メモ

- ●初期設定メニューを解除するときは、BAND/ ESC を押します。(初期設定メニューを解除 すると、電源が OFF になります。)
- ●ひとつ前の画面に戻るには
/DISP/SCRL を押します。

**日付を合わせる** カレンダー設定

本機のディスプレイに表示する日付を合わせ ます。

**カレンダー設定にする** *1*

(➡「初期設定メニューの切り換えか た」)

#### **日付の設定をする** *2*

■ 年、月、日を選ぶとき ロータリーコマンダーを左右に操作 する

■ 日付を合わせるとき ロータリーコマンダーを上下に操作 する

**BAND/ESC を押す** *3*

初期設定メニューが解除され、電源が OFF になります

■ 時刻を時報に合わせるとき ロータリーコマンダーを押す 分が"00"になります。 例)  $10:00 \sim 10:29 \rightarrow 10:00$  $10:30 \sim 10:59 \rightarrow 11:00$ 

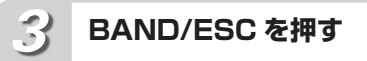

初期設定メニューが解除され、電源が OFF になります

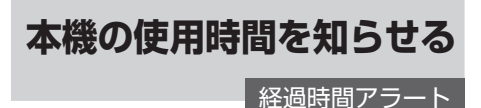

車のエンジン、または ACC が ON になってか らの時間を計測し、設定した時間ごとに使用時 間を表示と音で知らせます。

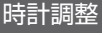

本機のディスプレイに表示する時計の調整がで きます。

**時計調整にする** *1*

**時計を合わせる**

(➡「初期設定メニューの切り換えか た」54 ページ)

**時計を調整する** *2*

■ 時または分を選ぶとき ロータリーコマンダーを左右に操作 する

■ 時刻を合わせるとき

ロータリーコマンダーを上下に操作 する

分を調節すると、0 秒からカウントが始ま ります。

**初期設定メニューを表示する** *1*

(➡「初期設定メニューの切り換えか た」54 ページ)

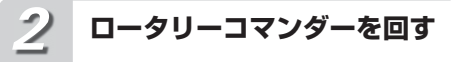

経過時間アラート設定を選ぶ

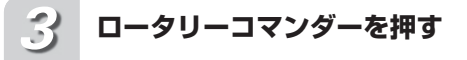

ロータリーコマンダーを押すごとに、 次の順序で設定画が切り換わります  $OFF - 15 + -30 +$ 

**BAND/ESC を押す** *4*

初期設定メニューが解除され、電源が OFF になります

**USB/iPod ソ ー ス の 切 り換え方法を設定する** USBplug&play

本機能の設定により、USB/iPod ソースの切 り換えかたが変わります。

- ON: USB/iPod を接続すると、USB/iPod ソースに切り換わります。取り外すと、 電源 OFF になります。
- OFF: USB/iPod を 接 続 し て も、 USB/ iPod ソースに自動では切り換わりま せん。USB/iPod ソースには手動で 切り換えてください。

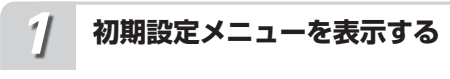

(➡「初期設定メニューの切り換えか た」54 ページ)

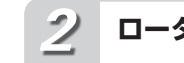

## **ロータリーコマンダーを回す**

USBplug&play 設定を選ぶ

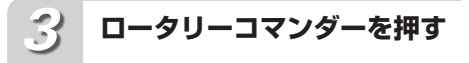

USB/iPod 自動切り換え設定が ON になります。 もう一度押すと、OFF になります。

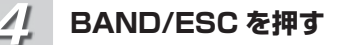

初期設定メニューが解除され、電源が OFF になります

**曲のさがしかたを 設定する**

#### Music ブラウズ

USB 機器を使用しているときに、リストから 曲をさがすことができます(➡「聞きたい曲を さがす」30 ページ)。この機能では、曲をさが す元になるデータベース・リストを設定します。

- **ON: アーティスト/アルバム/曲/ジャンル** のデータベース・リストを作成します。
- OFF: ファイル/フォルダーのリストを使 用します。

ご注意

- アーティスト/アルバム/曲/ジャンルの - データベース・リストの作成には、時間が掛 かることがあります。
- Music ブラウズ設定をONにしているときは、 次の機能が使用できません。
	- ― フォルダー選択
	- ― Root フォルダー戻し
	- フォルダーリピート
- Music ブラウズ機能は、ID3tag Ver.2 に対 応しています。

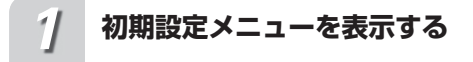

(➡「初期設定メニューの切り換えか た」54 ページ)

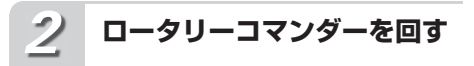

Music ブラウズ設定を選ぶ

**ロータリーコマンダーを押す** *3*

Music ブラウズ設定が ON になります もう一度押すと、OFF になります。

**BAND/FSC を押す** *4*

初期設定メニューが解除され、電源が OFF になります

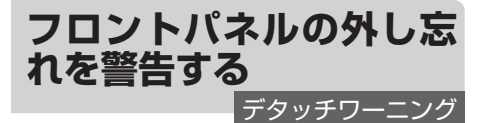

デタッチワーニングは、車を離れるときに、フ ロントパネルの外し忘れを警告ブザーで知らせ る機能です。

フロントパネルを取り外すには(➡「フロン トパネルの取り外しかた/取り付けかた」12 ページ)

デタッチワーニングについて

●イグニッションスイッチを OFF にしたとき に、フロントパネルを外し忘れていると、約 4 秒後に警告ブザーが鳴り、フロントパネル の外し忘れを知らせます。

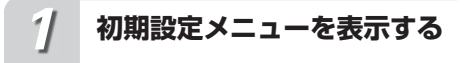

(➡「初期設定メニューの切り換えか た」54 ページ)

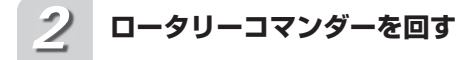

デタッチワーニング設定を選ぶ

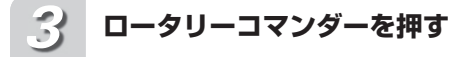

デタッチワーニング設定が ON になり ます

もう一度押すと、OFF になります。

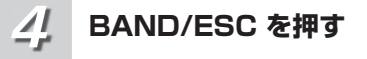

初期設定メニューが解除され、電源が OFF になります

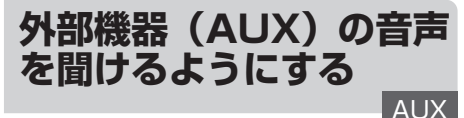

本機にポータブル音楽再生機器や VTR、ナビ ゲーションユニットなどの外部機器を接続し て、その音声を聞くことができます。

外部機器の接続には、次の 3 通りがあります。 ① 市販のミニプラグを使用する場合(AUX1) ② 別売の RCA / IP-BUS インターコネクター を使用する場合(AUX2)

**③IP-BUS を使用する場合 (AUX2) (パイ** オニア製ナビゲーションユニットのように、 IP-BUS 出力を持つパイオニア製品を接続す る場合)

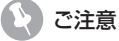

● AUX2 は、②と③のどちらか一方の接続方法 で使用できます。(両方の接続方法を同時に 使用することはできません。)

#### ① 市販のミニプラグを使用する場合 本体前面の AUX 入力端子(3.5 mm)に接 続します。(➡「各部のなまえ」9 ページ) この場合、接続した外部機器は、AUX1 ソー スとして認識されます。

② 別売の RCA / IP-BUS インターコネ クターを使用する場合

接続する外部機器に RCA 出力がある場合、 別売の RCA / IP-BUS インターコネクター 「CD-RB10」または「CD-RB20」を使用 して、本機のIP-BUS入力端子に接続します。 接続した外部機器は、AUX2 ソースとして認 識されます。詳しくは、RCA / IP-BUS イ ンターコネクターの説明書をご覧ください。

3 IP-BUS を使用する場合 (パイオニア 製ナビゲーションユニットを接続する 場合)

別売の IP-BUS ケーブル(例:「CD-IP600」) を使用して、本機の IP-BUS 入力に接続し ます。接続したナビゲーションユニットは AUX2 ソースとして認識され、音声のみが 出力されます。

**初期設定メニューを表示する** *1*

(➡「初期設定メニューの切り換えか た」54 ページ)

初期設定

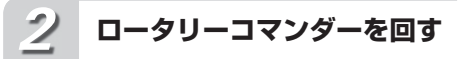

外部機器設定 1 または外部機器設定 2 を選ぶ

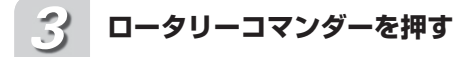

外部機器設定が ON になります もう一度押すと、OFF になります。

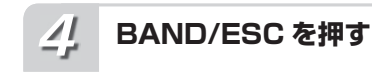

初期設定メニューが解除され、電源が OFF になります

メモ

●AUX1 は、初期設定が ON になっています。 AUX1 を使用しない場合は、OFF にします。

初期設定 期設定 ちょうしょう こうりょう ちんじょう ちんじょう しょうしょう ちんじょう

**夜間のディスプレイの明 るさを切り換える** ディマー

車のライトを ON にすると、ディスプレイが暗 くなるように設定できます。 夜間にディスプレイがまぶしく感じられる場 合、ディマー設定を ON にすると便利です。

#### ご注意

●輝度調整(→「ディスプレイの明るさを調節 する」58 ページ)の設定を「0」にしている - ^ こここ。<br>ときは、ディマー設定を ON にしても、効果 はありません。

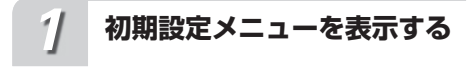

(➡「初期設定メニューの切り換えか た」54 ページ)

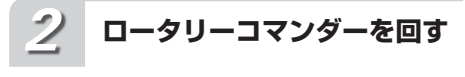

ディマー設定を選ぶ

**ロータリーコマンダーを押す** *3*

ディマー設定が ON になります もう一度押すと、OFF になります。

**BAND/ESC を押す** *4*

初期設定メニューが解除され、電源が OFF になります

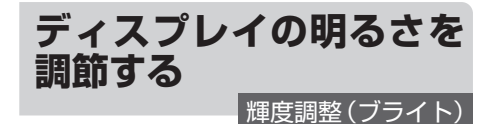

ディスプレイの明るさを調節できます。

**初期設定メニューを表示する** *1*

(➡「初期設定メニューの切り換えか た」54 ページ)

**ロータリーコマンダーを回す** *2*

輝度調整を選ぶ

**ロータリーコマンダーを左右 に操作する** *3*

ディスプレイの明るさを調節する 明るさは 0 ~ 15 の範囲で調節できます。

**BAND/ESC を押す** *4*

初期設定メニューが解除され、電源が OFF になります

/∜ メモ

●ディマー設定(➡「夜間のディスプレイの明 るさを切り換える」)が ON のときは、輝度 調整の範囲は、0 ~ 10 になります。

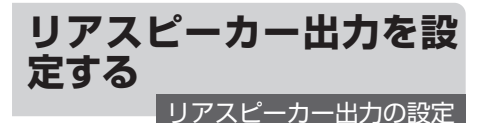

リアスピーカー出力に接続するスピーカーの種 類に合わせて、リアスピーカーの出力方法を選 べます。

① フルレンジスピーカーを接続するとき: 「Rear SP:F.Range」に設定します ② サブウーファーを接続するとき:

「Rear SP:S/W」に設定します

 ご注意 ●リアスピーカー出力の設定を「Rear SP:S/W」 に切り換えると、リアスピーカー端子にサブ ウーファーを直接接続できます。

**初期設定メニューを表示する** *1*

(➡「初期設定メニューの切り換えか た」54 ページ)

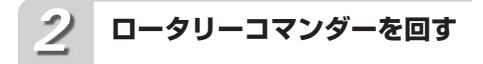

S/W コントロールを選ぶ

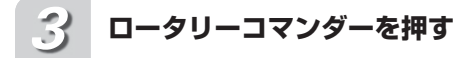

出力設定が、S/W(サブウーファー) に切り換わります

もう一度押すと、F.Range(フルレンジ) に切り換わります。

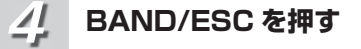

初期設定メニューが解除され、電源が OFF になります

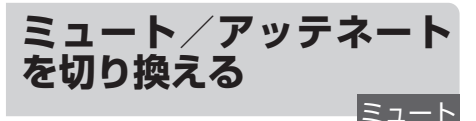

ミュート機能のある製品からミュート信号を受 け取ったときに、本機の音声をミュートにする かアッテネートにするかを選べます。 ミュート信号を受け取っているときの各設定の 音量は、次のようになります。 ● TFL mute: 音量 「0」 ● TEL ATT: 元の音量の約 1/10

ミュートまたはアッテネート機能が解除される と、自動的に元の音量に戻ります。

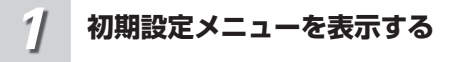

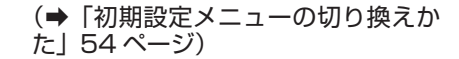

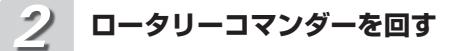

ミュート設定を選ぶ

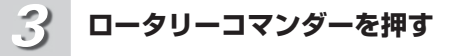

ミュート設定が、TEL ATT (アッテ ネート)に切り換わります もう一度押すと、TEL mute(ミュート) に切り換わります。

**BAND/ESC を押す** *4*

初期設定メニューが解除され、電源が OFF になります

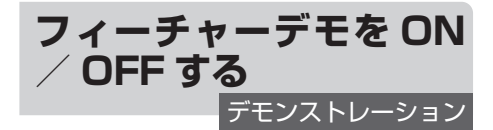

フィーチャーデモとは ● フィーチャーデモは、本機の電源が OFF の ときに、各ソースや本機の機能(ファンクショ ンやエンタテインメントなど)の画面を表示

して紹介する機能です。

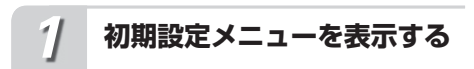

(➡「初期設定メニューの切り換えか た」54 ページ)

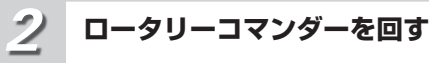

デモ設定を選ぶ

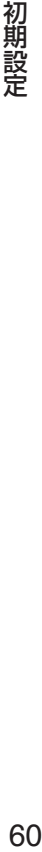

**ロータリーコマンダーを押す** *3*

デモ設定が OFF になります もう一度押すと、ON になります。

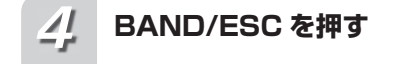

初期設定メニューが解除され、電源が OFF になります

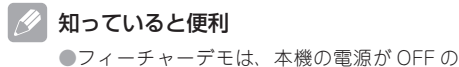

ときに、<del>■D</del>/DISP/SCRL を押すことでも ON / OFF できます。

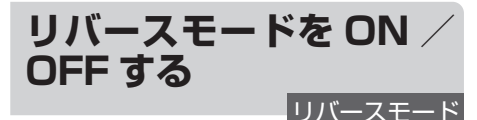

## ● リバースモード (画面反転設定) とは

●リバースモードは、本機の電源が ON のとき に、30 秒間操作しないと画面が自動的に反 転する機能です。反転は、10 秒間隔で行わ れます。

**初期設定メニューを表示する** *1*

(➡「初期設定メニューの切り換えか た」54 ページ)

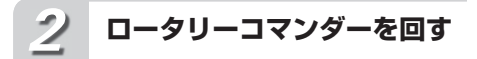

画面反転設定を選ぶ

**ロータリーコマンダーを押す** *3*

画面反転設定が OFF になります もう一度押すと、ON になります。

$$
\angle I = \text{BAND/ESC} \; \text{text} \; \text{#}
$$

初期設定メニューが解除され、電源が OFF になります

- 知っていると便利
	- ●リバースモードは、本機の電源が OFF のと きに、BAND/ESC を押すことでもON / OFF できます。

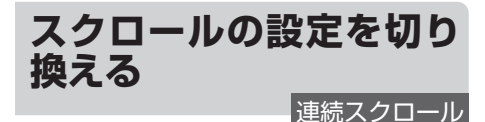

連続スクロール設定を ON にすると、CD のタ イトルなどを連続してスクロールするようにな ります。スクロールを一度だけにしたいときは、 この機能を OFF にします。

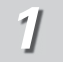

**初期設定メニューを表示する**

(➡「初期設定メニューの切り換えか た」54 ページ)

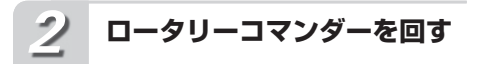

連続スクロール設定を選ぶ

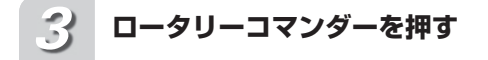

連続スクロール設定が ON になります もう一度押すと、OFF になります。

## *4*

## **BAND/ESC を押す**

初期設定メニューが解除され、電源が OFF になります

## **Bluetooth Audio ソー スを ON にする BT AUDIO**

Bluetooth 無線技術を利用して、Bluetooth 対応機器を接続できます。Bluetooth 対応機 器を接続している場合、BT Audio ソースの設 定を ON にします。

ご注意

●この機能は、別売の Bluetooth アダプター (例:「CD-BTB10」)を接続しているときだ け操作できます。

**初期設定メニューを表示する** *1*

(➡「初期設定メニューの切り換えか た」54 ページ)

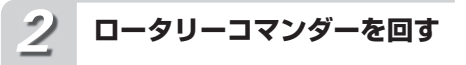

BT AUDIO 設定を選ぶ

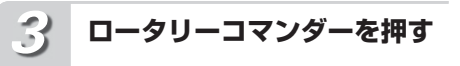

BT AUDIO 設定が OFF になります もう一度押すと、ON になります。

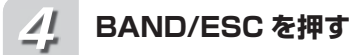

初期設定メニューが解除され、電源が OFF になります

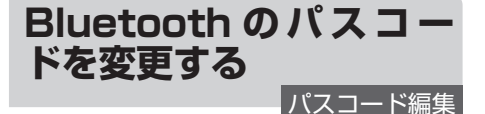

Bluetooth 接続時に使用する暗証番号(パス コード)を変更できます。初期設定は、「0000」 になっています。

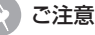

●この機能は、別売の Bluetooth アダプター (例:「CD-BTB10」)を接続しているときだ け操作できます。

●空白は入力できますが、無効な文字です。空 白を入力した場合、以下の制限があります。 ー涂中に空白を入力した場合、それ以降の文 字が無効となってパスコードが確定され ます。

- 先頭に空白を入力した場合、パスコードは 確定されません。もう一度、パスコードを 編集してください。

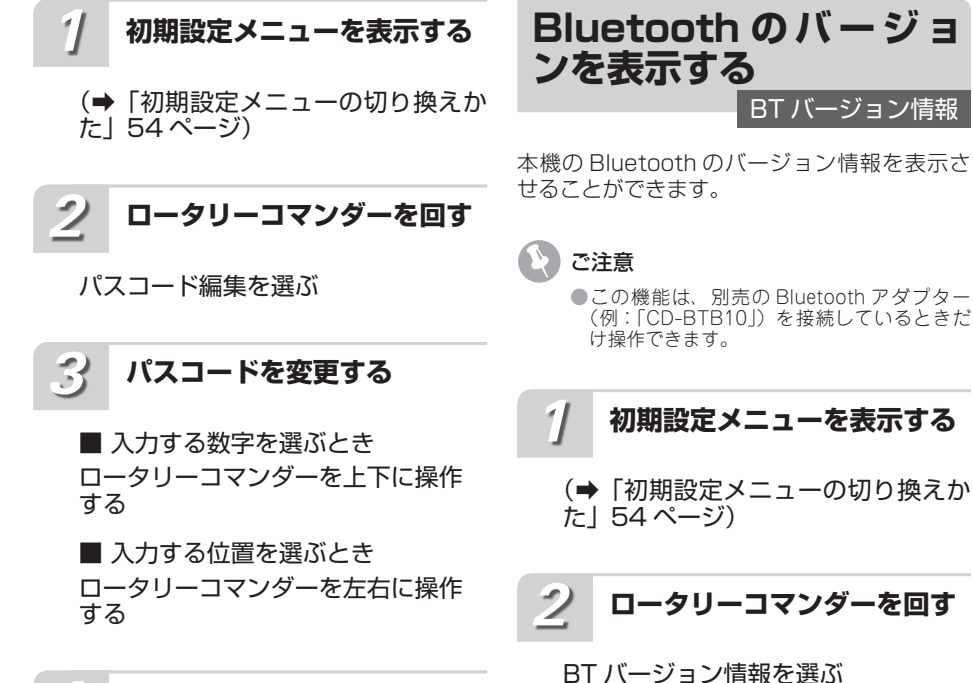

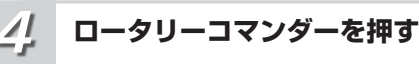

パスコードの編集を終了し、確認画面 が表示されます

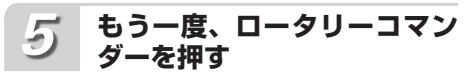

新しいパスコードに変更されます

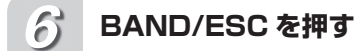

初期設定メニューが解除され、電源が OFF になります

**ロータリーコマンダーを左右 に操作する** *3*

Bluetooth のバージョン情報の表示 を切り換えます

Bluetooth デバイスモジュールのバージョ ンを表示するとき:左に操作する システムのマイコンのバージョンを表示す るとき:右に操作する

#### **BAND/ESC を押す** *4*

初期設定メニューが解除され、電源が OFF になります

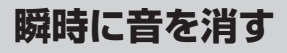

ミュート

車内の会話が聞き取りにくいときに、瞬時に音 を消せます。

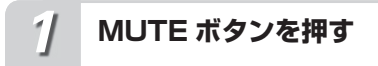

瞬時に音が消えます もう一度押すと、解除されます。

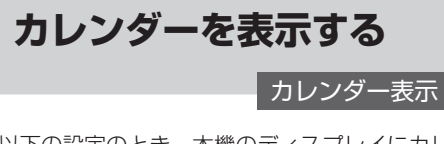

以下の設定のとき、本機のディスプレイにカレ ンダーを表示できます。

- 本機の電源が OFF の場合に、時計 表示にしたとき
- (➡「経過時間/時計を表示する」)

■ エンタテインメント表示で、カレ ンダーを選んだとき

(➡「エンタテインメントを表示する」64 ページ)

■ 電話の待ち受けソース (TEL)に したとき

(➡「電話の待ち受けソースにする」38ページ)

メモ

●日付を合わせるには、(→「日付を合わせる」 54 ページ)

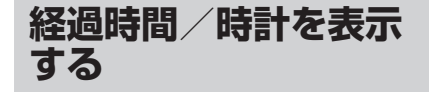

本機のディスプレイに経過時間や時計を表示で きます。 時計や経過時間は、本機の電源が ON のとき、

または電源が OFF でフィーチャーデモを OFF にしているときに表示されます。

**TI/CLOCK を長く押す** *1*

時計-経過時間ーソース名

| ∥ メモ

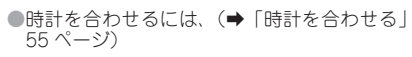

ご注意

●3 行のタイトル表示をしているときは、時計 表示の切り換えはできません。

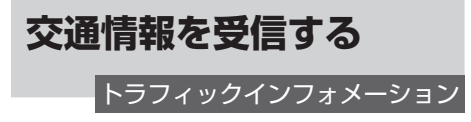

高速道路などで放送されている交通情報ラジオ を、瞬時に受信できます。この機能は、電源 OFF のときでも、どのソースからでも操作で きます。

**TI/CLOCK を押す** *1*

交通情報を受信する もう一度 TI/CLOCK を押すと、交通情報 を受信する前の状態に戻ります。

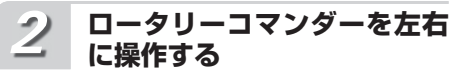

#### 交通情報の周波数を選ぶ

1 629 kHz を選ぶとき:右に操作する 1 620 kHz を選ぶとき:左に操作する

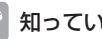

### ■ 知っていると便利

● 交通情報を受信しているときに音量を調節す ると、交通情報用の音量として設定できます。

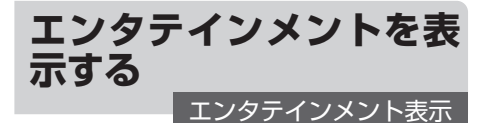

音楽などを聞いているときに、ディスプレイの 表示をさまざまなエンタテインメント表示から 選べます。

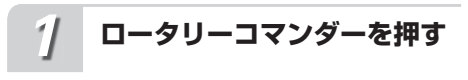

メインメニューが表示されます

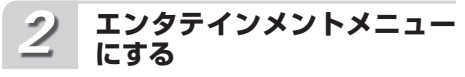

ロータリーコマンダーを回して 「ENTERTAINMENT」を選び、ロー タリーコマンダーを押す

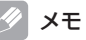

便利な機

罷

 $\bullet$ ふだんの再生画面に戻るときは、BAND/ ESC を押します。(30 秒間何も操作しないと 自動的にふだんの再生画面に戻ります。)

### **ロータリーコマンダーを回す** *3*

ロータリーコマンダーを回すごとに、 次の順序でエンタテインメント表示が 切り換わります

BGV e GENRE e BGP1 e BGP2  $\mathbf{t}$ BGP3 î BGP4  $\mathbf{f}$ シンプル 1  $\mathbf{t}$ カレンダー

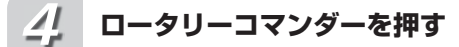

#### 選んだエンタテインメント表示が設定 され、エンタテインメントメニューが 解除されます

#### 9) BGV とは

● BGV は、「Background Visual (バックグ ラウンドビジュアル)」の略です。

### GENRE とは

●GENRE は、iTunes でエンコードしたファイ ルを再生している時に、再生中の曲のジャン ルに応じて、背景の画像を切り換える機能で す。対応しているジャンルは次のとおりです。 

- · Rock (Rock、Alternative、ロック、 オルタナティブなど )
- · Pop (Pop、J-Pop、ポップなど)
- · Jazz (Jazz、ジャズなど)
- · Dance (Dance、ダンス、Electronic、 Electronica/Dance など)
- · R&B (R&B、Soul、ソウルなど)
- ・Hip-Hop(Hip-Hop、Rap、トップホップ、 ラップ、Hip Hop など)

ただし、iTunes でエンコードした WAV ファ イルを再生している場合は、GENRE は正し く動作しません。

●オーディオファイルをエンコードしたiTunes のバージョンによっては、GENRE が正しく 動作しないことがあります。

### **マノBGPとは**

● BGP は、「Background Picture (バックグ ラウンドピクチャー)」の略です。

#### メモ

●BAND/ESC ボタンを押すと、数秒、エンタ テインメント表示が解除されます。

**エクスターナルユニット を使う**

エクスターナルとは

●本機には、エクスターナルという特殊なソー スがあります。このソースには、本機がソー スとして対応していない製品(将来発売され るパイオニア製品など)を接続できます。た だしエクスターナルでは、操作できる機能が 限られる場合があります。本機には、2 台の エクスターナル製品が接続できます。この場 合、エクスターナル 1 とエクスターナル 2 が 自動で設定されます。

### こ注意

●ここでは、エクスターナルユニットの基本的 。<br>な操作方法だけ説明しています。機能は、接 。<br>続するエクスターナルユニットによって異な ります。機能について詳しくは、エクスター ナルユニットの取扱説明書をご覧ください。

### **ソースとしてエクスターナルユ ニットを選ぶ**

**SRC/OFFを押してEXTを選 ぶ**

### **ふだんの操作**

**BAND/ESC を押す**

**BAND/ESC を長く押す**

**ロータリーコマンダーを左右 に操作する**

**ロータリーコマンダーを左右 に長く操作する**

**ロータリーコマンダーを上下 に操作する**

**1 ~ 6 キーに割り当てられた機能 を使う**

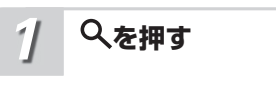

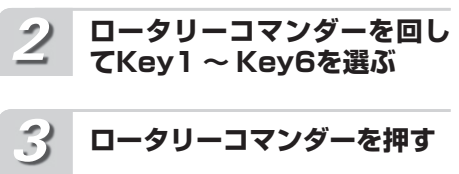

**ファンクションメニューの切り換 えかた**

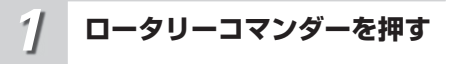

メインメニューが表示されます

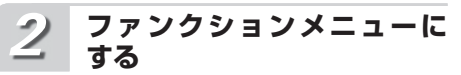

ロータリーコマンダーを回して FUNCTION を選び、ロータリーコマ ンダーを押す

**ロータリーコマンダーを回す** *3*

次の順序で機能が切り換わります

ファンクション 1 e ファンクション 2 î ファンクション 3 e ファンクション 4 t オート/マニュアル

### メモ

●ふだんの再生画面に戻るには、BAND/ESC を押します。

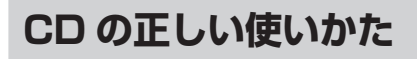

## **●使用できる CD について**

• 次のマークが付いているコンパクトディ スク(光学式デジタルオーディオディス ク)をご使用ください。 

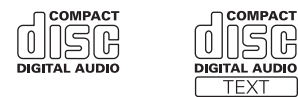

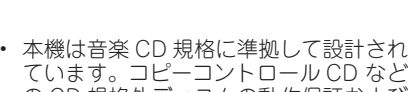

- の CD 規格外ディスクの動作保証および 性能保証は致しかねます。 ひび、キズ、そりのある CD は使用しな •
- いでください。 • 特殊形状のディスクは、使用しない でください。故障の原因になります。

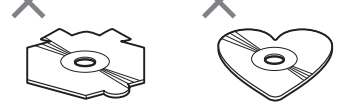

- 音楽用 CD レコーダーまたはパソコンで 記録した CD-R / CD-RW ディスクは、 ディスクの特性やキズ・汚れ、または本 機内部のレンズの汚れ・露などにより、 本機では再生できない場合があります。
- パソコンで記録したディスクは、アプリ ケーションの設定および環境によって再 生できないことがあります。(詳細は、 アプリケーションの発売元にお問い合わ せください。)
- 直射日光や高温など、車内での保管状況 により、CD-R / CD-RW ディスクは 再生できなくなる場合があります。 •
- CD-R / CD-RW ディスクに記録され ているタイトルなどの文字情報は、本機 では表示されない場合があります。(音 楽データ (CD-DA) 再生時)
- ファイナライズされていない CD-R / CD-RW ディスクには対応していません。
- CD-R / CD-RW ディスクの取り扱い •については、ディスクの説明書や注意書 きを十分お読みください。

## **●「DualDisc」の再生について**

- • 「DualDisc」は、片面に DVD 規格準拠 の映像やオーディオが、もう片面に CD 再生機での再生を目的としたオーディオ がそれぞれ収録されています。
- DVD 面ではないオーディオ面は、一般 的な CD の物理的規格に準拠していない ために再生できないことがあります。
- [DualDisc]を再生機器に挿入をしたり、 取り出しをしたりするときに再生面の反 対側の面に傷がつく場合があります。傷 が付いた面は再生すると不具合がでる場 合があります。
- ディスクを取り出せないといった不 具合が起こる可能性がありますので 「DualDisc」はご使用にならないでくだ さい。
- • 「DualDisc」の仕様や規格などの詳細に 関しましては、ディスクの発売元または 販売元にお問い合わせください。

## ●取り扱い上のご注**意**

CD は、信号記録面(虹色に光っている • 面)をさわらないように持ってください。

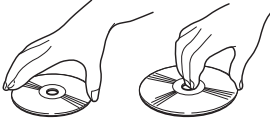

- CD にキズを付けないでください。 •
- CD にシールなどを貼らないでくださ  $\cup$

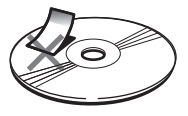

## **●保管上のご注意**

直射日光の当たるところや高温になると ころには、CD を保管しないでください。 •

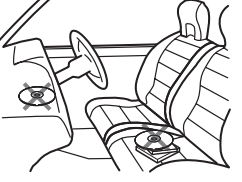

CD がそらないように、必ずケースに入 • れて保管してください。

**●お手入れについて**

CD が汚れたときは、柔らかいきれいな • 布で CD の内周から外周方向へ軽くふい てください。

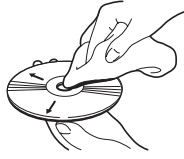

アナログ式レコード用のクリーナー、静 • 電気防止剤などは使用しないでくださ い。またベンジンやシンナーなどの揮発 性の薬品をかけないでください。

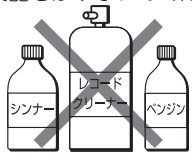

## **●CD 再生の環境について**

- 走行中、振動のショックで音飛びを起こ すことがあります。
- 寒いとき、ヒーターを入れた直後に CD 再生を始めると、本機内部の光学系レン ズや CD に露が生じて、正常な再生がで きないことがあります。このようなとき は、1 時間ほど放置して自然に露がとれ るのをお待ちください。CD に付いた露 は柔らかい布でふいてください。

メモ

●製品設計上配慮していますが、機構上あるい<br>- は使用環境・ディスクの取り扱いなどにより、 は使用環境・ディスクの取り扱いなどにより、 ディスク面に実使用上支障のない程度のキズ が付くことがあります。これは、製品の故障 ではありません。一般的な消耗としてご理解 ください。

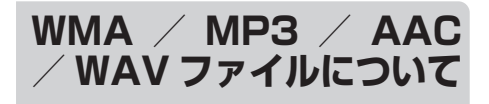

## **●WMA とは?**

• 「Windows Media™ Audio」の略で、米 国 Microsoft Corporation によって開 発された音声圧縮技術です。WMA デー タは、Windows Media Player Ver. 7 以降を使用してエンコードできます。

ご注意

- ●WMA ファイルをエンコードしたアプリケー ションによっては、正常に動作しないことが あります。
- ●WMA ファイルをエンコードした Windows Media Player のバージョンによっては、ア ルバム名などの文字情報が正しく表示されな いことがあります。
- ●本機で画像データを含む WMA ファイルを再 ー <sub>は、</sub>ここから、<br>生する場合、再生が始まるまでに時間がかか ることがあります。

### **●再生できる WMA ファイルにつ いて**

### ご注意

- ●WMA ファイルに名前を付けるときは、ファ イル名のあとに拡張子(.wma)を付けてく ださい。
- ●本機は、拡張子(.wma)が付いているファ イルを WMA ファイルとして再生します。雑 音や故障の原因となりますので、WMA ファ イル以外には拡張子(.wma)を付けないで ください。
- 再生可能な WMA ファイルのサンプリ ング周波数は 32 kHz ~ 48 kHz です。
- WMA ファイルは一般的に、ビットレー トが高いほど音質が良くなります。本 機は、CBR(固定ビットレート)で 48 kbps ~ 320 kbps、VBR( 可 変 ビ ッ トレート)で 48 kbps ~ 384 kbps の WMA ファイルの再生に対応していま す。ただし、ある一定の音質で音楽を楽 しむためには、より高いビットレートで 記録することをおすすめします。
- デジタル著作権保護(DRM)で保護さ れたファイルは、再生がスキップされま す。「SKIPPED」と表示されます。
- ディスク内のすべてのファイルがデジタ ル著作権保護(DRM)で保護されてい る場合、そのディスクは再生できません。 「PROTECT」と表示されます。
- この製品は、下記の形式には対応してい ません。
	- Windows Media Audio Professional (5.1ch)
	- Windows Media Audio Lossless(可逆 圧縮)
	- Windows Media Audio Voice

## **●MP3 とは?**

• 「MPEG Audio Layer-3」の略で、音声圧 縮技術に関する標準フォーマットです。

次のページに続く

その 砤 行 録

### **●再生できる MP3 ファイルにつ いて**

### ご注意

- ●MP3 ファイルに名前を付けるときは、ファ イル名のあとに拡張子(.mp3)を付けてくだ さい。
- ●本機は、拡張子 (.mp3) が付いているファイ ルを MP3 ファイルとして再生します。雑音 や故障の原因となりますので、MP3 ファイ ル以外には拡張子(.mp3)を付けないでくだ さい。
- ID3 tag の Ver. 1.0 / 1.1 / 2.2 / 2.3 / 2.4 のアルバム名、曲名、およびアー ティスト名の表示に対応しています。な お、ID3 tag の Ver. 1.X と Ver. 2.X が混 在している場合は、Ver. 2.X が優先され ます。
- サ ン プ リ ン グ 周 波 数 が 32 kHz、 44.1 kHz、48 kHz の MP3 ファイルを 再生する場合のみ、エンファシスに対応 します。なお、再生可能なサンプリング 周波数は、8 kHz ~ 48 kHz です。
- MP3 ファイルは一般的に、ビットレート が高いほど音質が良くなります。本機は、 CBR(固定ビットレート)では 8 kbps ~ 320 kbps の MP3 ファイルの再生に 対応しています。また、本機は VBR (可 変ビットレート)で記録されたディスク の再生にも対応しています。ただし、あ る一定の音質で音楽を楽しむためには、 128 kbps 以上のビットレートで記録す ることをおすすめします。

## ●AAC **とは?**

• 「Advanced Audio Coding」の略で MPEG2、MPEG4 で使用される音声圧 縮技術に関する標準フォーマットです。

### **●再生できる AAC ファイルにつ いて**

#### ご注意

- ●AAC ファイルに名前を付けるときは、ファイ ル名のあとに拡張子(.m4a)を付けてください。
- ●本機は、iTunes を使用してエンコードされ た AAC ファイルの再生に対応しています。
- ●本機は、iTunes で作成された拡張子(.m4a) が付いているファイルを AAC ファイルとし て再生します。雑音や故障の原因となります ので、AAC ファイル以外には拡張子(.m4a) を付けないでください。
- ●本機で画像データを含む AAC ファイルを再 生する場合、再生が始まるまでに時間がかか ることがあります。
- AAC ファイルをエンコードした iTunes のバージョンによっては、正しく再生さ れないことがあります。
- ・ AAC ファイルをライティングした iTunes のバージョンによっては、ファ イル名などが正しく表示されないことが あります。
- 再生可能な AAC ファイルのサンプリン グ周波数は、11.025 kHz~48 kHzです。
- AAC ファイルは一般的に、ステレオ ビットレートが高いほど音質は良くなり ます。本機は、16 kbps ~ 320 kbps のステレオビットレートで記録された AAC ファイルの再生に対応しています。 また、本機は VBR (可変ビットレート) で記録されたディスクの再生にも対応し ています。ただし、ある一定の音質で音 楽を楽しむためには、より高いステレオ ビットレートで記録することをおすすめ します。
- iTunes Store で購入された楽曲 (.m4p) は、CD-R / CD-RW または USB 機器 に記録して再生できません。
- 本機は、次の形式には対応していません。 - Apple ロスレス・エンコーダ

## **●WAV とは?**

「Waveform」の略で、Windows® での 標準音声フォーマットです。 •

### **●再生できる WAV ファイルにつ いて**

### ご注意

- ●WAV ファイルに名前を付けるときは、ファ イル名のあとに拡張子(.wav)を付けてくだ さい。
- ●本機は、拡張子(.wav)が付いているファイ ルを WAV ファイルとして再生します。雑音 や故障の原因となりますので、WAV ファイ ル以外には拡張子(.wav)を付けないでくだ さい。
- 本機は、LPCM 形式および MS ADPCM 形式でエンコードされた WAV ファイル の再生に対応しています。
- 本 機 は、LPCM 形 式 で は 16 kHz  $\sim$  48kHz、MS ADPCM 形 式 で は 22.05 kHz ~ 44.1 kHz のサンプリン グ周波数で記録された WAV ファイルの 再生に対応しています。
- 表示されるサンプリング周波数の桁は、 •すべてではないことがあります。

WAV ファイルは一般的に、量子化ビッ • ト数が高いほど音質が良くなります。本 機 は、LPCM 形 式 で 8 bit ま た は 16 bit、MS ADPCM 形式で 4 bit の量子化 ビット数で記録された WAV ファイルの 再生に対応しています。ただし、ある一 定の音質で音楽を楽しむためには、より 高い量子化ビット数で記録することをお すすめします。

## **ディスク内のフォルダー について**

WMA / MP3 / AAC / WAV ファイ • ルを収録した CD-R / CD-RW / CD-ROM のフォルダー構造は次の図のよう になります。 

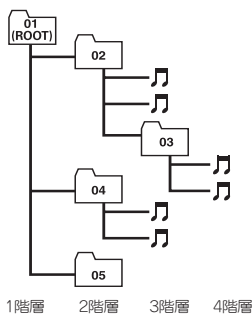

- WMA / MP3 / AAC / WAV フ ァ イルが記録された CD-R / CD-RW / CD-ROM の 再 生 に 対 応 し て い ま す。 ISO9660 のレベル 1 /レベル 2 /拡張 フォーマット(Joliet、Romeo)に準拠 して記録されたディスクが再生可能です。
- マルチセッション方式で記録したディス クの再生に対応しています。
- パケットライトには対応していません。 •
- m3u のプレイリストには対応していま せん。
- MP3i(MP3 interactive)フォーマット、 および MP3 PRO フォーマットには対 応していません。
- ファイル名の最大表示文字数は、拡張子 を含めて 32 文字です。また、フォルダー 名の最大表示文字数は 32 文字です。
- 再生などの操作でフォルダーが選択され る順番は、ライティングソフトで書き込 まれた順番になります。ただし、ライティ ングソフトによっては、再生の順番を指 定できるものもあります。
- 曲間(トラック間)にブランクがない CD を、WMA / MP3 / AAC / WAV フ ァ イ ル と し て CD-R / CD-RW / CD-ROM に記録して再生した場合、曲 間が音飛びしたように聞こえます。
- フォルダー番号は本機が割り当てます。 お客様が割り当てることはできません。
- <code>CD-R</code>  $\angle$  CD-RW  $\angle$  CD-EXTRA  $\angle$ MIXED-MODE CD デ ィ ス ク に WMA / MP3 / AAC / WAV ファイルと音 楽データ(CD-DA)が混在していると き は、WMA / MP3 / AAC / WAV ファイルと音楽データ(CD-DA)を切 り換えて再生できます(➡「CD のふだ んの操作」17 ページ)。この場合、再生 は先頭の曲から始まります。 •
- WMA / MP3 / AAC / WAV ファイ ルを含まないフォルダーは認識しませ ん。フォルダーの番号を表示せず、スキッ プします。
- 8 階層までの WMA / MP3 / AAC / WAV ファイルの再生に対応していま す。ただし、多くの階層を持つディスク は、再生が始まるまでに時間がかかり ます。ディスクの作成時には、階層を 2 つ以下にすることをおすすめします。
- 再生できるファイルの合計は、最大 999 ファイルです。
- 再生できるフォルダーの合計は、最大 99 フォルダーです。

## **USB 機器について**

USB ポータブルオーディオプレーヤー •や USB Mass Storage Class 対 応 の USB メモリーに収録された WMA / MP3 / AAC / WAV ファイルを再生 できます。

### ご注意

- ●USB 機器を本機に接続する際は、別売の USB ケーブル(例:CD-U51E)を使用して ください。USB ケーブルを使わずに直接接続 すると、USB 機器が突起物となり危険です。 指定の USB ケーブル以外は、使用しないで ください
- ●接続する USB 機器によっては、ラジオにノ イズの影響を与えることがあります。
- ●パーティションを作った USB メモリーは、 再生可能な最初のパーティションだけを再生 します。

次のページに続く

- ●使用する USB 機器の種類によっては、本機 が正しく認識できない場合があります。また、 曲を正しく再生できない場合があります。
- ●USB ハブを使用しての接続には対応していま せん。
- ●USB 機器を直射日光の当たるところに長時間 放置すると、高温により変形・変色したり、 故障するおそれがあります。使用しないとき は、直射日光の当たらないところに保管して ください。
- ●本機と組み合わせて使用する場合、USB 機器 は必ず固定してください。USB 機器が落下し て、ブレーキペダルやアクセルペダルの下に 滑り込むと大変危険です。
- ●USB メモリー、USB オーディオプレーヤー 以外(USB 扇風機など)は接続しないでくだ さい。
- ●USB 機器の取り扱いについて詳しくは、それ ぞれの説明書をお読みください。

## **USB 機器内のフォル ダーについて**

USB メモリー内のフォルダーと圧縮 • オーディオファイルの構成は、下図のよ うになります。USB ポータブルオーディ オプレーヤーの場合の構成は、プレー ヤーによって異なります。 

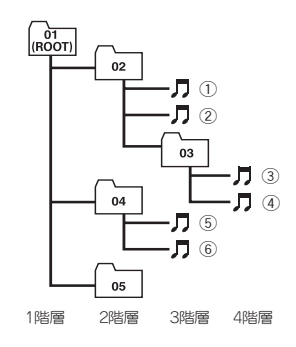

- 01 ~ 05 はフォルダー番号の割り当て、 ①~⑥は曲の再生順の例です。ユーザー が本機でフォルダー番号を割り当てた り、再生の順番を指定することはできま せん。
- Music ブラウズ設定(➡「曲のさがし かたを設定する」56 ページ)が ON の 場合、再生はそれぞれのカテゴリ内での アルファベット順になります。OFF の 場合の再生順はつぎのとおりです。
- 圧縮オーディオファイルの再生の順序 は、USB メモリーにコピーされた順番 と同じです。
- 再生の順序を指定するには、次の方法を 推奨します。
	- ① パ ソ コ ン で、「001xxx.mp3」 や 「099yyy.wma」など順番を示す数字 をファイル名の先頭に付ける。
	- ② それらのファイルをフォルダーに入 れる。
	- ③ フォルダー単位で USB メモリーにコ ピーする。

ただしパソコンの環境によっては、この 方法で指定できない場合もあります。

- 再生できるファイルの合計は、最大 15 000 ファイルです。
- 再生できるフォルダーの合計は、最大 1500 フォルダーです。
- 8 階層までの WMA / MP3 / AAC / WAV ファイルの再生に対応しています。
- USB 機器のフォルダー階層が多い場合、 再生が始まるまでに時間がかかります。
- 画像データを含む圧縮オーディオファイ ルを再生する場合、再生が始まるまでに 時間がかかることがあります。
- ファイル名の最大表示文字数は、拡張子 を含めて 32 文字です。また、フォルダー 名の最大表示文字数は 32 文字です。
- ファイルをエンコード/ライティングし たアプリケーションによっては、文字 情報が正しく表示されないことがあり ます。
- m3u のプレイリストには対応していま せん。

## **iPod について**

### **●本機が対応する iPod**

- 本機は以下の iPod に対応しています。 •本機で確認済みのソフトウェアのバー ジョンは次のとおりです。これ以前の バージョンについては保証できません。
	- $-$  iPhone 4 : Ver. 4.0
	- $-$  iPhone 3GS : Ver. 4.0
	- $-$  iPhone 3G : Ver. 4.0
	- $-$  iPhone: Ver. 3.1.3
	- 第 5 世代 iPod nano:Ver. 1.0.2
	- 第 4 世代 iPod nano:Ver. 1.0.4
	- 第 3 世代 iPod nano:Ver. 1.1.3
- $-$  第 2 世代 iPod nano: Ver. 1.1.3
- 第 1 世代 iPod nano:Ver. 1.3.1
- 第 3 世代 iPod touch:Ver. 4.0
- 第 2 世代 iPod touch:Ver. 4.0
- $-$  第 1 世代 iPod touch: Ver. 3.1.3
- iPod classic 160GB:Ver. 2.0.4
- $-$  iPod classic 120GB : Ver. 2.0.1
- $-$  iPod classic: Ver. 1.1.2
- 第 5 世代 iPod 5th:Ver. 1.3
- 最新の情報についてはカロッツェリア ホームページ(http://carrozzeria.jp) をご覧ください。
- 操作方法は、iPod の世代やソフトウェ アのバージョンによって異なることがあ ります。
- iPod を接続するには、iPod 用 USB 変 換ケーブル (例:CD-IU50) が必要です。

### ご注意

- ●iPod は、著作権のないマテリアル、または法 的に複製・再生を許諾されたマテリアルを個 人が私的に複製・再生するために使用許諾さ れるものです。著作権の侵害は法律上禁止さ れています。
- ●iPod を直射日光の当たるところに長時間放置 すると、高温により変形・変色したり、故障 するおそれがあります。使用しないときは、 直射日光の当たらないところに保管してくだ さい。
- ●本機と組み合わせて使用する場合、iPod は必 ず固定してください。iPodが落下して、ブレー キペダルやアクセルペダルの下に滑り込むと 大変危険です。
- ●iPod の取り扱いについて詳しくは、iPod の 説明書をお読みください。

## **●iPod の設定について**

- 音質効果を最適にするために、iPod が 接続されると、本機は iPod の EQ の設 定を自動的に「オフ」にします。取り外 すと、設定は自動的に元に戻ります。 •••••
- iPod を本機に接続している場合、Ctrl iPod モード中以外では、iPod のリピー トは「オフ」に設定できません。また、 iPod のリピートが「オフ」に設定され ていても、本機に接続すると、自動的に 「すべて」に変更されます。

## **故障かな?と思ったら**

故障かな?と 思ったら 修理を依頼される前に、 次の表の内容をチェッ

クしてください。

それでも 直らないときは 「保証書とアフターサービ ス」をお読みになり、修 理を依頼してください。

**●共通項目**

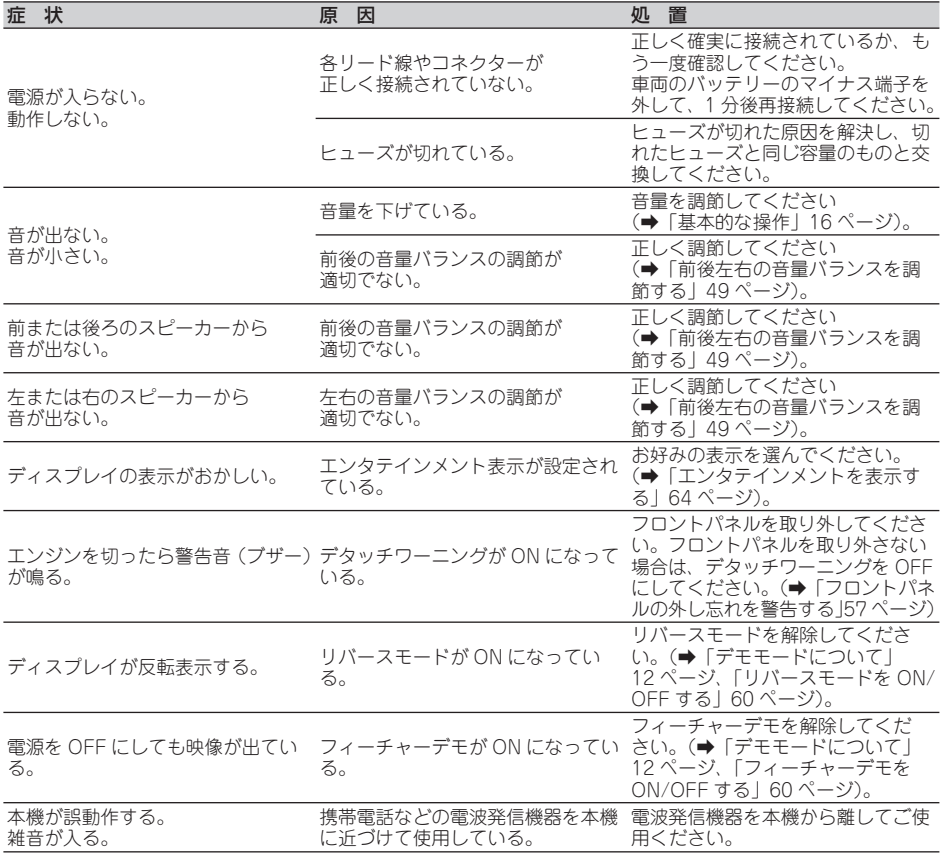

## **●ラジオ**

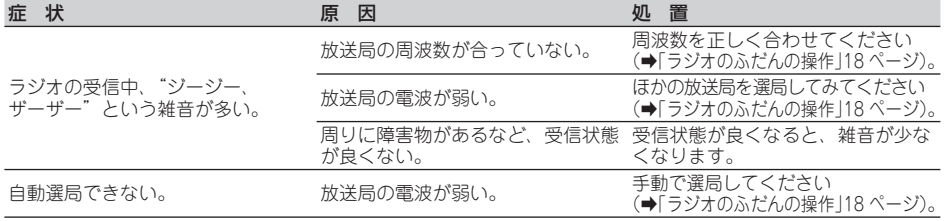

その他(付録) 72その他(付録)
## **●CD、WMA / MP3 / AAC / WAV**

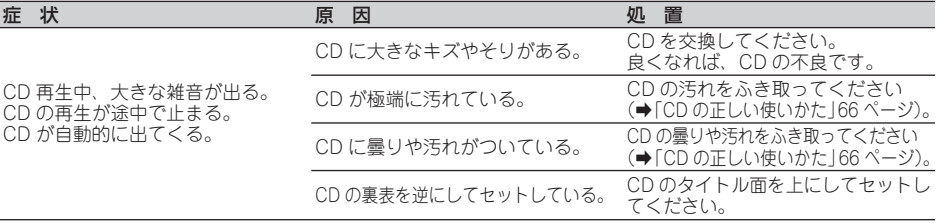

# **こんなメッセージが表示 されたら**

正常に再生できないときは、ディスプレイにエラーメッセージが表示されます。

## **●CD、WMA / MP3 / AAC / WAV のエラー表示**

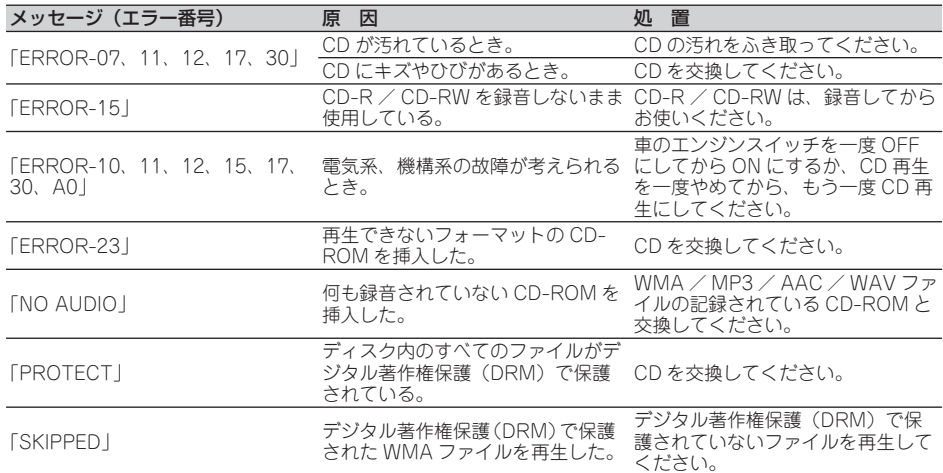

## **●USB のエラー表示**

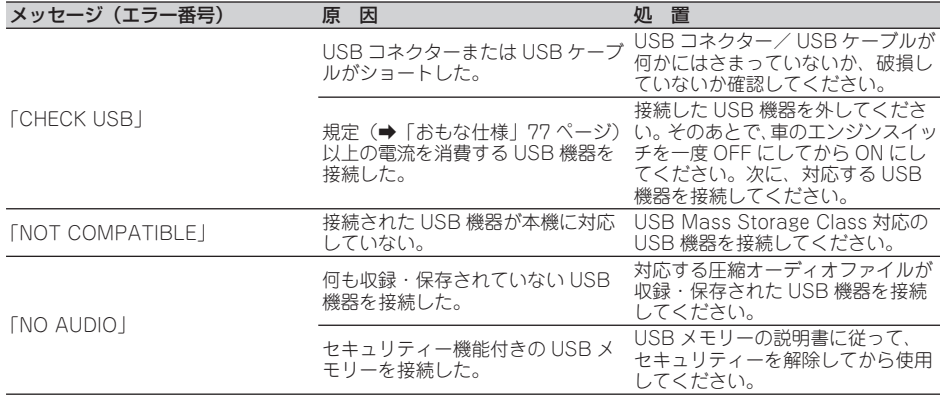

その他 **てん他(付録)** (付録)

次のページに続く

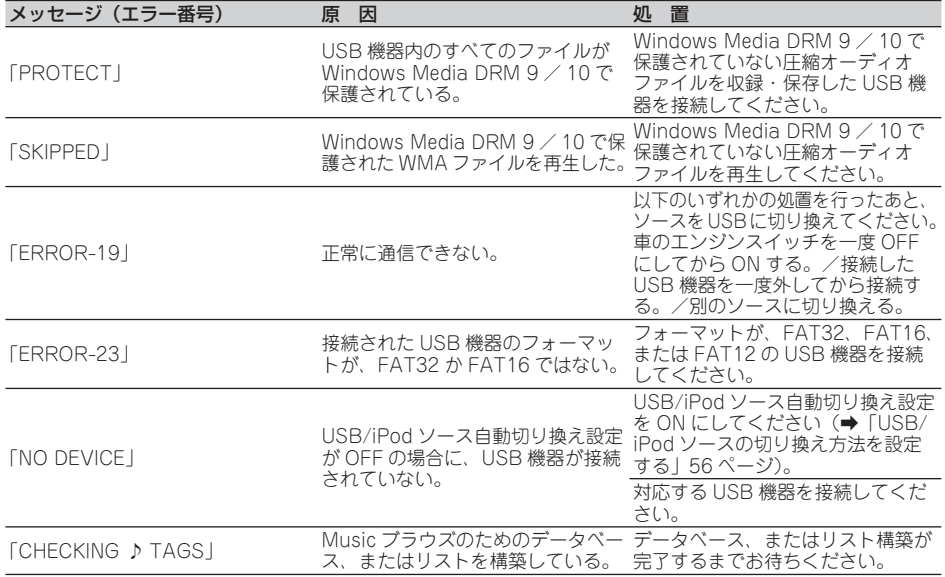

# **●iPod のエラー表示**

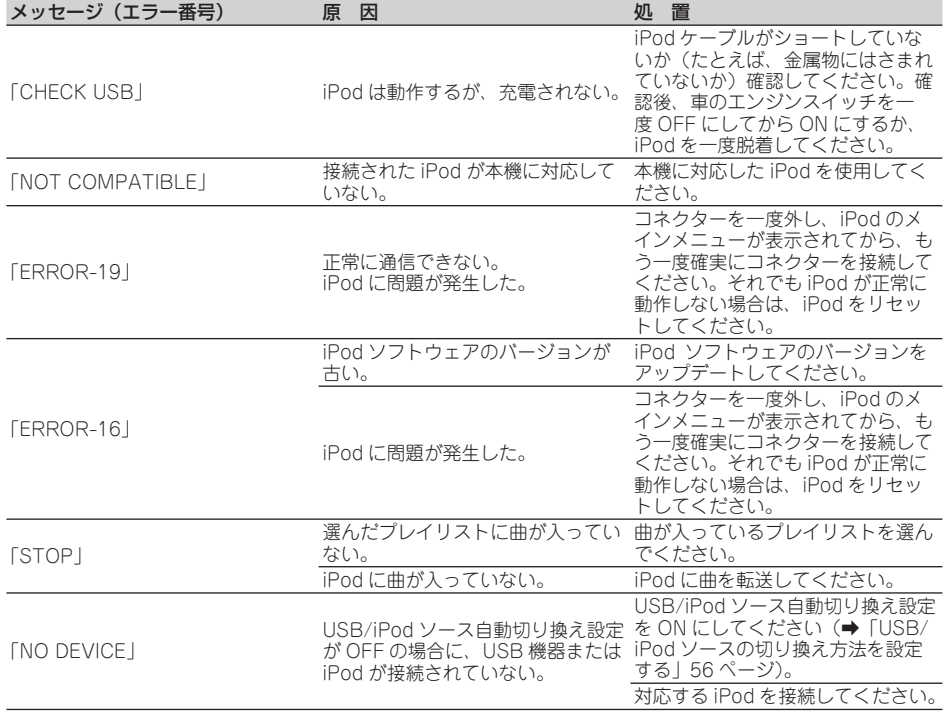

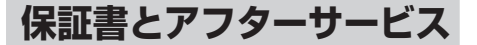

## **商標・著作権など**

### **●保証書**

保証書は、ご購入年月日、販売店名など が記入されていることをお確かめのうえ、 ご購入の際に販売店より受け取ってくだ さい。

保証書に記入もれがあったり、保証書を紛 失したりすると、保証期間中でも保証が無 効となります。記載内容をよくお読みのう え、大切に保管してください。

### **●保証期間**

この製品の保証期間は、お買い上げの日よ り 1 年間です。

## **●保証期間中の修理について**

万一、故障が生じたときは、保証書に記載 。<br>されている当社保証規定に基づき修理いた します。お買い上げの販売店または修理受 付センター(沖縄県のみ沖縄サービス認定 店)にご連絡ください。所在地、電話番号 は本機に付属の「ご相談窓口・修理窓口の ご案内」をご覧ください。

### **●保証期間経過後の修理について**

お買い上げの販売店または修理受付セン ター(沖縄県のみ沖縄サービス認定店)に ご相談ください。修理すれば使用できる製 品については、ご希望により有料で修理い たします。

### **●補修用性能部品の最低保有期間**

当社は、本機の補修用性能部品を、製造打 ち切り後最低 6 年間保有しています。(性 能部品とは、その製品の機能を維持するた めに必要な部品です。)

### **●ご質問、ご相談は**

本機に関するご質問、ご相談はパイオニア カスタマーサポートセンターまたはお買い 上げの販売店にお問い合わせください。

### **●WMA**

Windows Media は、米国 Microsoft Corporation の米国およびその他の国における登録商標また は商標です。

本 製 品 は、 米 国 Microsoft Corporation が 所有する技術を使用しています。また、米国 Microsoft Licensing Inc. の許可を得ずに使 用または頒布できません。

## **●MP3**

本機を提供する場合、非営利目的の個人向けラ イセンスのみが提供されます。下記放送で、本 機を使うライセンスを提供したり、いかなる形 式にせよ、使う権利を意味するものではありま せん。下記放送で本機を使用する場合は、それ ぞれ固有のライセンスが必要となります。詳細 は、インターネット上のホームページ http://www.mp3licensing.com をご覧ください。

• 営業目的、すなわち利益の発生するリア ルタイム放送(地上波放送、衛星放送、 ケーブルテレビを始めとするメディア)、 インターネットを使った放送やデータ転 送、イントラネットを始めとするネット ワーク、あるいはペイオーディオやオン デマンド方式のオーディオといった電子 的放送番組の配布システムなど。

### **●iTunes**

iTunes は、米国および他の国々で登録された Apple Inc. の商標です。

次のページに続く

# **●iPod & iPhone**

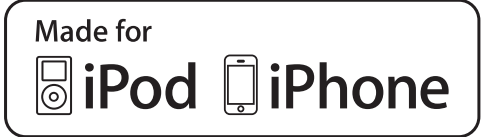

「Made for iPod」および「Made for iPhone」 とは、それぞれ iPod あるいは iPhone 専用に 接続するよう設計され、アップルが定める性能 基準を満たしているとデベロッパによって認定 された電子アクセサリであることを示します。 アップルは、本製品の機能および安全および規 格への適合について一切の責任を負いません。

# **おもな仕様**

### **●共通部**

**最大消費雷流: 100 A** 外形寸法

 $\overline{\Phi}$ 用電源: <br>  $\overline{\Phi}$  DC 14.4 V (10.8 V ~ 15.1 V 使用可能) アース方式: マイナスアース方式

(取付寸法):178(W)mm × 50(H)mm × 165(D)mm (ノーズ寸法):170(W)mm × 46(H)mm × 18(D)mm 質 量: 1.2 kg(コード含まず)

## **●アンプ/オーディオ部**

最大出力:  $50 W \times 4$ 50 W × 2 ch / 4 Ω+ 70 W × 1 ch / 2 Ω(for サブウーファー) 定格出力: 22 W × 4 (50 Hz ~ 15 000 Hz, 5 % THD) 負荷インピーダンス:  $4 \Omega \sim 8 \Omega \times 4$  $40 - 80 \times 2 + 20 \times 1$ プリアウト最大出力レベル: 4.0 V Hカインピーダンス: 1k Ω イコライザー(5 バンドグラフィックイコライザー) 周波数:100 / 315 / 1.25kHz / 3.15kHz / 8k Hz 調整幅:± 12 dB(2 dB step) ラウドネスコンター (LOW):3.5 dB(100 Hz) 3 dB(10 kHz) (MID):10 dB(100 Hz) 6.5 dB(10 kHz) (HIGH):11 dB(100 Hz) 11 dB(10 kHz) (ボリューム:- 30 dB) ハイパスフィルター 周波数: 50 / 63 / 80 / 100 / 125 Hz  $Z\Box - \mathcal{I}$ : - 12 dB / oct サブウーファー出力 周波数:50 / 63 / 80 / 100 / 125 Hz スロープ:- 18 dB / oct 調整幅:+ 6 dB ~- 24 dB 位相:NORMAL / REVERSE バスブースター 調整幅: + 12 dB ~ 0 dB

## **●CD プレーヤー部**

形式: コンパクトディスクオーディオシステム 使用ディスク: コンパクトディスク 信号フォーマット サンプリング周波数:44.1 kHz 量子化ビット数:16 ビット直線 周波数特性: <br>5 Hz ~ 20 000 Hz (± 1 dB) S/N 比: 94 dB (1 kHz) (IHF-A ネットワーク) ダイナミックレンジ: 92 dB(1 kHz) チャンネル数: 2(ステレオ)

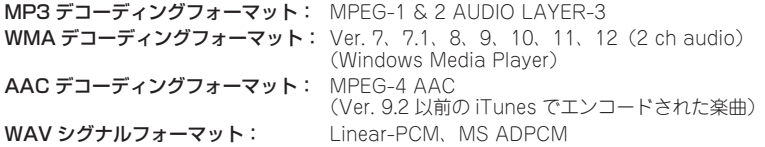

## **●USB 部**

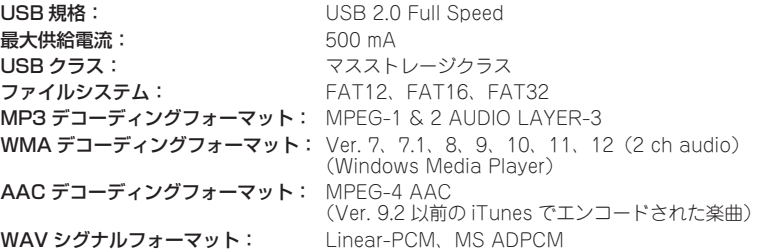

## **●FM チューナー部**

受信周波数帯域:  $76.0$  MHz  $\sim$  90.0 MHz  $\overline{\mathbf{\mathcal{R}}}\overline{\mathbf{\mathcal{R}}}\overline{\mathbf{\mathcal{R}}}\mathbf{\mathcal{R}}$ :  $\mathbf{S/N}$ : 30 dB)  $\mathbf{S/N}$ : 30 dB) S/N: 72 dB(IHF-A ネットワーク) 高調波歪率: 0.3 %(65 dBf 入力、1 kHz、ステレオ) 0.1 %(65 dBf 入力、1 kHz、モノラル)

周波数特性:  $30 H<sub>2</sub> \sim 15 000 H<sub>2</sub> (± 3 dB)$ ステレオセパレーション: 45 dB(65 dBf 入力、1 kHz)

### **●AM チューナー部**

受信周波数帯域:  $522 \text{ kHz} \sim 1629 \text{ kHz}$  (9 kHz) 実用感度: 25 μ V(S/N:20 dB) S/N: 62 dB(IHF-A ネットワーク)

## **●付属品**

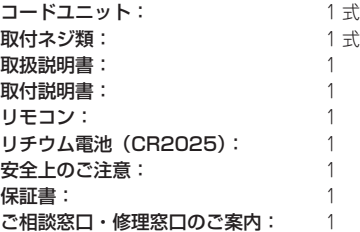

### ■ メモ

●上記の仕様および外観は予告なく変更することがあります。また、この説説明書の中のイラストと実物が、 一部異なる場合があります。

DEH-P76C

<各窓口へのお問い合わせ時のご注意>

「0120」で始まる フリーコールおよび フリーコールは、携帯電話 ・ PHSなどからは、ご使用になれません。 また、【一般電話】は、 携帯電話 ・ PHSなどからご利用可能ですが、通話料がかかります。

#### ご相談窓口のご案内

パイオニア商品の修理 ・ お取り扱い (取り付け ・ 組み合わせなど) については、 お買い求めの販売店様へお問い合わせください。

商品についてのご相談窓口 ● 商品のご購入や取り扱い、故障かどうかのご相談窓口およびカタログのご請求について

カスタマーサポートセンター (全国共通フリーコール)

受付時間 月曜~金曜 9:30~18:00 土曜 9:30~12:00、13:00~17:00 (日曜 ・ 祝日 ・ 弊社休業日は除く)

■ カーオーディオ/カーナビゲーション商品

電話 **0120-944-111** 【一般電話】 **044-572-8101**

ファックス **044-572-8103**

インターネットホームページ http://pioneer.jp/support/

※商品についてよくあるお問い合わせ·メールマガジン登録のご案内·お客様登録など

#### 修理窓口のご案内

修理をご依頼される場合は、取扱説明書の「故障かな?と思ったら」を一度ご覧になり、故障かどうかご確認ください。 それでも正常に動作しない場合は、① 型名、② ご購入日、③ 故障症状を具体的にご連絡ください。

6理についてのご相談窓口 ● お買い求めの販売店に修理の依頼ができない場合

#### 修理受付窓口 (沖縄県を除く全国)

受付時間 月曜~金曜 9:30~18:00 土曜 9:30~12:00、13:00~17:00 (日曜·祝日·弊社休業日は除く) ゴーバイオニア

電話 **0120-5-81028** 【一般電話】 **044-572-8100**

ファックス **0120-5-81029**

インターネットホームページ http://pioneer.jp/support/repair.html

※インターネットによる修理受付対象商品は、家庭用オーディオ/ビジュアル商品に限ります

#### 沖縄サービス認定店 (沖縄県のみ)

受付時間 月曜~金曜 9:30~18:00(土曜·日曜·祝日·弊社休業日は除く)

電話 【一般電話】 **098-987-1120**

ファックス **098-987-1121**

部品のご購入についてのご相談窓口 ● 部品 (付属品·リモコン·取扱説明書など) のご購入について

#### 部品受注センター

受付時間 月曜~金曜 9:30~18:00 土曜 9:30~12:00、13:00~17:00 (日曜·祝日·弊社休業日は除く)

電話 **0120-5-81095** 【一般電話】 **044-572-8107**

ファックス **0120-5-81096**

記載内容は、予告なく変更させていただくことがありますので予めご了承ください。 インタン インタン VOL.040

パイオニア株式会社 〒212-0031

神奈川県川崎市幸区新小倉1番1号

© パイオニア株式会社 2010 <KOKZX> <10I00000 > <QRA3012-A/N>